# **دفترچه ی راهنمای نصب و راه اندازی اینورتر7IS**

**شرایط عدم گارانتی اینورترهای LS** -1 رعایت نکردن اتصالصحیح کابلها و سیمهای ورودی و خروجی اینورتر -2 نصب اینورتر در محیط هایی با رطوبت باال 3- نصب اینورتر در محیط با دمای بسیار بالا یا محیط با دمای بسیار پایین -4 نصب اینورتر در محیط پرگرد و غبار

-5 رعایت نکردن فاصلللمن مناسلللب بین اینورتر و بدنن تابمو یا اگلللیا دیار براسلللا دفترچن راهنمای اینورتر( -6 اتصال ولتاژ غیرمجاز بن اینورتر خارج از محدوده عممکرد اینورتر( -7 آسیب فیزیکی بن اینورتر -8 نصب اینورتر توسط افراد غیرمتخصص -9 عدم اسلتااده از مااومت ترمزی در گلرایطی کن بار مربوطن حالت Regenerative داگتن باگد یا اینکن زمان توقف متناسب با ظرفیت دستااه نباگد. -10 عدم استااده از سیم ارت -11 نداگتن برچسب و کد گناسایی محصول -12 اقدام بن تعمیر دستااه توسط مگتری -13 استااده از اینورتر جهت راه اندازی موتورهای با توان باالتر از توان اینورتر -14 در صللورت نصللب کنتاکتور مابین کابل رابط موتور و اینورتر در صللورت لزوم استااده از کنتاکتور با واحد فنی تما حاصل فرمایید(. -15 در صورتی کن از تغذین برد O/I استااده غیر اصولی گود باالتر از توان نامی( . -16 در صللورتی کن دسللتااه اینورتر با 20IP بدون تابمو مناسللب در محیطی کن مواد خورنده و گیمیایی وجود دارد نصب گده باگد. -17 در صلورت نوسلان گلدید بری ورودی کن عموماب منجربن آسلیب گلدید بن IGBT دستااه می گردد(. -18 اتصلال کوتاه در خروجی اینورتر کن عموماب منجربن آسلیب گلدید بن IGBT دسلتااه میگردد(.

## **موارد احتیاطی الزم**

- دستگاه اینور تر باید توسط کارکنان فنی و با تجربه نصب و راه اندازی شود که با شیوه تنظیم پارامتر ، اصول و مبانی برق، نصب و سیمبندی آشنایی کافی را داشته باگند تا از بروز هرگونن حادثن جموگیری گود.
- در قسمت ورودی بری دستااه میتوانید از رلن یا کنتاکتور برای قطع و وصل بری اســـتفـاده کنیـد، ولـی هیچگـاه نبــایـد در خروجی اینورتر و بین موتور و اینورتر کنتاکتور قرار دهید.
- قبل از هرگونه تعمیر یا بازرسـی، برق اصـلی را قطع کنید تا چراغ نشــانگر برق ورودی خاموش شود و سپس توسط مولتیمتر اطمینان پیدا کنید که بین ترمینالهای

P و N هیچ ولتاژ DC وجود ندارد توجن داگللتن باگللید کن این ولتاژ تا 650 ولت میباشد).

- قبلل از تنظیم فرکلان خروجی بیش از Hz60 از توانلایی و ایمنی موتور اطمینلان حاصل کنید تا بن موتور آسیب نرسد.
- جنانچه از دستگاه اینور تر بر ای مدت طولانی استفاده نمیکنید بر ق دستگاه ر ا قطع کنید.
- دستگاه اینورتر را از طریق قطع و وصل برق اصلمی ورودی خاموش و روشن نکنید.
- با توجن بن گلرایط آب و هوایی و محیط کار نسلبت بن نظافت اینورتر مخصلوصلا فن دستگاه اقدام کنید(عمر ًمفید فن حداکثر 3 سال است).
- اگر اینور تر بیش از سه ماه در انبار نگهداری شده و استفاده نکر دهاید، دمای محیط نباید بیش از 30 درجه سـانتیگراد باشـد و نگهداری بیش از یک سـال نیز توصـیه نمیشود زیرا ممکن است موجب خرابی خازنهای الکترولیتی دستگاه شود.

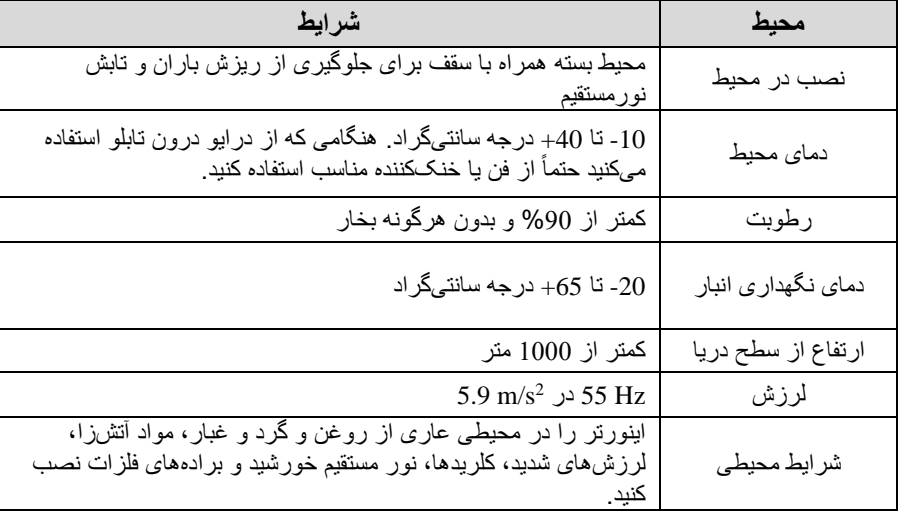

# **شرایط محیطی مناسب برای نصب دستگاه**

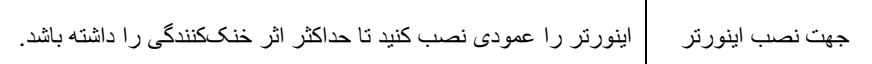

## **اطالعات اولیه وکدشناسایی محصول**

ابتدا بن بررسی پالک اینورتر میپردازیم:

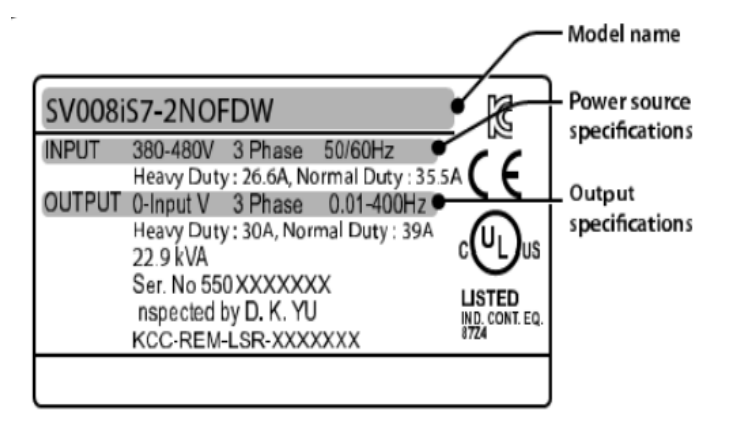

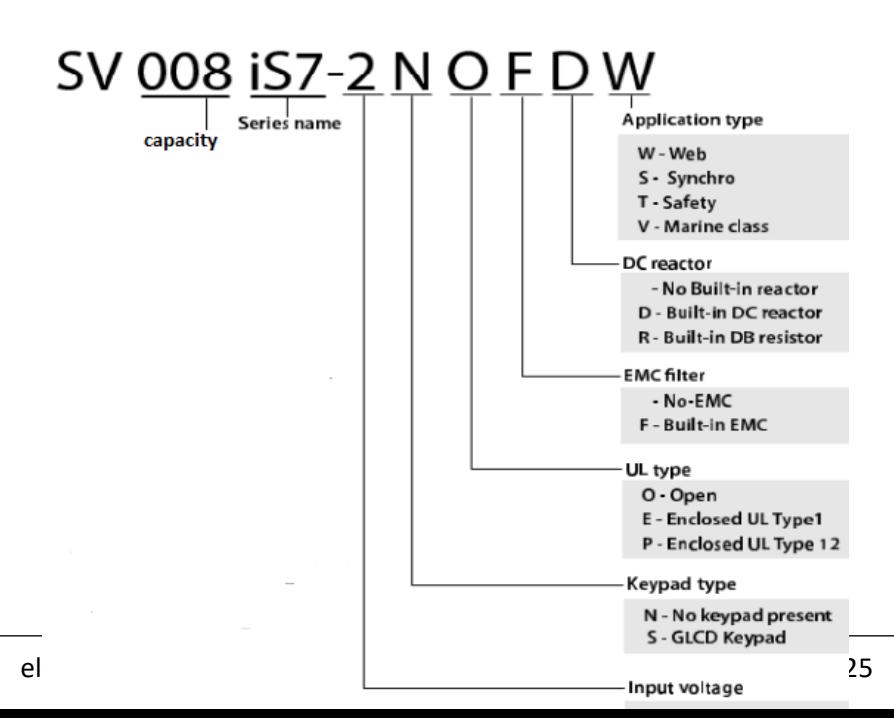

**ولتاژ ورودی**  :2 سن فاز 200-230 ولت :4 سن فاز380-480 ولت

**جزئیات ظاهری محصول** 

مدل IP21 کمتر از 22KW (200ولت) و کمتر از 4007(400ولت)

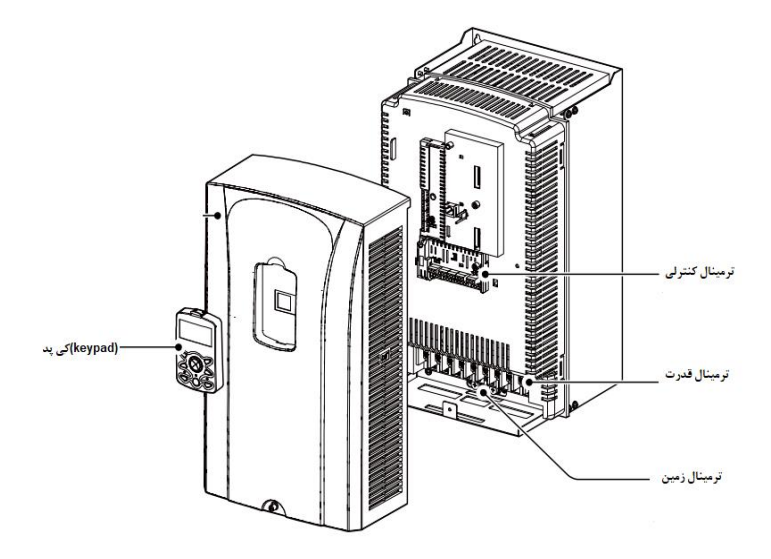

مدل IP54 كمتر از 22KW 22KW ولت)

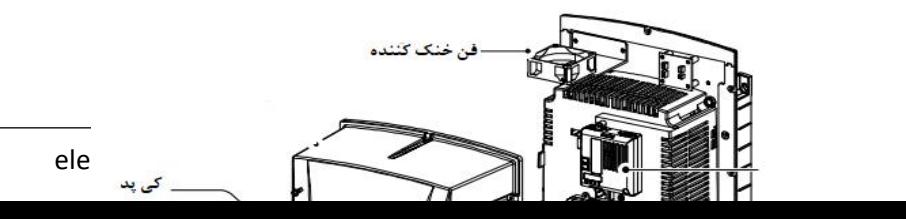

## مدل 30KW (200ولت) و 90KW (400ولت)

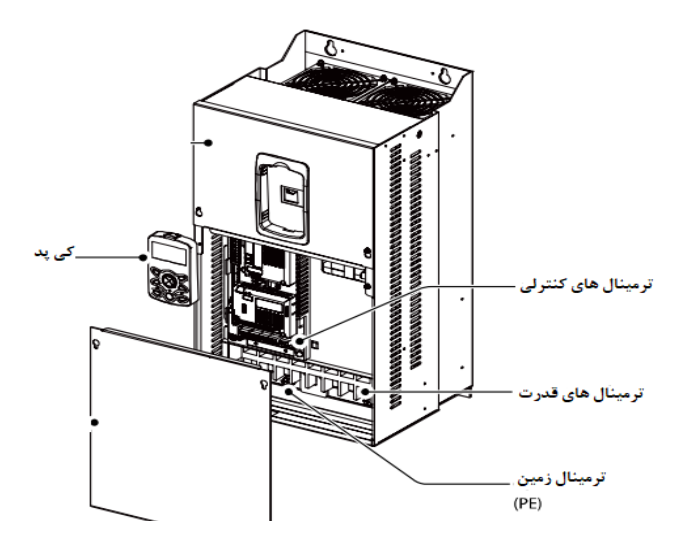

**نحوه نصب و سیم بندی** اینورتر را در محلی نصــب کنید که لرزش کمی داشــته باشــد( کمتر از 5.9m/S $(5.9\mathrm{m/s^2})$  و همچنین در محمی نصللب کنید کن محدوده دمای آن حداکثر40 تا **-**10 درجن سللانتیگراد باگلد. همان طور کن در گلکل مگلاهده میکنید در اطراف اینورتر حرارت باالیی وجود دار د که میتواند به قطعات دیگر صدمه وارد کند، پس فاصله مناسب را رعایت کنید. توجه داشته باشید که اگر اینورتر داخل تابلو نصب میشود حداقل فاصله اینورتر تا ساف 10 سانتی متر باگد.

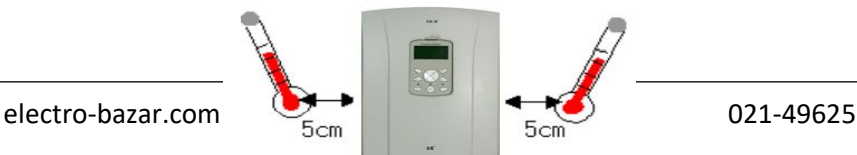

مطابق شکل زیر اگر دو اینورتر یا بیشتر را در یک تابلو واحد قرار دهید حتماً به فاصله استاندارد آن ها و سیستم تهوین مناسب توجن کنید:

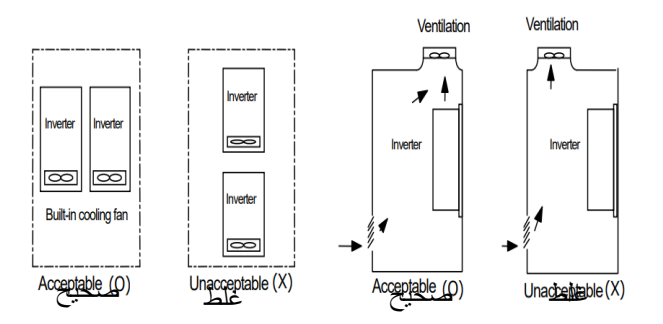

**ترمینال های قدرت در توان های مختلف -1اینورترهای تا 7.5 کیلووات:**

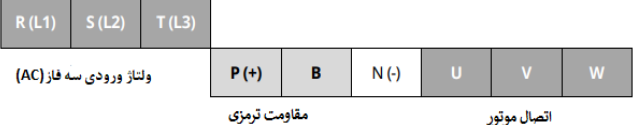

**-2اینورترهای 11 تا 22 کیلووات:**

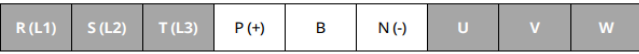

**-3 اینورترهای 30 تا 75 کیلووات:**

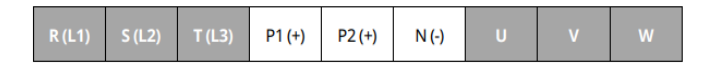

**-4اینورترهای 90 تا 160 کیلووات:**

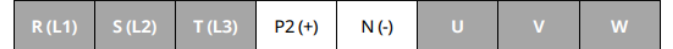

electro-bazar.com variable based of the contract of the contract of the contract of the contract of the contract of the contract of the contract of the contract of the contract of the contract of the contract of the contra

#### **-5 اینورترهای 185 تا 220 کیلووات:**

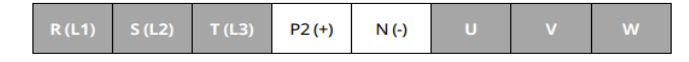

**-6 اینورترهای 280 تا 375 کیلووات:**

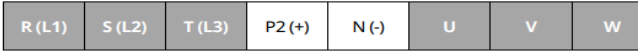

**نقشه شماتیک ترمینال های قدرت** 

**-1 0.75 تا 22 کیلووات )400/200 ولت(**

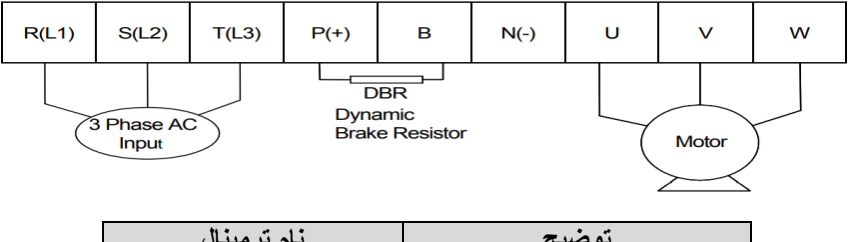

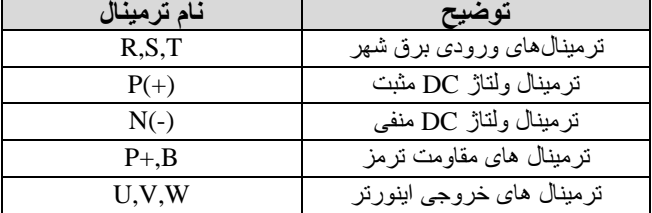

**-2 30 تا 75 کیلووات )400/200 ولت(**

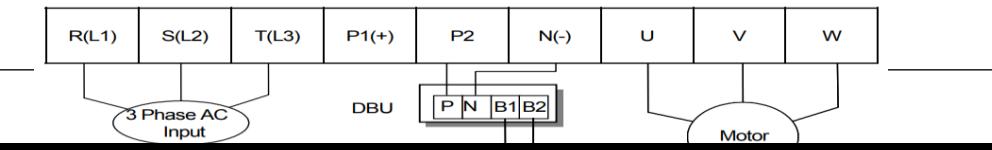

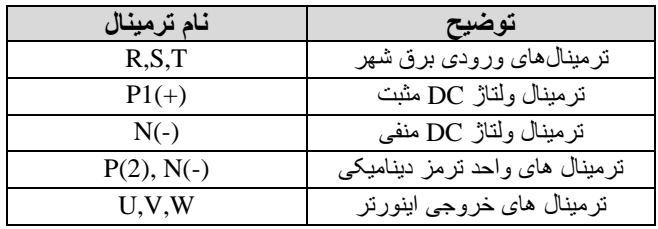

#### **90-3 تا 160 کیلووات )400ولت(**

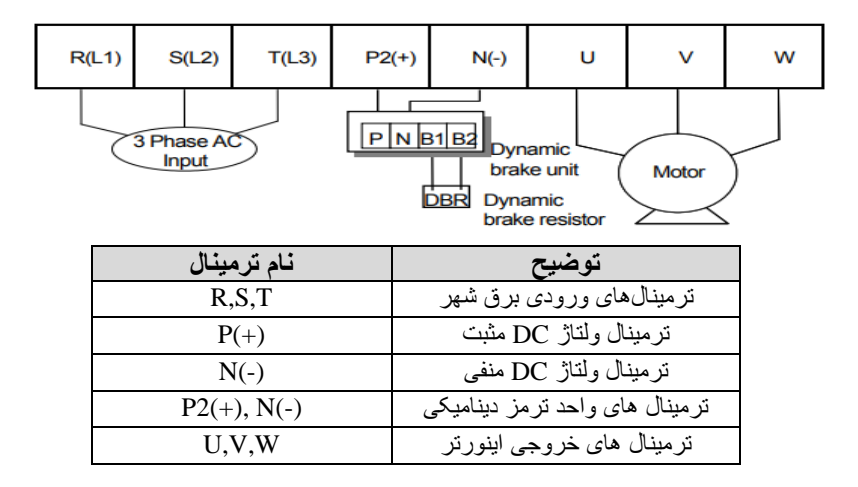

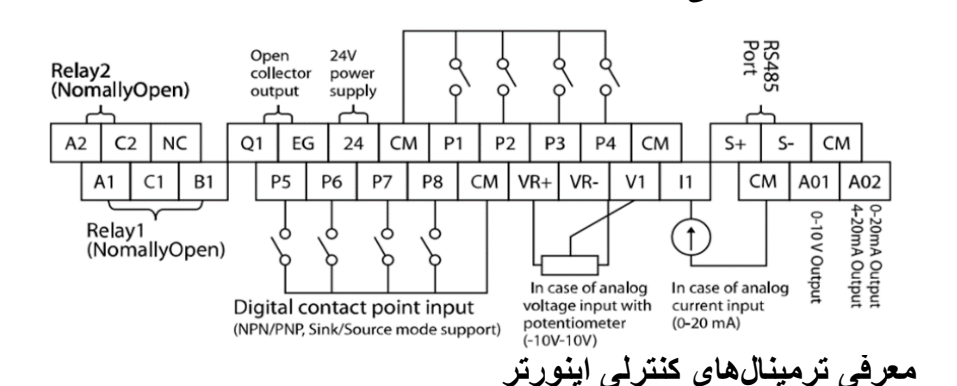

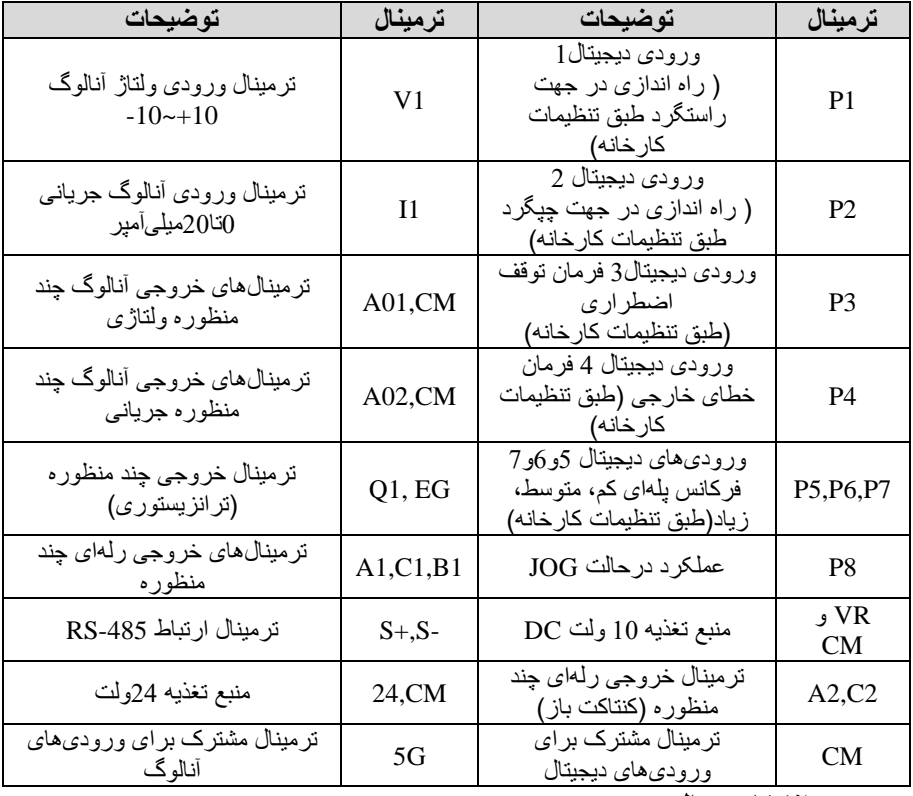

#### **سوئیچ انتخاب حالتPNP/NPN**

**ترمینال های کنترلی** 

در صورتی كه كلید رويNPN باشد، با اتصال هر كدام از ورودی های دیجیتال به ترمینال CMفرمان اجرا مي گود. در صورتي كن كمید رويPNP باگد با اتصال هر كدام از ورودي های دیجیتال بن ترمینال 24 ولت فرمان اجرا مي گود.

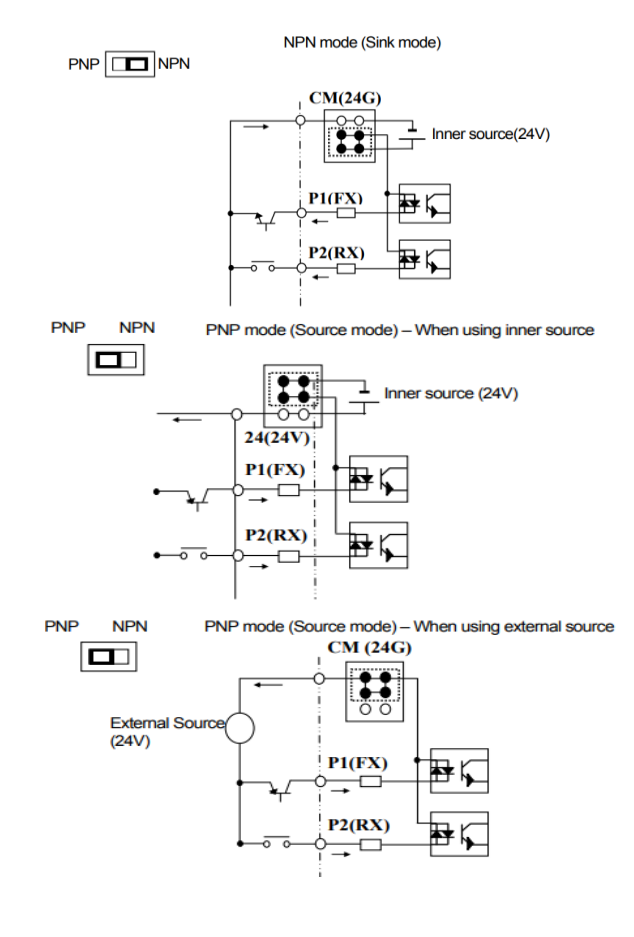

**فعال/غیرفعال کردن فیلتر داخلی EMC -1اینورترهای تا 7.5کیلووات:**  طبق تصلویر درپوش را خارج کرده و سلوچیچ جامپر را پیدا کنید. اگر پینهای جامپر بن هم متصل نباگند فیمتر EMC غیرفعال میگود.

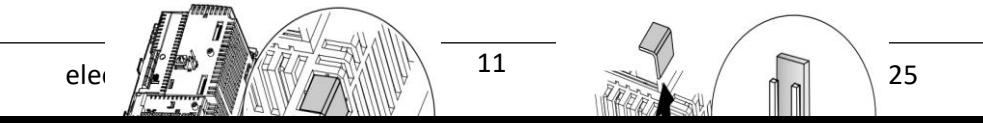

برای فعال کردن فیلتر EMC، پینهای جامپر را با اســتفاده از اتصـــال کوتاه متصـــل کنید (شکل زیر)

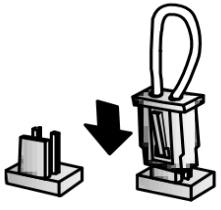

**-2اینورترهای باالتر از 7.5 کیلووات :** کابل فیلتر ${\rm EMC}$  و ترمینال زمین را در پایین اینورتر پیدا کنید. اگر کابل فیلتر ${\rm EMC}$  به

پیچ عایق متصل گود فیمترEMC غیرفعال میگود. برای فعالسازی کابل فیمتر EMC را از پیچ عایق بازکرده و آن را بن ترمینال زمین وصل کنید تا فیمترEMC فعال گود.

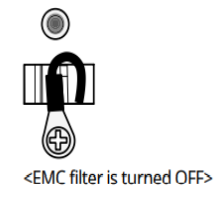

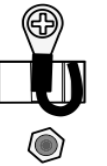

<EMC filter is turned ON>

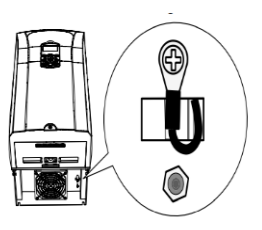

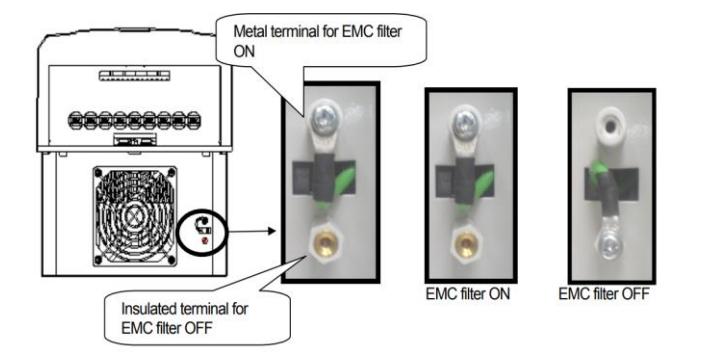

**کیپد اینورتر** 

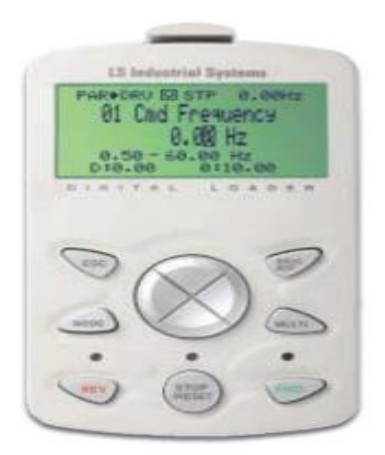

# **معرفی اجزای کی پد**

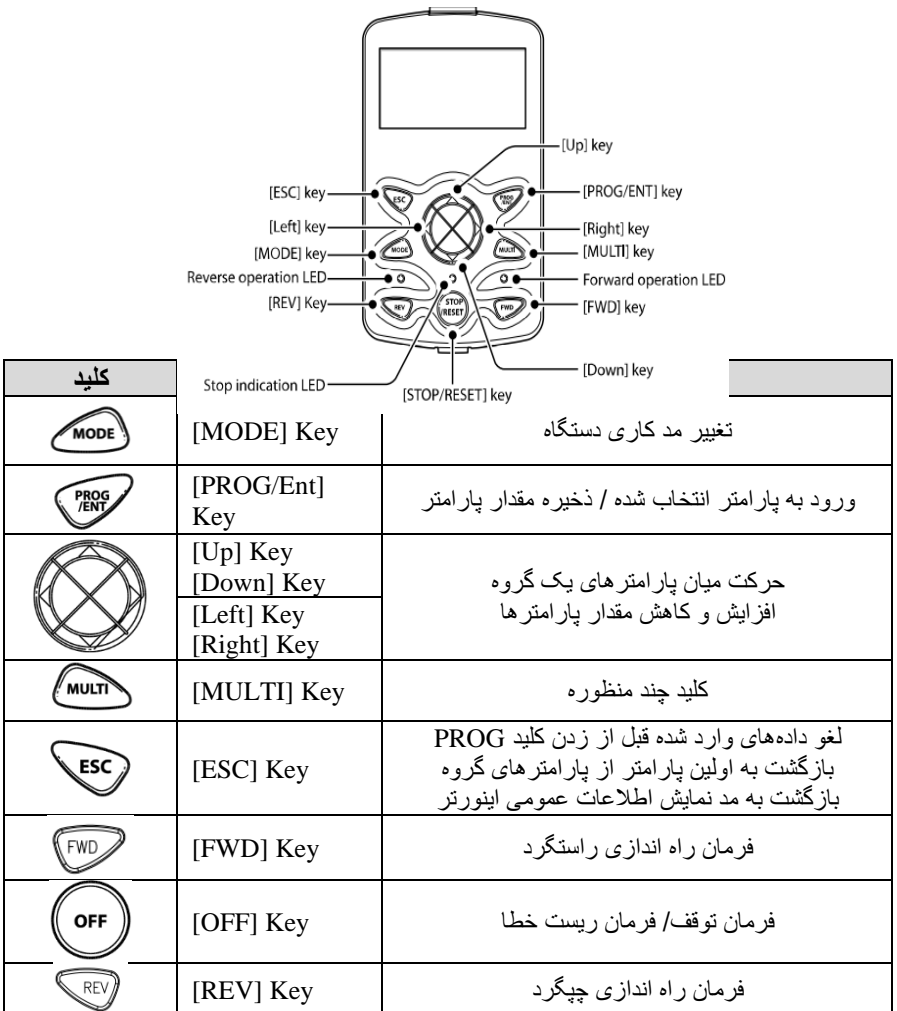

**صفحه نمایش:**  به محض وصل شدن برق ورودی به اینورتر صفحه زیر نمایش داده میشود.

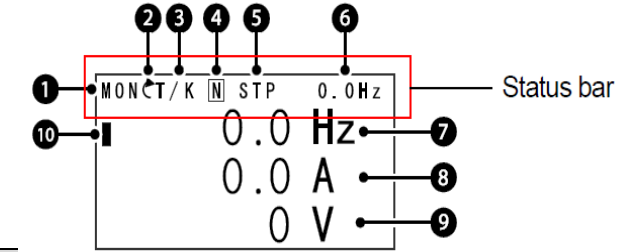

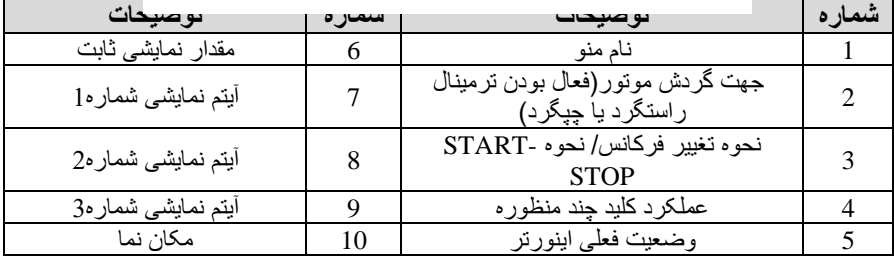

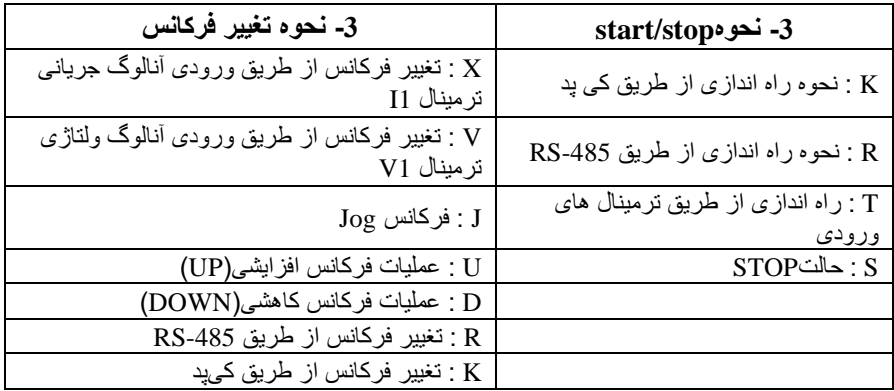

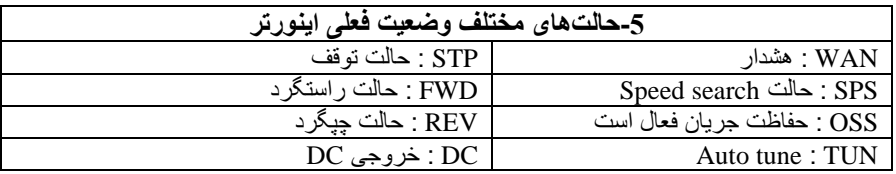

**چراغ وضعیت روی کیپد:** 

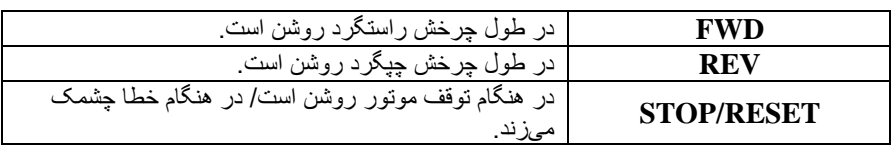

**بخشهای مختلف منو در کیپد :**

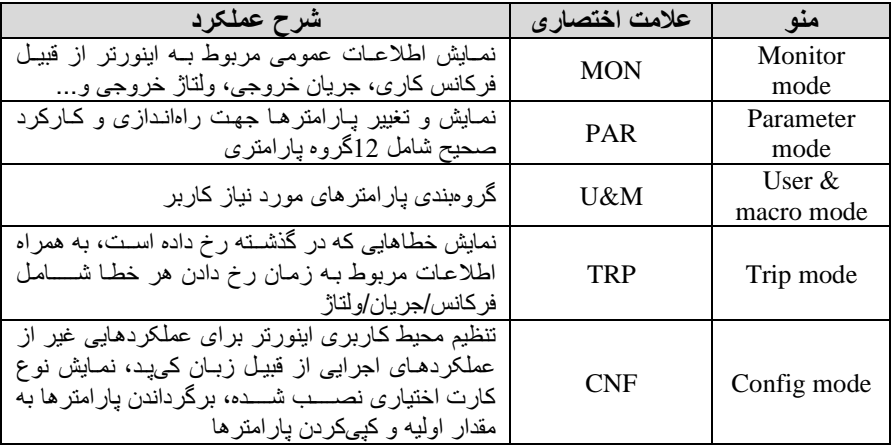

**معرفی زیرگروههای پارامتری اینورتر** 

مطابق جدول زیر در سری IS7، دوازده گروه پارامتری مختلف وجود دارد:

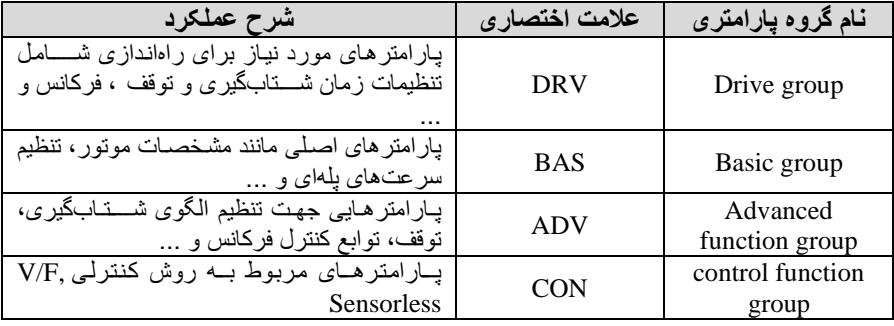

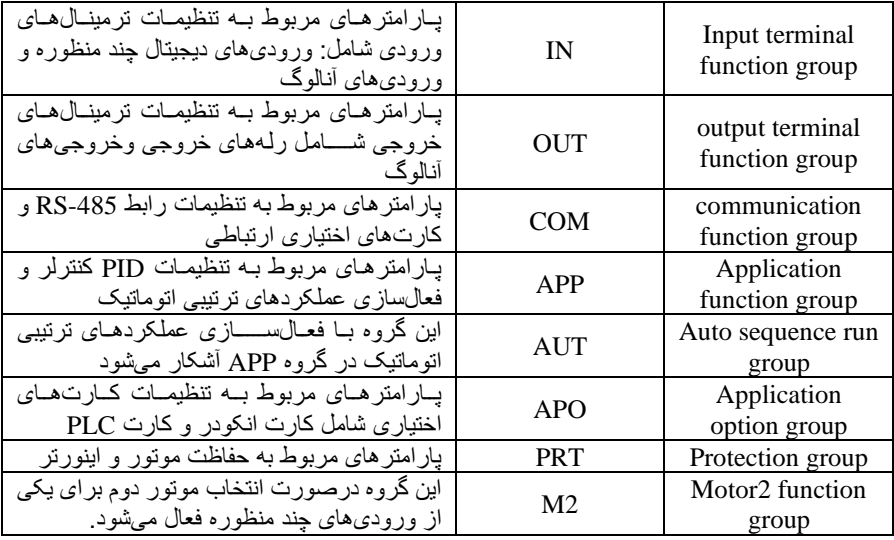

# **نحوه جاه به جا شدن بین منو های مختلف**

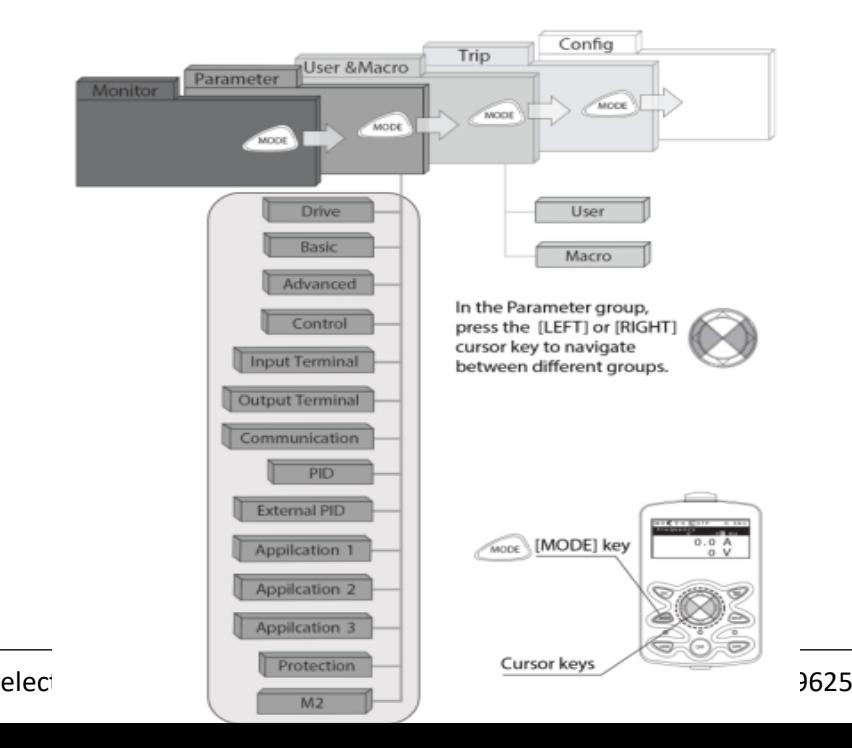

**مثال: روش وارد شدن به زیرگروه یکی از پارامترهای اصلی** 

-1 بن کمس کمید MODE بن مدکاری PAR وارد گوید. 2- به کمک کلیدهای جهتدار راست وچپ (➡ و ܐ) گروه پارامتری مورد نظر خود را انتخاب کنید.

3- با اســــتفاده از کلیدهای جهتدار بالا وپایین ( ▼ و ▲ ) میتوانید پارامتر مورد نظر خود را در گروه مشخص انتخاب نمایید. (درصورتی که شماره پارامتر مورد نظر خود را میدانید آن را در code jump وارد نمایید تا مسلتایماب بن آن پارامتر دسلترسلی پیدا کنید(

-4 از کمید PROG جهت وارد گدن بن پارامتر انتخابی استااده نمایید. 5- به کمک کلیدهای جهتدار بالا و پایین ( ▼ و ▲ ) میتوانید مقدار پارامتر مورد نظر خود را تغییر دهید. (در صلورتی که مقدار بارامتر 2 یا 3 رقمی باشلد میتوانید با استفاده از کلید shift مکاننما را به سمت چپ شیفت داده و مقدار دهگان و صدگان را تغییر دهید).

-6 بن کمس کمید PROG تغییرات وارد گده را ذخیره نمایید.

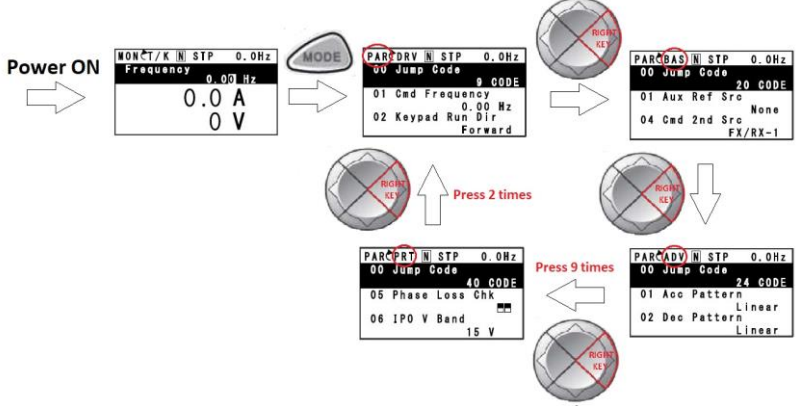

**توجه :**

- ✓ بلا فگلللللاردادن کمیلد ESC در میلان پلارامترهلا بلن اولین پلارامتر group Drive برمیگردید.
- $\sim$  با فشـــار دادن کلید ESC در زمان حرکت میان مدهای کاری به مد نمایش اطلاعات عمومی اینورتر باز میگردید.

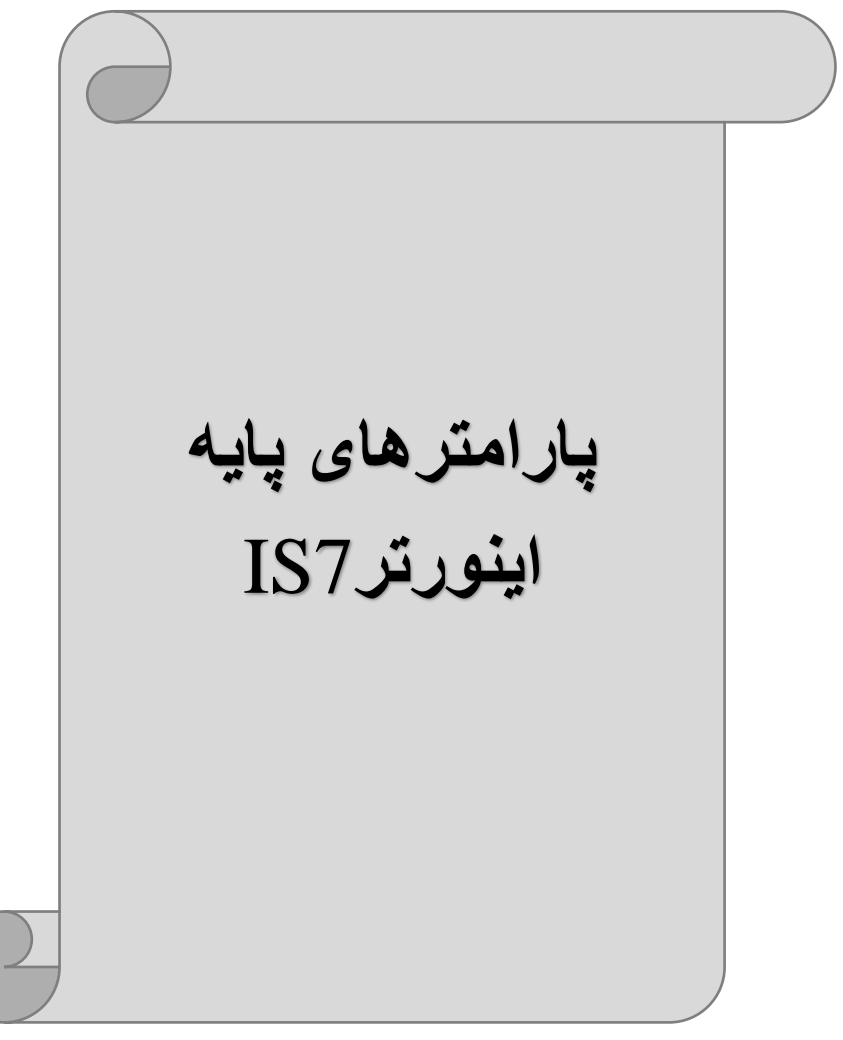

# **RESET FACTORY**

بـه منظور حذف کليـه تغييراتي کـه روي پـارامترهـاي درايو انجـام شـــــده و یـا براي برگرداندن درایو بن تنظیمات کارخانن از پارامتر-40CNF اسلتااده ميگلود. بن منظور ریست کردن هر کدام از گروههای پارامتری، CNF-40 طبق جدول زیر برابر مقادیر مورد نظر تنظیم میگردد:

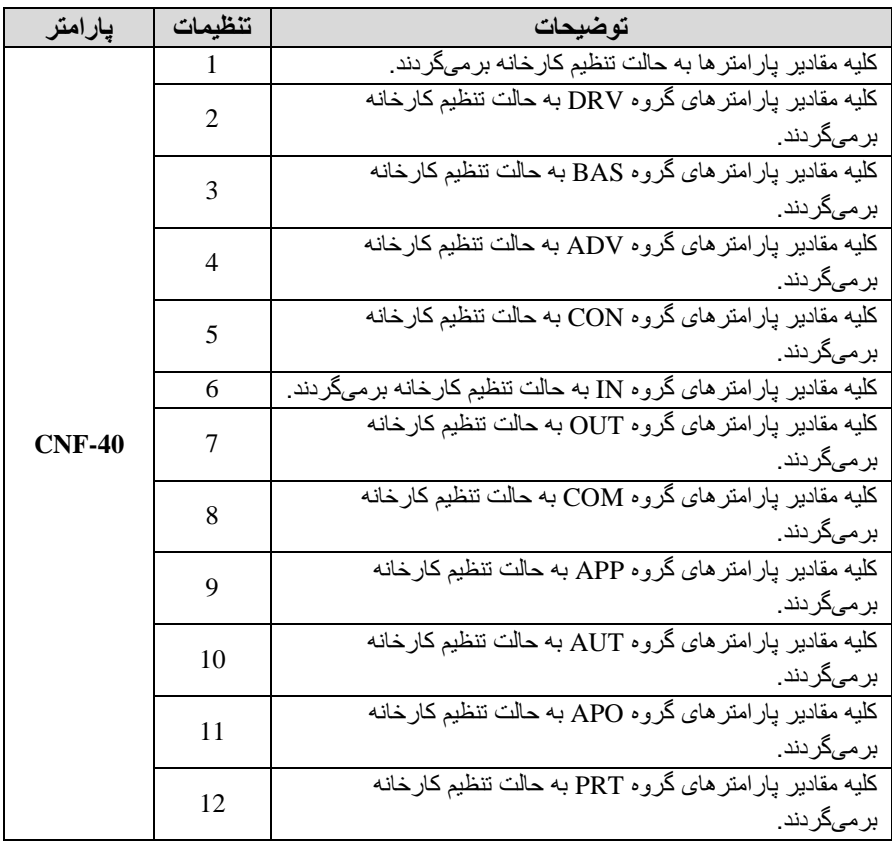

**پارامترهای موتور** 

قبل از هرکاری لازم اسـت اینورتر بشــناســد که قرار اســت چه موتوری و با کدام مگلللخصلللات را کنترل کند برای این کار باید پارامترهای مربوط بن موتور را تنظیم کنید. پس وارد گروه پارامتری BAS شوید:

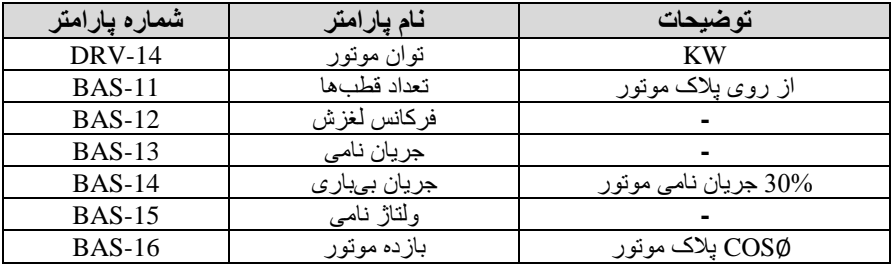

#### **ماکزیمم و مینیمم فرکانس کاری اینورتر**

محدوده فرکانسی برای تعیین فرکانس شروع و حداکثر فرکانس به کار می رود.

| حر و ه    | يار امتر      | يار امتر       | تو ضبحات                                                                                                    |
|-----------|---------------|----------------|----------------------------------------------------------------------------------------------------|
| DRV Group | $DRV-20$      | فركانس ماكزيمم | بالاترين محدوده فركانس مىباشد، هيچ<br>فركانسي نميتواند بالاتر از اين محدوده<br>انتخاب شو د.                          |
|           | <b>DRV-19</b> | فركانس شروع    | پایینترین محدوده فرکانسی است. اگر<br>فركانس پايينتر از اين محدوده انتخاب<br>شود به صورت خودکار مقدار تنظیم<br>میشود. |

#### **فرکانس پایه:**

**توضیحات مقدار پارامتر گروه**  DRV Group DRV-18 30-400(Hz) پاین فرکان تعیین

## در این فرکانس ولتاژ خروجی اینورتر به ماکزیمم مقدار خود میرسد.

## **Auto tuning**

در ایو بـا Auto tune بـه اطلاعات دقیق موتور هـا دســــت بیدا میکند و آنها را در پلارامترهلای خود ذخیره کرده و میتوانلد موتور را بهتر کنترل کنلد. جهلت tune Auto ابتدا بابستی ولتاژ نامی، فرکانس نامی، لغزش زیر بار نامی، سـرعت زیر بار نامی، جریان نامی، تعداد قطب و توان موتور به اینورتر داده شود سپس با انجام Auto tune امبدانس موتور محاسبه میگردد.

روش انجامtune Auto بصورت زیر میباگد:

 $\text{BAS-20=}1$  قرار دهید.

| BAS<br>roup |  | Auto tune فعال میشود. |
|-------------|--|-----------------------|

**(ACC (Time Acceleration:** مدت زمان افزایش فرکان خروجی اینورتر از صفر تا فر کانس ماکز یمم تعریف شده بر ای اینور تر .

**مثالهای کاربردی:** 

- در یس برنامن پمپاژ افزایش سلرعت باید بن حدی آهسلتن باگلد کن از ایجاد ضلربن در لولنها جموگیری گود.
- در یس پمن برقی باید افزایش سلرعت بن حدی آهسلتن باگلد کن باعس سلاوط افراد در حین حرکت نگود.

برای تنظیم Time ACC بن صورت زیر عمل کنید:

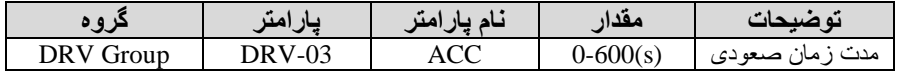

**(DEC (Time Deceleration:** ملدتزملان کلاهش فرکلان خروجی اینورتر از فرکانس ماکزیمم تا فرکانس صفر .

برای تنظیم Time Dec بن صورت زیر عمل کنید:

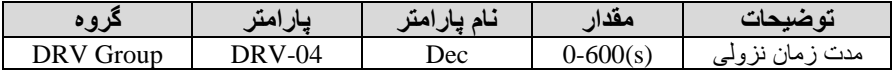

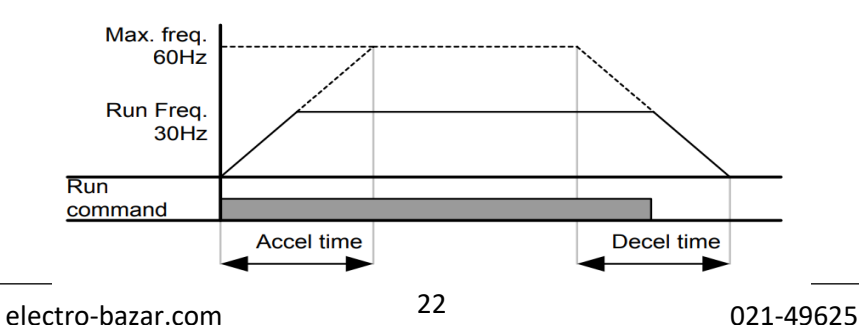

## **انتخاب ولتاژ ورودی اینورتر**

با استفاده از بار امتر زیر مقدار ولتاژ ورودی اینورتر را تنظیم کنید:

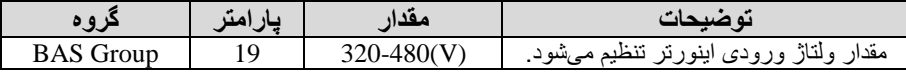

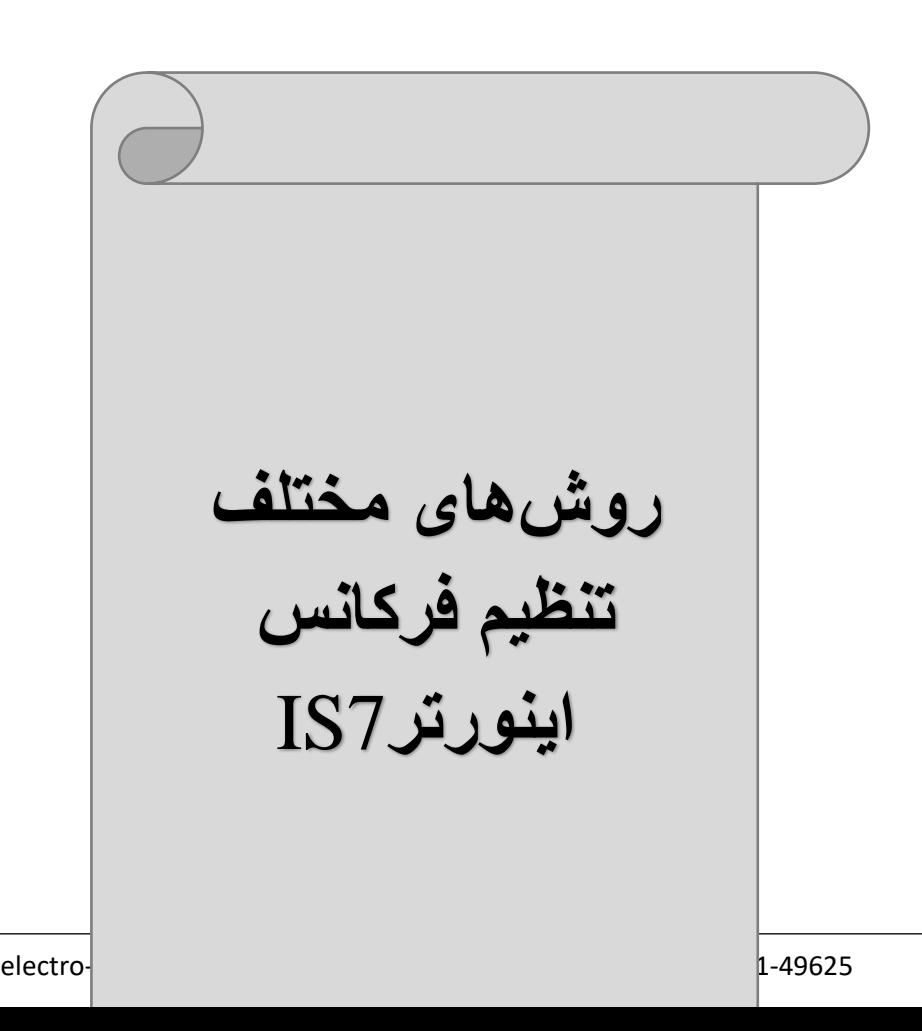

**-1تنظیم فرکانس خروجی اینورتر از روی keypad روی اینورتر** 

مراحل انجام کار: -1 پارامتر 0=-07DRV قرار دهید. **توضیحات مقدار پارامتر گروه**  تنظیم از طریق کیپد روی اینورتر 0 07 Group DRV

-2درDRV وارد پلارامتر -01DRV گلللللده و مالدار فرکلان مورد نظر را در این پارامتر ذخیره نمایید. تو جه داشته باشید که این مقدار بایستی کمتر از فرکانس ماکزیمم تعریف شده در پارامتر

-3 دکمن Run را میزنیم.

-20DRV باگد.

# **-2تنظیم فرکانس از طریق ورودی آنالوگ**

تنظیم فرکانس از طریق ورودی آنالوگ به دو صورت انجام میگیرد:

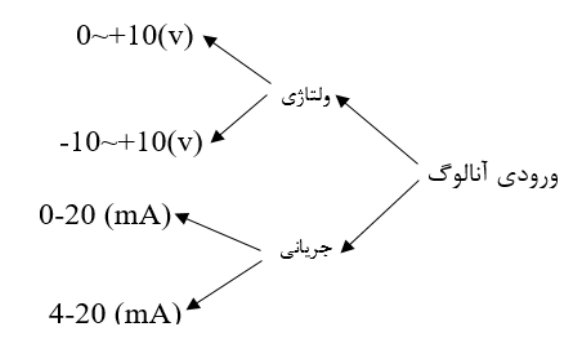

**:2-1 تنظیم فرکانس از طریق ورودی آنالوگ ولتاژی )V 0-10 )**

بر ای تنظیم فرکانس از طریق ورودی آنالوگ ما نیاز به دو نقطه داریم: نقطه اول: کمترین ولتاژ ورودی آنالوگ(IN-08) و فرکانس متناظر با آن(D9-IN) نقطه دوم: بیشترین ولتاژ ورودی آنالوگ(IN-10) و فرکانس متناظر با آن(IN-11) برای مثلال اگر ولتلاژ مینیمم را برابر 5 فرکلان متنلاظر بلا آن را برابر 3 ولتلاژ ملکزیمم را برابر 10 و فرکانس متناظر بـا ولتـاژ مـاکزیمم را برابر 45 قرار دهیم، موتور در ولتاژ صــــفر تا 5 ولت با فرکانس 3 کار میکند و به محض افزایش ولتاژ از 5 ولت تا 10 ولت فرکانس نیز با آن تا مقدار ماکزیمم تغییر خواهد کرد.

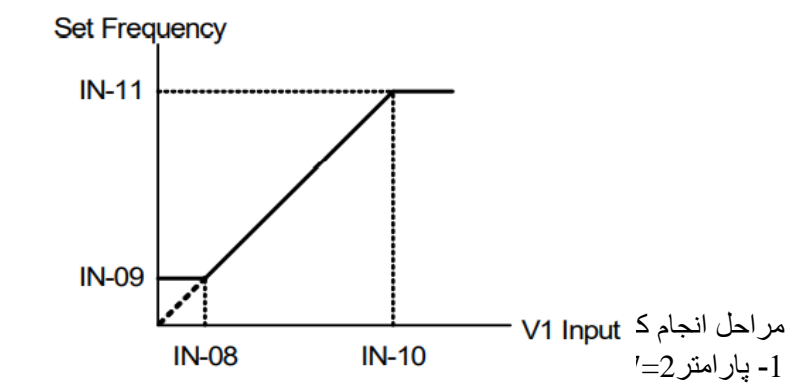

| ه ه       | يار امت | مقدار | ته ضبحات                                                          |
|-----------|---------|-------|-------------------------------------------------------------------|
| DRV group |         |       | ننظیم فرکانس از طریق ورود <i>ی</i> أنالوگ ولتاژی<br>انجام میگیرد. |

-2 پارامتر 0=-06IN قرار دهید.(Unipolar(

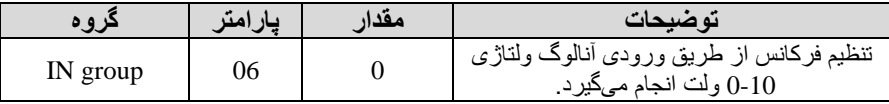

-3 مینیمم ولتاژ ورودی آنالوگ 1V )را در پارامتر-08IN تنظیم کنید.

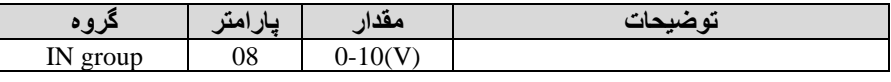

4- فرکانس متناظر با مینیمم ولتاژ ورودی را در پارامترC9-IN برحسب درصد تنظیم کنید.

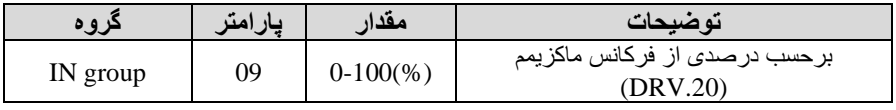

-5 ماکزیمم ولتاژ ورودی آنالوگ 1V )را در پارامتر-10IN تنظیم کنید.

**توضیحات مقدار پارامتر گروه** 

25 electro-bazar.com 021-49625

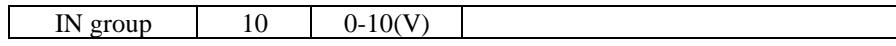

6- فرکانس متناظر با ماکزیمم ولتاژ ورودی را در پارامتر IN-11 برحســب درصـــد تنظیم کنید.

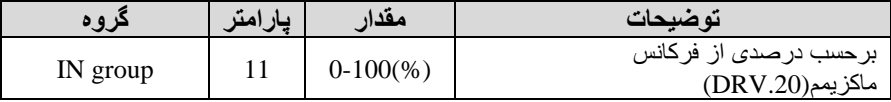

7- در صــورت عکس بودن جهت چرخش، میتوانید با اسـتفاده از پارامتر IN-16 جهت چرخش را تغییر دهید.

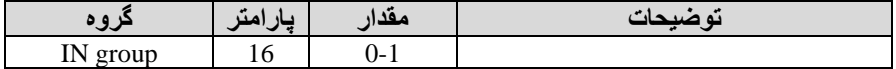

#### **توجه:**

اگر جهت چرخش عکس جهت مدنظر و IN-16 برابر صفر بود، مقدار آن را تغییر داده و برابر یس تنظیم میکنیم تا جهت چرخش عوض گود.

خلاصهای از مراحل:

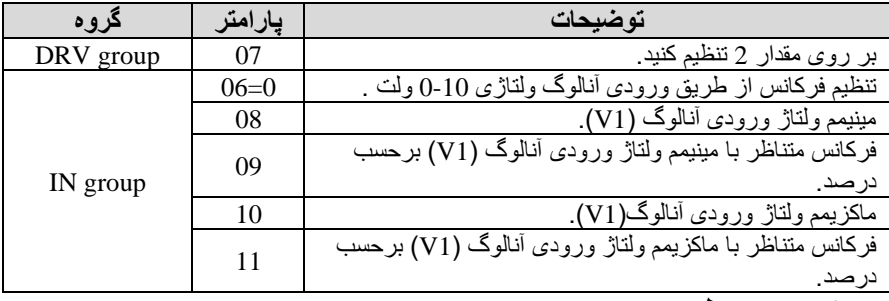

**سیمبندی مربوطه:** 

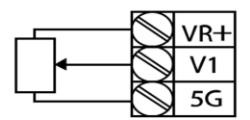

[Internal source (VR) application]

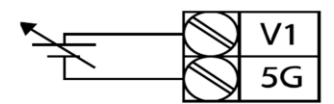

[External source application]

**1V:** ترمینال ورودی ولتاژ **G:5** ترمینال مگترک پاین منای( **VR:** منبع تغذین برای پتانسیومتر پاین مثبت( حال با تغییر دادن پتانسیو متر متصل شده به اینور تر فر کانس خر و جی تغییر خو اهد کر د. **توجه:**  1- با اســـتفاده از پارامتر IN-01 میتوانید مقدار فرکانس را در 100 درصـــد ماکزیمم ولتاژ خروجی تنظیم کنید. -2 با اسللتااده از پارامتر-05IN میتوانید تغییرات ولتاژ را در بازه تنظیم گللده مگللاهده کنید. -3 درکمین ورودی های آنالوگ پاین مگترک G5 میباگد.

**:2-2 تنظیم فرکانس از طریق ورودی آنالوگ ولتاژی )**v +10~-10**)** در این نوع از ورودی آنالوگ نیز نیاز بن دو ناطن داریم :

نقطه اول: بیشــــترین ولتاژ ورودی آنالوگ(10-IN) و فرکانس متناظر با آن(11-IN) ناحین مثبت

نقطه دوم: بیشــــترین ولتاژ ورودی آنالوگ(IN-14) و فرکانس متناظر با آن(IN-15) ناحیه منفی

بر ای مثال اگر ولتاژ ماکزیمم ناحیه منفی را برابر 10-، فرکانس متناظر با آن را برابر 60، ولتاژ ماکزیمم ناحیه مثبت را برابر 10 و فرکانس متناظر با ولتاژ ماکزیمم را برابر 60 قرار دهیم موتور در ولتاژ صلار خاموش گلده و از ولتاژ صلار تا 10ولت را بصورت راستگرد و از صفر تا10- ولت را بصورت چپگرد حرکت میکند.

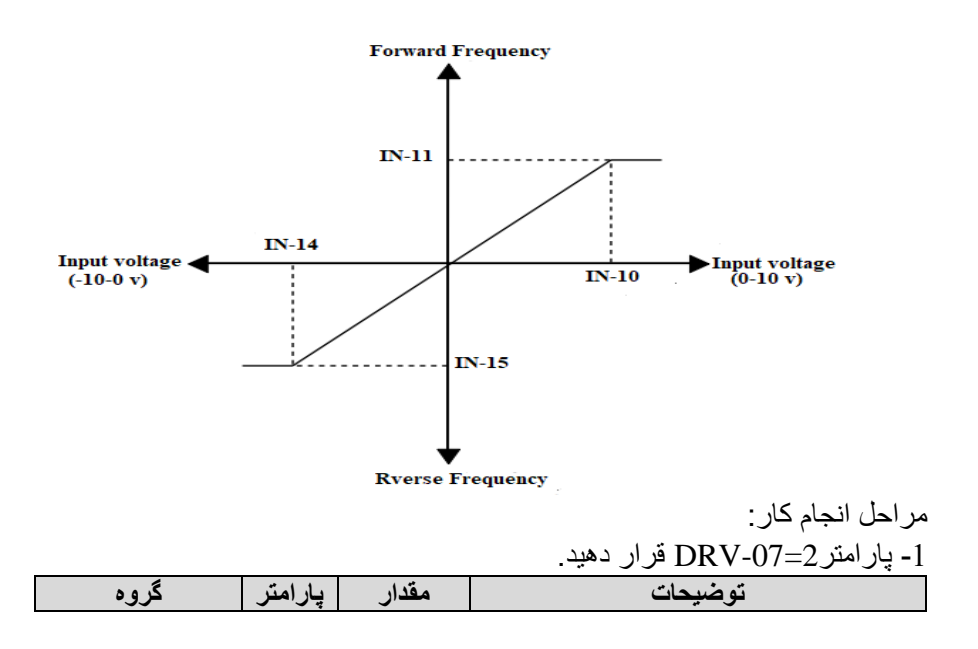

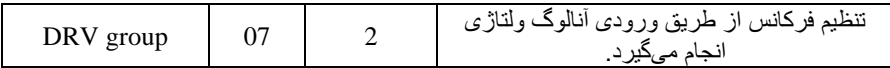

#### -2 پارامتر 1= -06IN قرار دهید.(Bipolar(

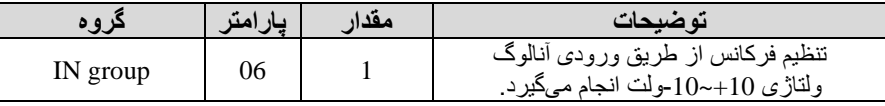

-3 ماکزی مم ولتاژ ورودی آنالوگ 1V )را در پارامتر-10IN تنظیم کنید.

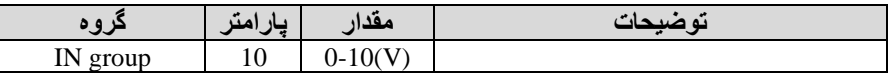

4- فرکانس متناظر با ماکزیمم ولتاژ ورودی را در پارامتر IN-11 برحسب درصد تنظیم کنید.

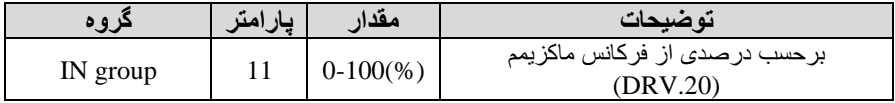

-5 ماکزیمم ولتاژ ورودی آنالوگ 1V )را در پارامتر-14IN تنظیم کنید.

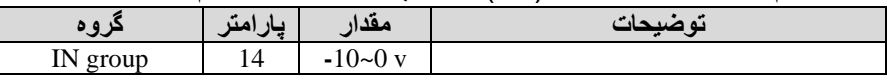

6- فرکانس متناظر با ماکزیمم ولتاژ ورودی را در پارامتر15-IN برحسب درصد تنظیم کنید.

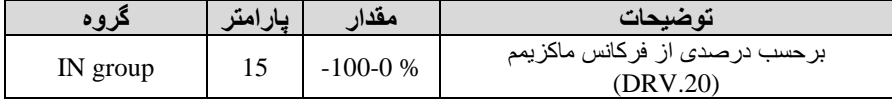

توجه داشته باشید که تنها تفاوت این قسمت با قسمت قبلی در جهت چرخش میباشد در سیکل مثبت به صورت راستگرد و در سیکل منفی به صورت چپگرد در حال چرخش مے باشد.

خلاصهای از مراحل :

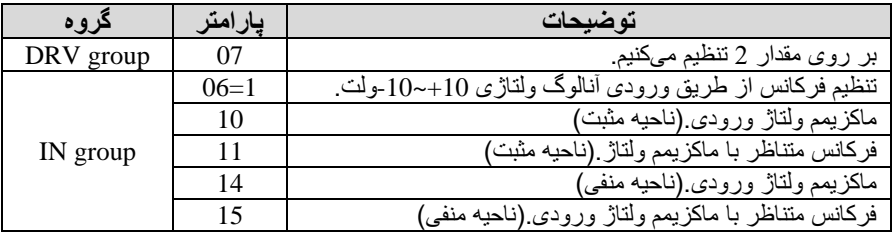

**سیم بندی مربوطه:** 

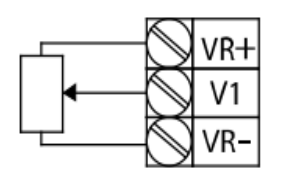

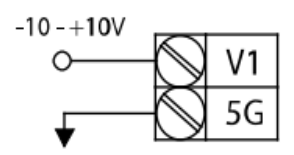

[External source application]

**1V1**: ترمی<sup>[Internal source (VR) application]</sup> **(-)VR:** منبع تغذین برای پتانسیومتر پاین منای( **(+)VR**: منبع تغذین برای پتانسیومتر پاین مثبت( حال با تغییر دادن پتانسیومتر متصل شده به اینورتر فرکانس خروجی تغییر خواهد کرد.

**:3-2 تنظیم فرکانس از طریق ورودی آنالوگ جریانی mA20~0** ) می خواهیم از طریق یس سلنسلور 0تا 20 میمی آمپر کن دارای خروجی آنالوگ جریانی

است، فرکانس را تنظیم کنیم . برای این کار لازم است نقاط مینیمم و ماکزیمم را تعریف نماییم:

نقطه اول: کمترین جریان ورودی آنالوگ(23-IN) و فرکانس متناظر با آن(24-IN) نقطه دوم: بیشترین جریان ورودی آنالوگ(IN-25) و فرکانس متناظر با آن(IN-26)

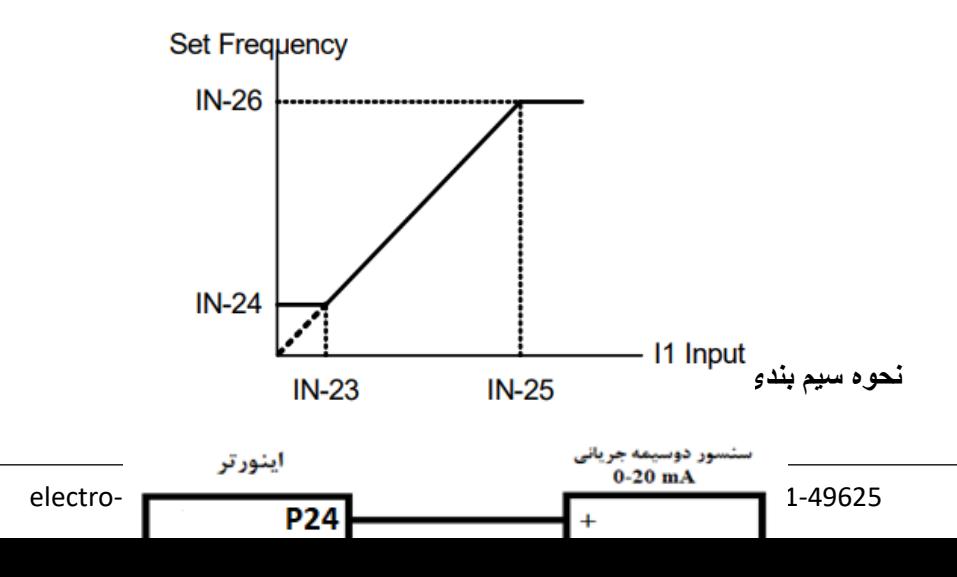

ترمینال

ترمینال

مراحل انجام کار: -1 پارامتر3=-07DRV قرار دهید.

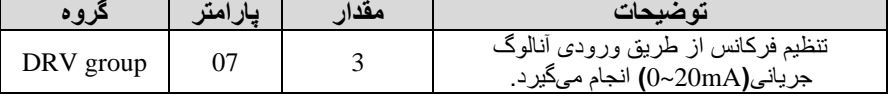

-2 مینیمم جریان ورودی آنالوگ 1I )را در پارامتر -23IN تنظیم کنید.

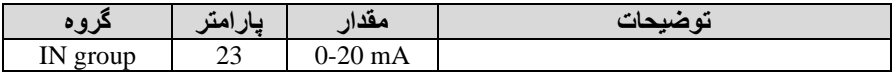

3- فرکانس متناظر با مینیمم جریان ورودی آنالوگ را در پار امتر IN-24 تنظیم کنید.

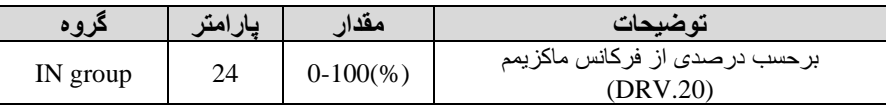

-4 ماکزیمم جریان ورودی آنالوگ (1I (را در پارامتر-25IN تنظیم کنید.

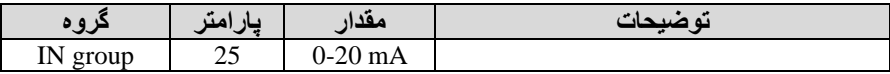

5- فرکانس متناظر با ماکزیمم جریان ورودی آنالوگ را در پارامتر IN-26 تنظیم کنید.

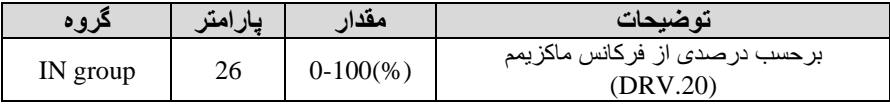

6- درصـورت عکس بودن جهت چرخش، میتوانید با اسـتفاده از پارامتر IN-31 جهت چرخش را تغییر دهید.

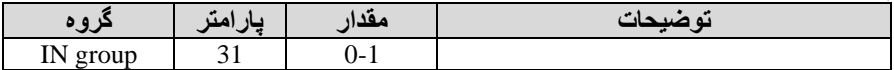

خلاصهای از مراحل:

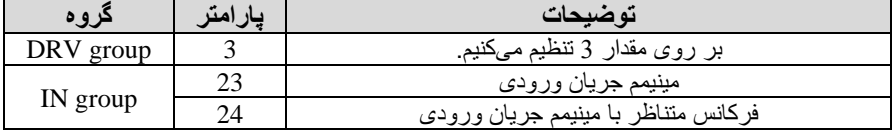

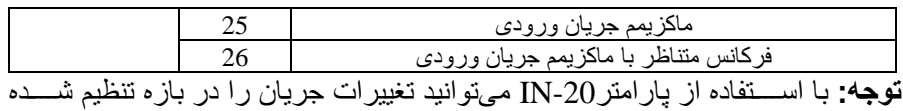

مگاهده کنید.

# **-3تنظیم فرکانس چند مرحله ای)step-Multi )**

در این روش با استفاده از 3 پایه ورودی دیجیتال میتوان تا 8 فرکانس مختلف را تنظیم نمود.

با استفاده از جدول زیر میتوانید گامهای مورد نیاز و فرکانس آن را تنظیم کنید. اگر هیچکدام از 3ورودی دیجیتال فعال نبود فرکانس برابر فرکانسcommand (که در -07DRV مگخص گده است( خواهد بود.

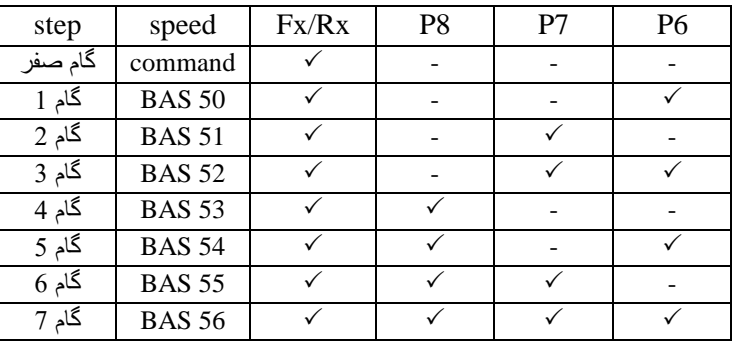

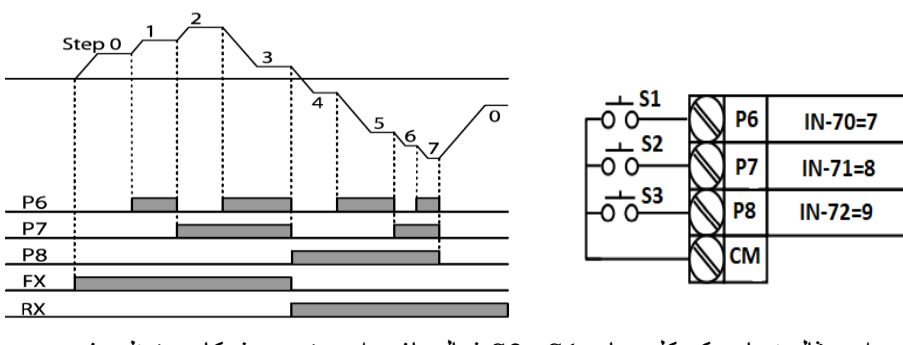

بر ای مثال زمانی که کلید های S1 وS2 فعال باشند اینورتر در فرکانس تنظیم شده درگام سوم کار خواهد کرد. مراحل انجام کار: -1 فرکان فرمان را در پارامتر-01DRV تنظیم کنید.

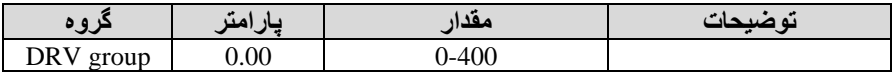

-2 یکی از روشهای تنظیم فرکان را در پارامتر-07DRV تنظیم کنید.

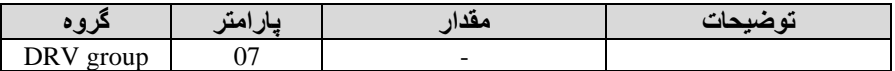

-3 فرکان گامهای مورد نظر خود را تنظیم کنید.

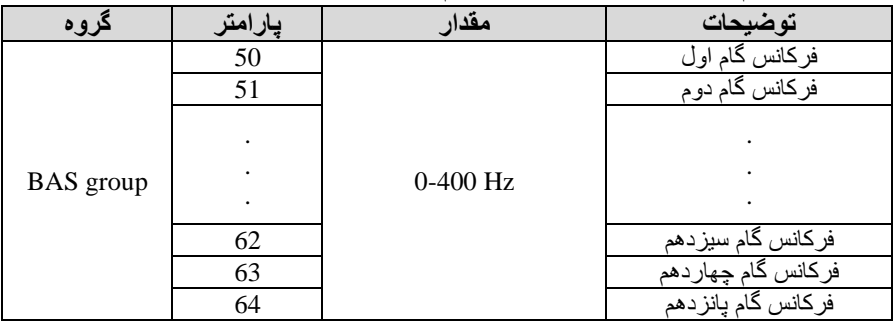

-4 برای فرمان از طریق ترمینالهای 6P7,P8,P ورودی های زیر را تنظیم کنید.

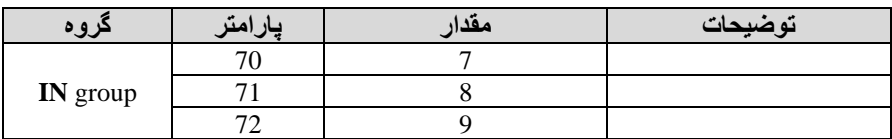

**-4تنظیم فرکانس ازطریق ورودی دیجیتال ) Down-UP)** در این روش برای کنترل فرکانس از دو ورودی دیجیتال جهت افزایش و کاهش فرکانس استفاده میشود به اینصورت که با فشردن شستی متصل به پایهای که بعنوان UP تعریف شده فرکانس افز ایش یافته و با فشر دن شستی متصل به پایهای که بعنوان Down تعریف شدہ فر کانس کاهش مے بابد۔

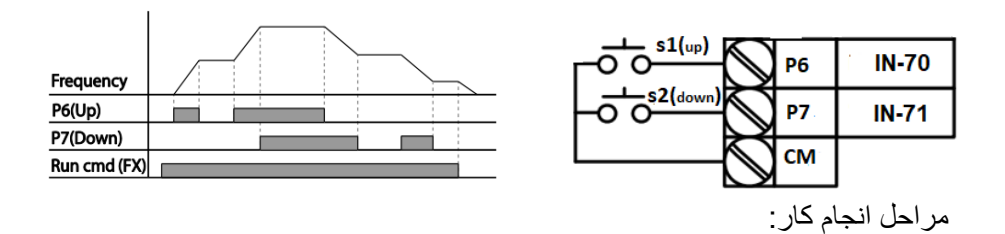

-1 پارامتر -07DRV را طبق خواستن خود تنظیم کنید.

| $\sim$                         | $\mathbf{A}$ | - مد ا |                               |
|--------------------------------|--------------|--------|-------------------------------|
| <b>DRV</b><br>2011m<br>$-1040$ | ∩¬           | .)-9   | $\mathbf{I} \cdot \mathbf{I}$ |

-2 پمنهای فرکانسی را می توانید از طریق پارامتر-86ADV تنظیم کنید.

**توجه:** این پارامتر میزان افزایش یا کاهش فرکان با هر بار تحرک یا فعال گلللدن Up یا Down را تنظیم میکند.

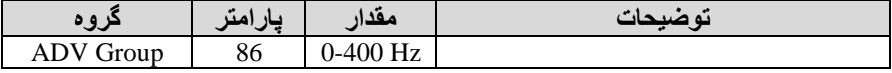

-3 مد Down/Up را از طریق پارامتر-85ADV انتخاب کنید.

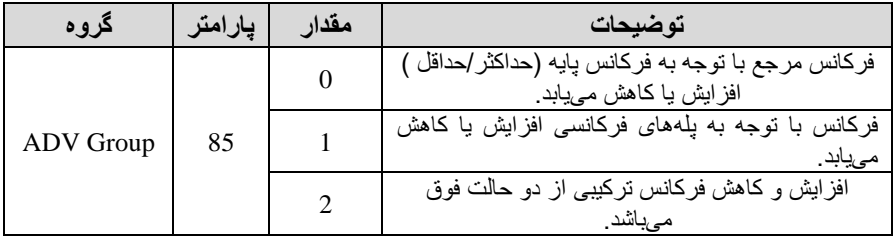

#### **توجه:**

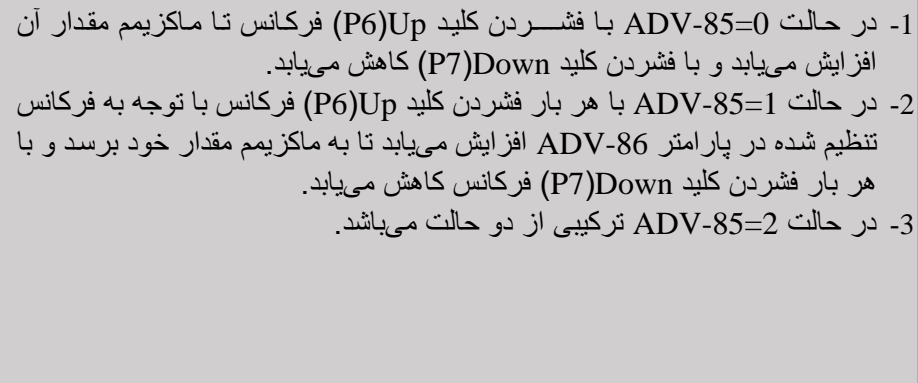

4- ذخیر مسازی فرکانس Up/Down را از طریق پارامتر ADV-65 انجام دهید.

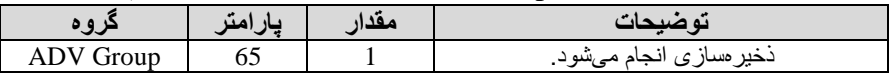

**توجه:** درصورت فعال بودن این پارامتر اگر بری ورودی اینورتر قطع و سپ وصل شود، اینورتر در آخرین فرکانس تنظیمی کار خواهد کرد.

پ از تنظیم پارامترهای فوی برای انجام عممیات Down/Up باید پاینهای ورودی برای انجام این کار تعریف گوند:

5- پایه P6 را بر ای عملیات UP (افز ایش فرکانس) تنظیم کنید.

|             | معداد | ضبيحات                  |
|-------------|-------|-------------------------|
| IN<br>group |       | $\cdots$ $\cdots$<br>ىد |

- پایه P7 را برای عملیات Down (كاهش فركانس) تنظیم كنید.

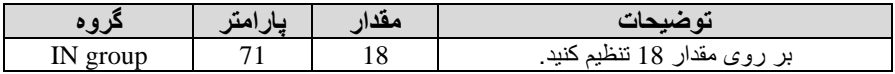

خلاصهای از مراحل:

| ڪر وڃ            |    | مقدار   | تو ضیحات                            |
|------------------|----|---------|-------------------------------------|
| DRV group        |    |         | تنظیم فرکانس از طریق کمپد و Up/Down |
| <b>ADV</b> Group | 85 |         | فعالسازی مدUP/DOWN                  |
|                  | 86 | $0-400$ | تنظيم يلههاى فركانسي                |
| IN group         | 70 |         | تعيين عملكرد ورودي ديجيتال P6       |
|                  |    |         | تعيين عملكرد ورودي ديجيتال P7       |

بـا این روش پس از تعیین فرکانس بـا فعال شــــــدن ورودی دیجیتال می توان فرکانس را کاهش یا افزایش داد.

**-5تنظیم فرکانس از طریق رابط -485RS** اینورنتر را میتوان به کمک PLC یا ســـایر ماژولهای اصـــلـیکنترل و مانیتورکرد. اینورترها میتوانند بن کمس گلبکن و رابط-485RS بن چندینPLC وPC وصلل گلده و توسط آنها کنترل گوند یا پارامترهای آن را تنظیم نمود. از قابمیت های ارتباط دو سیمن -485RS میتوان بن موارد زیر اگاره کرد: ❖ مااوم در برابر نویز است. ◆ حداکثر تا 31 دستگاه مختلف را میتوان به هم متصل کرد. حداکثر فاصله مجاز 1200 متر (400 فوت) است. $\bullet$ 

❖ حداکثر سرعت Kbps1000 است. اتصال اینورتر بن گبکن -485RS بن کمس ترمینالهای +S و-S میباگد. این عممیات از طریق بستر فیزیکی 485 و پروتکل RTU Modbus انجام میپذیرد.

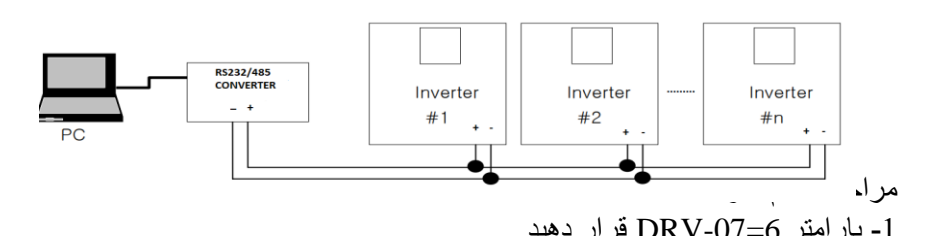

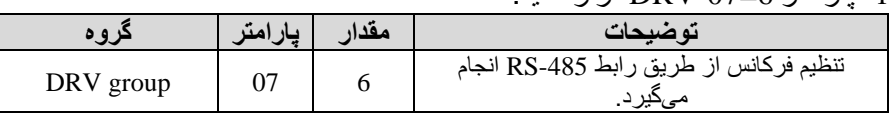

#### -2 نوع پروتکل انتخابی را در -02COM تنظیم کنید.

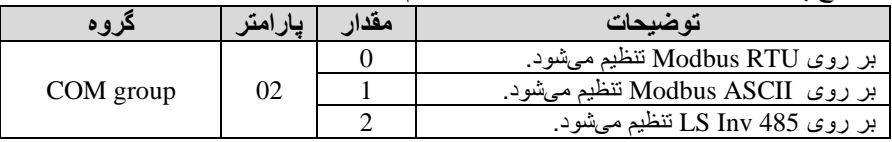

#### **توجهه:** بلن دلیلل اینکلن پروتکلل RTU Modbus در اکثر تجهیزات وجود دارد -COM 02 را بر روی صار تنظیم کنید.  $\sim$  ID  $\sim$ 3  $\sim$  COM 01  $\sim$  1  $\sim$  in ID  $\sim$ 3

|           |       | ر- HD پېژرنز ر، پر COM-01 مخينې شپ |
|-----------|-------|------------------------------------|
|           |       | ته ضبحات                           |
| COM group | 0-250 |                                    |

-4 سرعت انتاال اطالعات را در-03COM تنظیم کنید.

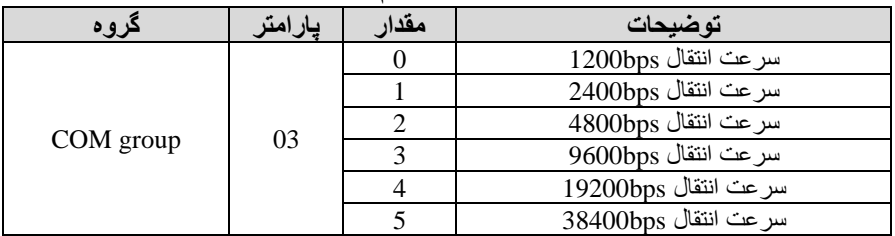

فرمت انتاال دیتا از کنترلر بن اینورترها بن صورت زیر است:

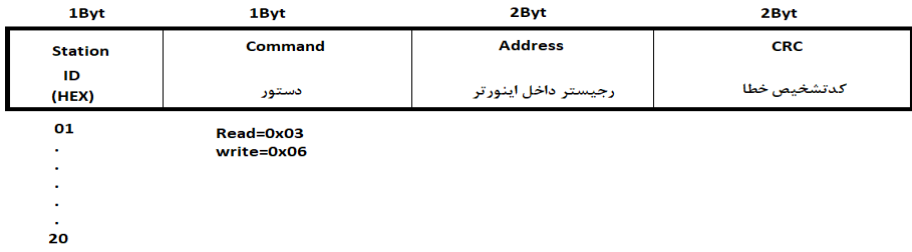

برخی از آدر های مهم بن گرح ذیل است:

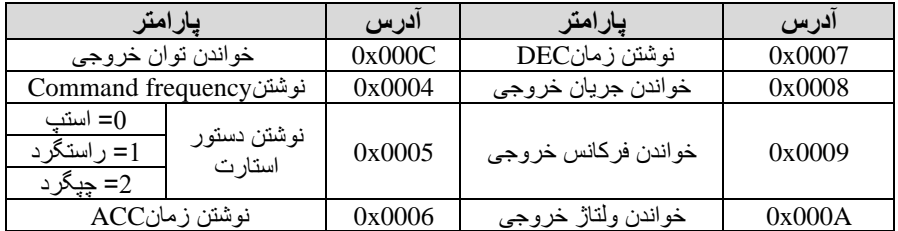

برای مثال میخواهیم مقدار فرکانس 49.15 هرتز را تنظیم کنیم. نقطه اعشار را برداشته و عدد 4915 کن دسیمال است را بن هاز تبدیل می کنیم معادل هاز این عدد برابر 1333 میباگد کن در آدر 0004 مربوط بن فرکان command ثبت میکنیم.

# **نمونه اجرا شده در نرم افزار Labview:**

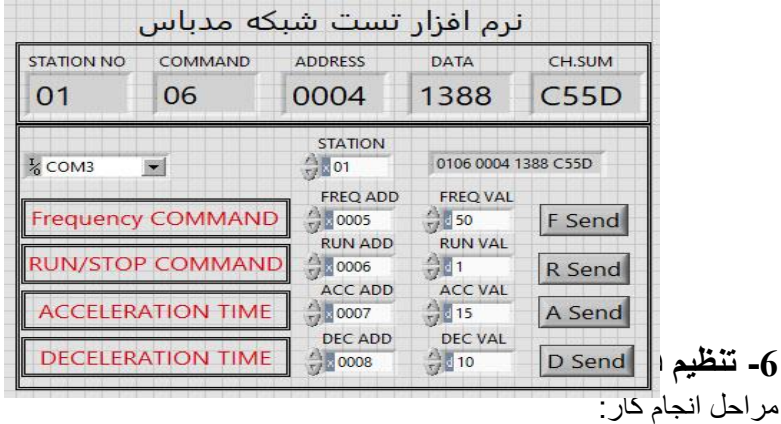
1- بار امتر DRV-07=6 قرار دهید.

|             | معدا | ه صنيحانا                            |
|-------------|------|--------------------------------------|
| DRV<br>roup |      | تنظيم فركانس<br>-<br>استفاده<br>ىحدر |

#### -2 پارامتر2=-01APO قرار دهید.

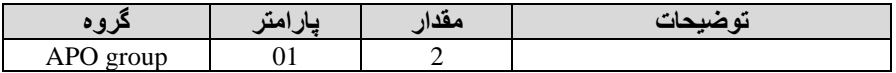

-3 نوع انکدر را در پارامتر-04APO تنظیم کنید.

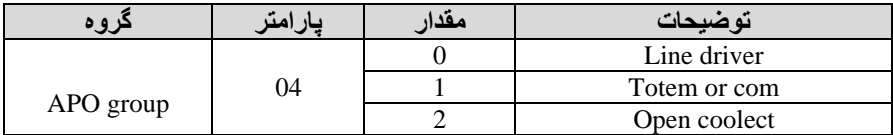

-4 نوع پال انکدر را از طریق پارامتر-05APO تنظیم کنید.

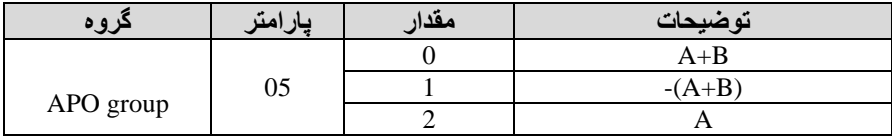

5- تعداد پالس انکدر را از طریق پارامتر206-APO تنظیم کنید.

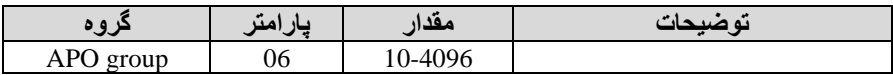

-6 تعداد پال را میتوانید در پارامتر-09APO مگاهده کنید.

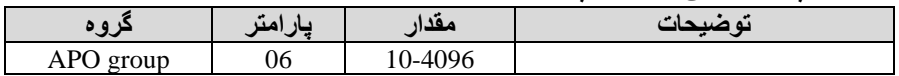

# **فرکانس Jog**

از فرکانس Jog بیشتر برای تست سخت افزاری اینورتر استفاده میشود. زمانی که شما در پروژهها برای انجام تست اولین نیاز بن یکبار آزمایش کردن اینورتر خود دارید از فرکانس Jogاستفاده میکنید. شما تنها با یک کلید در ورودی اینورتر، کنترل حرکت موتور را در سرعت مشخص (عموماً سرعت خیلی پایین) دارید و با برداشتن کلید، موتور از حرکت می|یستد. ما به کمک فرکانس Jog میتوانیم به صورت دستی کنترل موتور را در اختیار خود قرار دهیم.

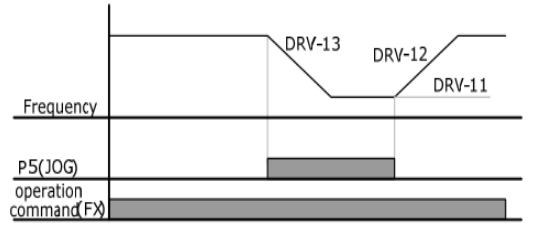

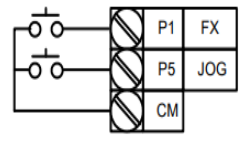

مراحل انجام کار:

1-فرکانس Jog را در پارامتر DRV-11 تنظیم کنید.

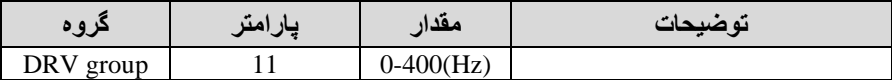

-2Time ACC را برای فرکان Jog تنظیم کنید.

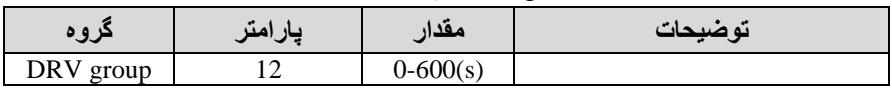

### DEC Time-3 را برای فرکانس Jog تنظیم کنید.

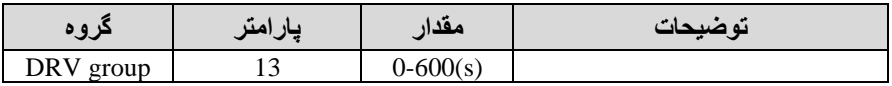

-4 فرمانعممیات Jog را در پارامتر (65-72)IN تنظیم کنید.

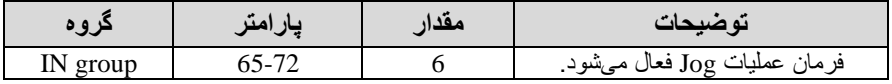

5-توسط پار امتر های زیر چپگر د یا راستگر د بودن فرکانس Jog را تنظیم کنید.

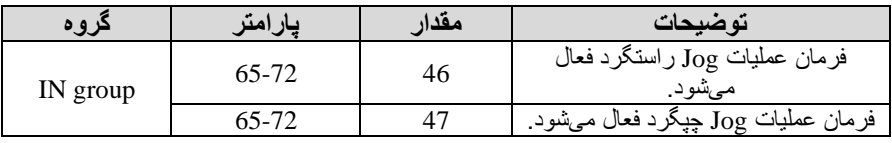

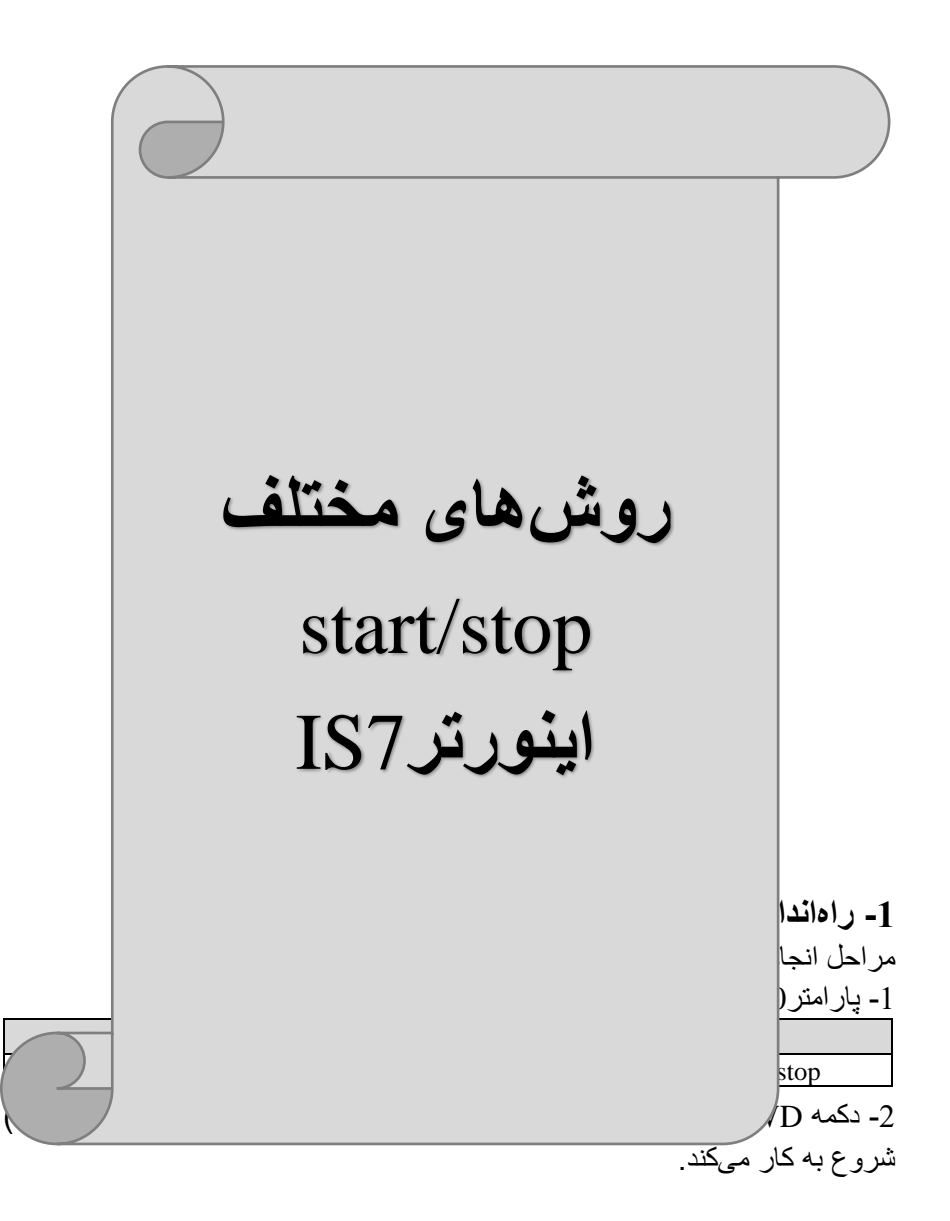

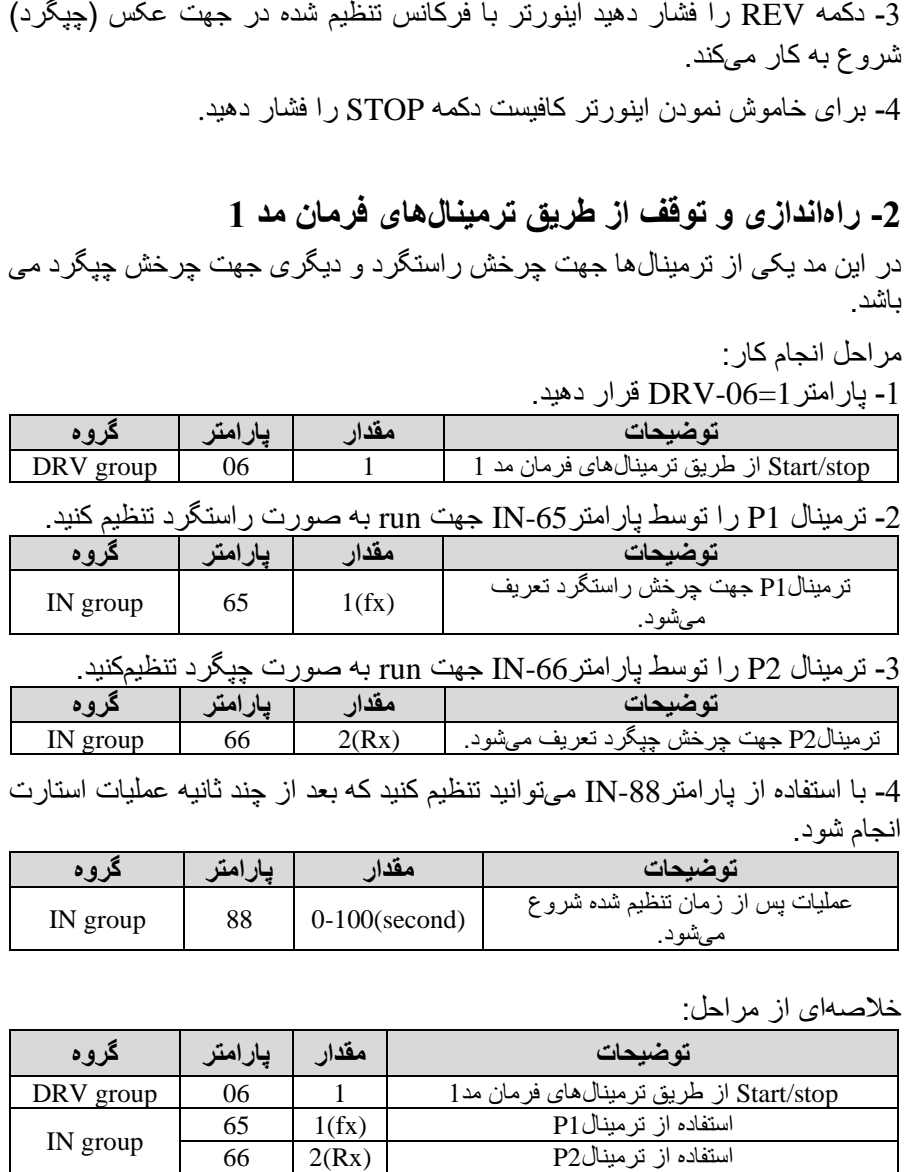

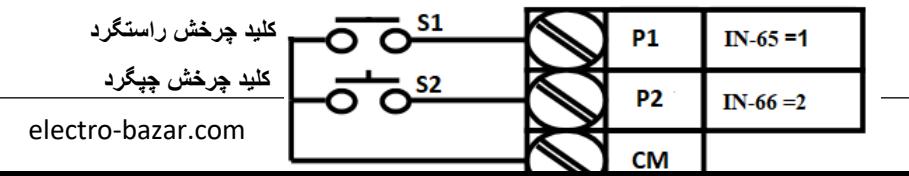

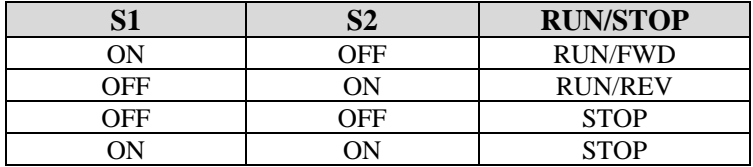

**-3 راه اندازی و توقف از طریق ترمینال های فرمان مد 2** در ایـن مـد یکـی از ترمینالهـا جهـت چـرخش راسـتگرد و چپگـرد دیگـری جهـت Stop/Start می باگد.

مر احل|نجامکار :

-1 پارامتر2=-06DRV قرار دهید.

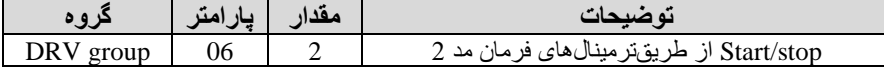

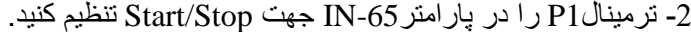

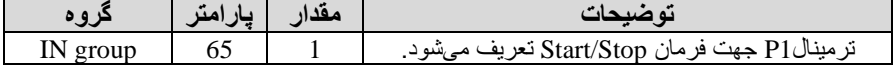

## -3 ترمینال2P را در پارامتر-66IN جهت چاونای چرخش تنظیمکنید.

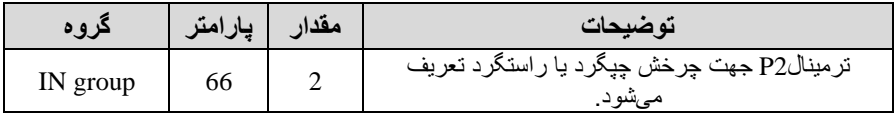

4- با استفاده از پارامتر88-IN میتوانید تنظیم کنید که بعد از چند ثانیه عملیات استارت انجام گود.

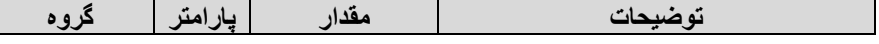

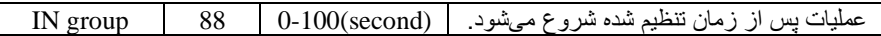

خلاصهای از مراحل:

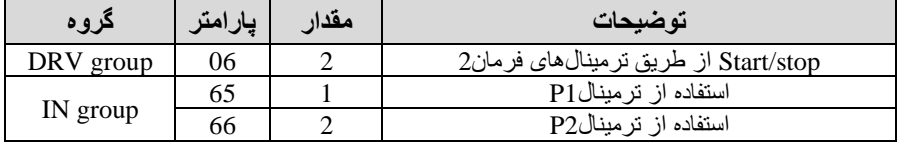

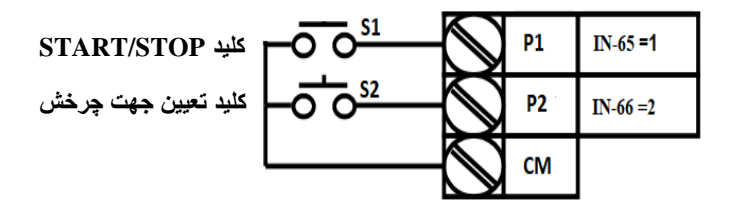

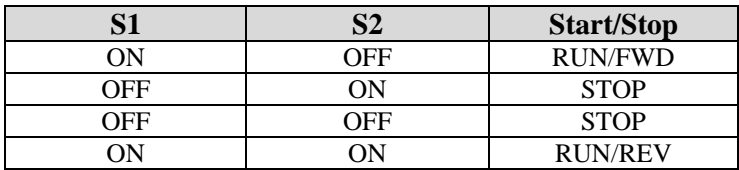

**-4 راه اندازی و توقف از طریق ارتباط -485RS** مراحلانجام کار: پارامتر3=-06DRV قرار دهید.

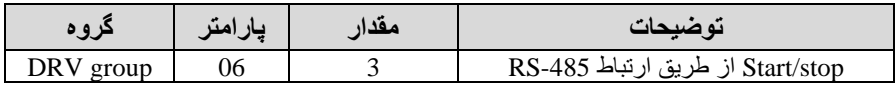

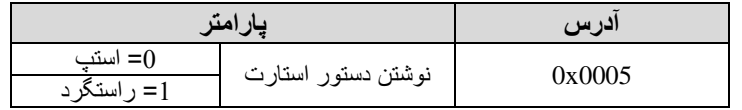

2= چپارد

ادامه مراحل همانند تنظیم فرکانس از طریق RS-485 میباشد.

**3-wire-5** این پار امتر ِ همان ر اهاندازی و توقف از طریق ترمینالهای فرمان می باشد با این تفاوت کن گستی1P و 2P بن عنوان یس کمید عمل می کنند. با زدن هرکدام از گستی ها موتور در جهت مشــخص شــده در فرکانس مورد نظر میچرخد و ترمینال P3 برای STOP می باگد.

مراحل انجام کار:

-1 پارامتر1=-06DRV قرار دهید.

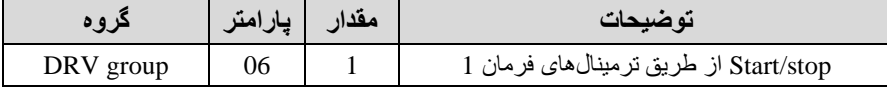

-2ترمینال 1P را توسط پارامتر-65IN جهت run بن صورت راستارد تنظیم کنید.

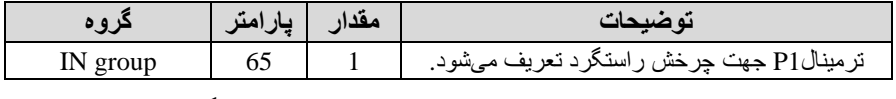

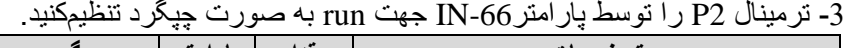

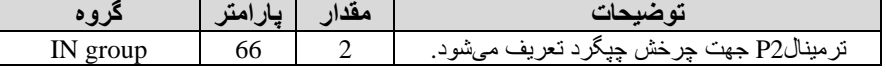

4-فر مان عملیات 3-wire را در پارامتر IN-67 تنظیم کنید.

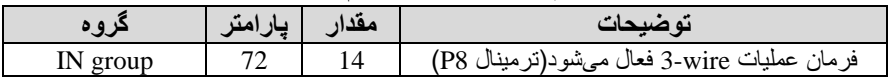

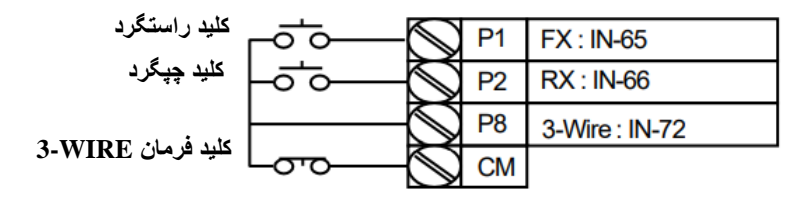

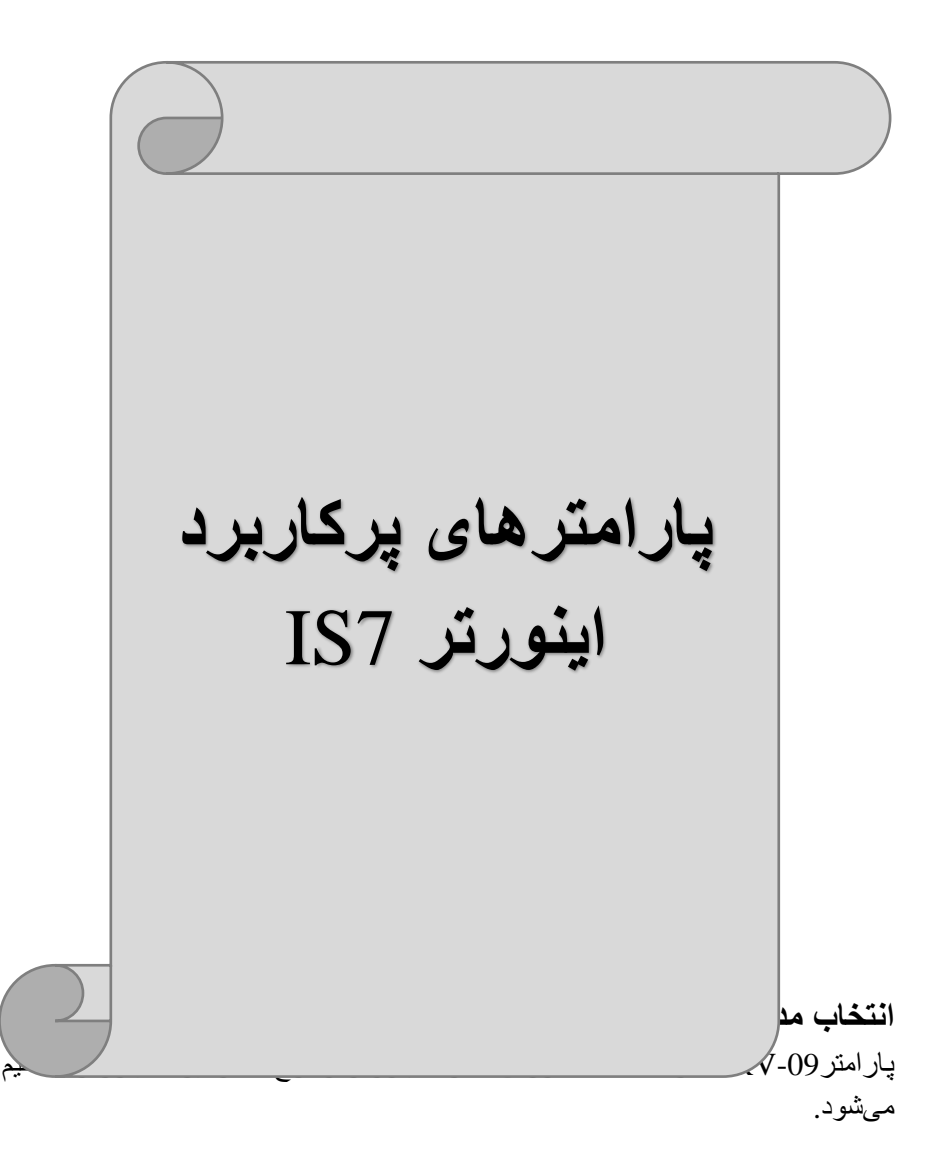

**روش های کنترلی:** 

**:1 روش کنترلی f/V یا کنترل عددی** 

این روش با استفاده از منحنی V/f متناسب با فرکانس، ولتاژ یا گشتاور مناسب را در خروجی ایجاد میکند. سادهترین مد ر اهاندازی موتور ً میباشد که با تغییر ولتاژ و فرکانس سرعت موتور کنترل میشود. در این مد، ولتاژ و فرکانس با یک شیب ثابت به حداکثر مقدار مورد نیاز می رسند. این مد بر ای کار هایی ساده که احتیاج به گشتاو ر بالا ندار د، مانند: پمپ و فن، دستگاههای ریسندگی و ... استفاده میگردد. حالت بیش فرض کارخانه برای اینورترها ، مد f/V میباگد و بن عمت مصرف بری کمتر اقتصادی است. در این روش نیازی بن فعال کر دنAuto tune، نمی باشد

# مراحل انجام کار: 1- ابتدا فر کانس شر و ع و فر کانس پایه ر ا تنظیم کنید. -2 پارامتر0=-09DRV قرار دهید.

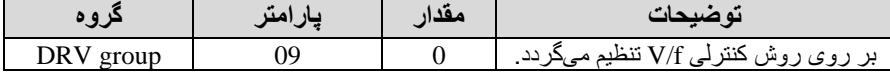

### **تغییر فرکانس حامل**

این پارامتر روی صداهای ایجاد گده توسط اینورتر در حین کار تاثیر میگذارد. همان طور کن می دانید اینورتر و موتور متصل گده بن آن در حین کار صداهایی ایجاد می کنند که بیشتر به فر کانس حامل آن بستگی دار د که توسط پار امتر ز پر می تو انید این فر کانس را مطابق نظر خود در محدوده بین KHz 0.7-15 تغییر دهید. -1فرکان حامل مورد نظر را در پارامتر-04CON تنظیم کنید.

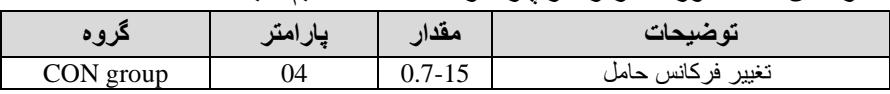

- بار امتر CON-05=1 قرار دهید.

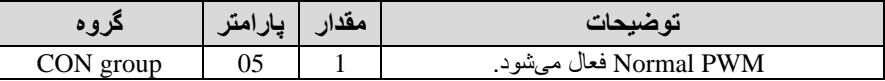

فرکانس حامل با توجه به ظرفیت اینورتر به شرح زیر است:

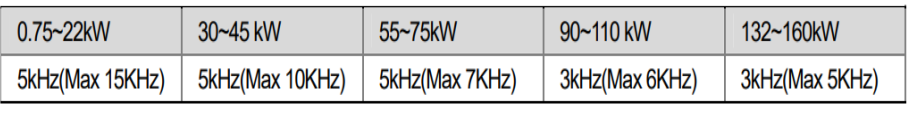

**افزایش دستی گشتاور )Boost Torque )** افز ایش دستی گشتاور زمانی انجام می شود که بار الکتریکی، گشتاور اولیه بالایی داشته باگلد. این ویژگی باید با احتیاط مورد اسلتااده قرار گیرد تا از گلار بیش از اندازه موتور در سر عتهای پایین جلوگیر ی شود. وقتی تنظیمات بیش از حد بالا باشد، باعث می شود که موتور بیش از انداز ه گرم شـود. توجه داشـته باشـید که میزان تقویت گشـتاور را به اندازه کافی انتخاب نمایید.

> مراحل انجام کار: -1 پارامتر0=-15DRV قرار دهید.

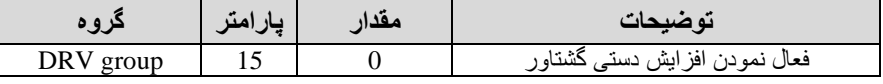

-2مادار افزایش گگتاور در حالت مستایم Forward )را در پارامتر-16DRV تنظیم کنید. (برحسب درصد)

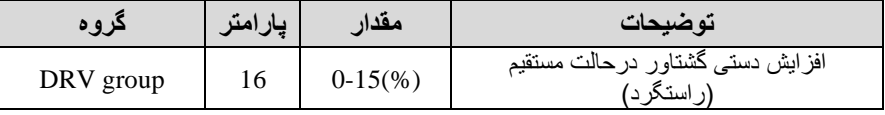

-3مادار افزایش گگتاور در حالت مستایم REVERSE )را در پارامتر-17DRV تنظیم کنید. برحسب درصد(

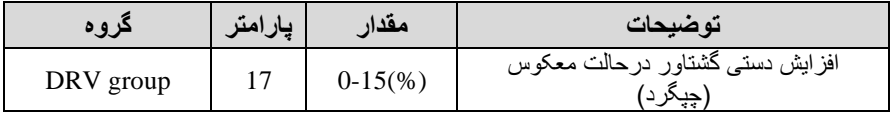

# **افزایش اتوماتیک گشتاور )Boost Torque Auto)**

اینور تر به طور خودکار مقدار افزایشگشتاور را با استفاده از پارامتر ها و ولتاژ متناظر خروجی محاسبه میکند. مراحل انجام کار:

ابتدا قبل از انجام این عمل باید از صحیح بودن پارامترهای زیر مطمچن گوید:  $(BAS-14)$ جریان بیباری موتور (14-BAS) مقاومت استاتور (BAS-21) پ از اطمینان از پارامترهای فوی مادار زیر را تنظیم کنید:

### پارامتر1=-15DRV قرار دهید.

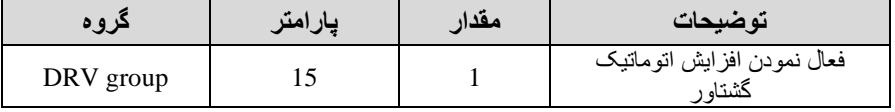

**کنترل فن خنک کننده** 

**-1 فعالسازی فن خنککننده در حین اجرا** اگر پس از روشن نمودن اینورتر یک فرمان عملیاتی اجرا شود، فن خنککننده شروع به کار میکند. اگر فرمان عملیات خاموش باشــد و خروجی اینورتر مســدود شــود، فن خنککننده متوقف مے شو د

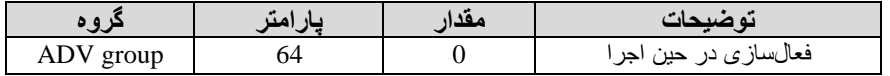

#### **-2 دائم فعال**

بن محض روگن گدن اینورتر فن خنسکننده فعال میگود.

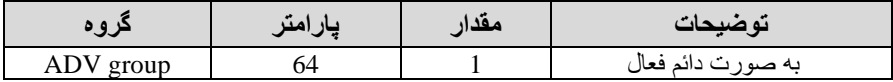

**-3 کنترل دما** 

فن خنک کننده در ابتدا خاموش است و اگر دمای هیت سینک اینورتر بالاتر از درجهای خاص باگد فن خنسکننده فعال میگود.

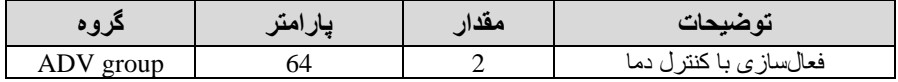

**خروجی آنالوگ** 

حالت عملکردی دیگر در اینورترها، حالت آنالوگ اسست. در این حالت میتوان پارامتر های مختلفی همچون فرکانس خروجی، جریان یا توان را از ترمینـال آنـالوگ خروجی دریافت کرد. مثلا وقتی یک PLC دارید که باید مقادیری مثل فرکانس و جریان موتور را بخواند، به راحتی میتوان از ترمینالهای آنالوگ درایو کنترل دور اتصال بن PLC را برقرارکرد تا اطالعات مورد نظر از درایو بن PLC ارسلال گلود و دیار نیاز بن ادوات اندازهگیری مجزا از بین خواهد رفت. کاربرد دیگر خروجی آنالوگ کارکرد تقســیم بار یا گشــتاور بین چندین درایو موازی میباگلد. مثال میتوان خروجی آنالوگ روی یس درایو کنترل دور را روی گگلتاور موتور تنظیم کرد و این سلیانال را بن عنوان ناطن مرجع گگلتاور به در ایوهای دیگر در مجموعه داد. بدین شــکل همه در ایوها با یک گشـتاور یکســان به چرخش درمیآیند و بار بین موتور ها تقســیم خواهد شــد. خر وجی آنالوگ و ســـطح آن توسط ترمینال 1AO و 2AO انتخاب و تنظیم میگود.

-1 خروجی آنالوگ V10 ~ 0)1AO خروجی آنلالوگ ولتلاژی توسللللط پلارامتر -01OUT بلا توجلن بلن مالادیر زیر انتخلاب میگود.

| گروه             | يارامتر                  | مقدار                                                       | توضيحات                                             |
|------------------|--------------------------|-------------------------------------------------------------|-----------------------------------------------------|
|                  |                          | 0                                                           | فرکانس خروجی به عنوان خروجی آنالوگ انتخاب میشود.    |
|                  |                          | 1                                                           | جریان خروجی به عنوان خروجی أنالوگ انتخاب میشود.     |
| <b>OUT</b><br>01 | $\mathfrak{D}$           | ولتاژ خروجي به عنوان خروجي أنالوگ انتخاب ميشود.             |                                                     |
|                  | 3                        | ولتاژ ارتباط DC اینورنر به عنوان خروجی أنالوگ انتخاب میشود. |                                                     |
|                  | 4                        | گشتاور خروجی به عنوان خروجی آنالوگ انتخاب میشود.            |                                                     |
|                  | $\overline{\phantom{0}}$ | توان خروجي به عنوان خروجي آنالوگ انتخاب ميشود.              |                                                     |
|                  | 6                        | ماكزيمم ولتاژ خروجي در جريان بيباري                         |                                                     |
|                  | 7                        | ماكزيمم ولتاژ خروجي در جريان گشتاور نامي                    |                                                     |
|                  | 8                        | فرکانس هدف به عنوان خروجي أنالوگ انتخاب ميشود.              |                                                     |
|                  | 9                        | سطح فرکانس به عنوان خروجی آنالوگ انتخاب میشود.              |                                                     |
|                  | 10                       | سر عت فیدبک (انکدر ) به عنوان خر وجی آنالوگ انتخاب میشود.   |                                                     |
|                  | 12                       | مقدار مرجع PID به عنوان خروجي أنالوگ انتخاب ميشود.          |                                                     |
|                  |                          | 13                                                          | مقدار فیدبک PID به عنوان خروجی أنالوگ انتخاب میشود. |
|                  |                          | 14                                                          | خروجيPID به عنوان خروجي أنالوگ انتخاب ميشود.        |
|                  |                          | 15                                                          | یک مقدار ثابت به عنوان خروجی أنالوگ انتخاب میشود.   |

اگر از مقدار خروجی آنالوگ، برای ورودی تجهیز ات انداز مگیری استفاده میکنید، این مقدار مطابق با خصوصیات انداز مگیر ی های مختلف تغییر میکند:

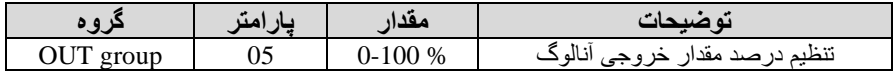

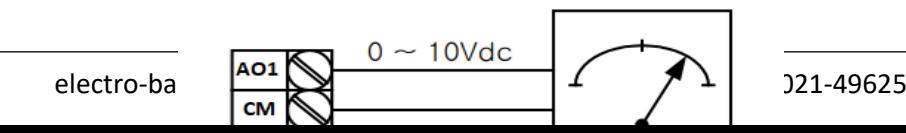

-2 خروجی آنالوگ mA20 ~ 0)2AO : طبق دسلتورالعمل فوی بوده و در-07OUT و -11OUT ماادیر خروجی انتخاب میگود.

**خروجی های دیجیتال رله ای و ترانزیستوری** 

با استفاده از پارامترهای OUT-31~32 و 32~OUT-31 و جدول زیر میتوانید ترمینال خروجی ترانزیستوری و خروجی های رلن ای را در زمان های مختمف فعال کنید.

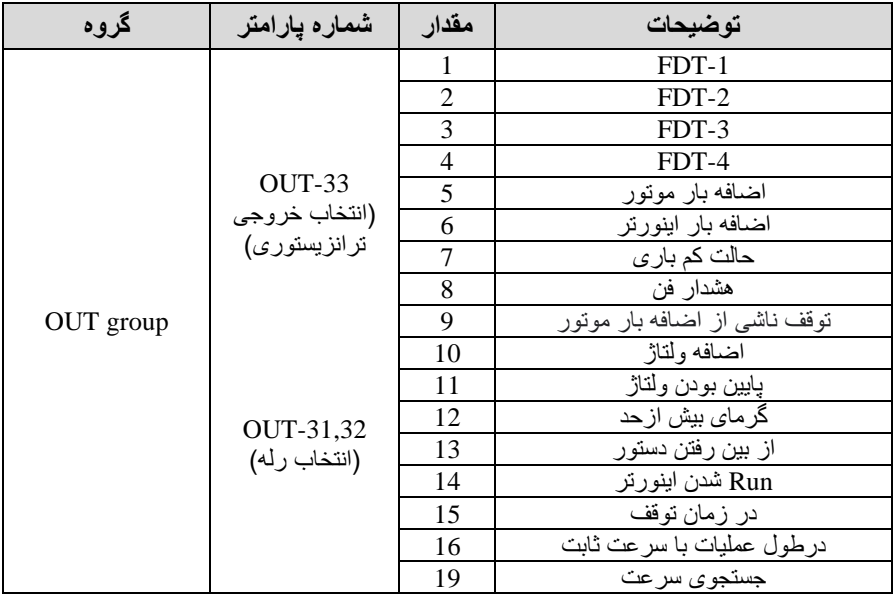

در صورت انتخاب خروجی های رلهای از پارامتر های 32~31-OUT و برای انتخاب خروجی ترانزیستوری از پارامتر OUT-33 استفاده کنید و برابر مقادیر مورد نظر جدول قرار دهید.

اگر بخواهیم بن محض Run گدن اینورتر یکی از خروجی های دیجیتال رلن ای عمل کند یکی از پارامتر های 32~-31OUT رلن1 یا 2( را برابر14 تنظیم میکنیم.

### **کنترل PID**

کنترلر PID یک سیستم کنترلی میباشد که خطاهای ما را کاهش میدهد. این سیستم کنترلی در خیلی از کارخانهها و صنایع برای کنترل فشار، دما، سطح و بسیاری از فرایندها کاربرد دارد. همن سیستمهای کنترلی کن در حال حاضر در جهان برای کاهش خطا استفاده میشوند از همین سیستم کنترلر PID به عنوان پایه و اساس استفاده کردهاند. برای واضحتر شدن اینکه این سیستم کنترلی چیست مثالی را ذکر میکنیم. در کارخانههای قدیم که این سیستم کنترلی موجود نبود از انسان ها برای انجام کنترلها استفاده میکردند.

**سیستم کنترل اتوماتیک:**  در سیستم کنترل اتوماتیک دیگر نیازی به اپراتور نیست. در این روش با استفاده از یک سیستم کنترلرPID تمامی کارهای یس اپراتور را بن صورت کامال دقیق سنسورها و کنترلرها انجام میدهند کن نن خطای انسانی دارد و نن مساچل جانی و مالی و...!

حال این سیستم کنترلیPID چاونن کار میکند؟

نحوه عملکرد به این صورت است که ابتدا ترنسمیتر دمای گیج، دمای خوانده شده مربوط به آب داغ ر ا از طریق سیمها به کنتر لر PID منتقل میکند (به تاز گی به صور ت و ایر لس هم انجام می گود( و کنترلر PID باتوجن بن عددی کن از باالی کوره خوانده گده با عدد ی که قبلا تنظیم شده، مقایسه میکند که همخوانی دارد یا خیر ؟ چون قبلا به کنتر لر PID گفتیم که ما مثلا دمای۵۰ درجه میخواهیم. حالا کنترلکننده دو عدد را مقایسه خواهد کرد! کنترلر بعد از اینکن اختالف این دو عدد را متوجن گد سریع بن گیر کنترلی دستور میدهد کن گیر گاز کم گود یا زیاد گود تا دمای مورد نظر تنظیم گود. گیرکنترلی سریع شیر گاز را کم و زیاد میکند تا شعله کم و زیاد شده و دمای آب بالای کوره تنظیم گردد.

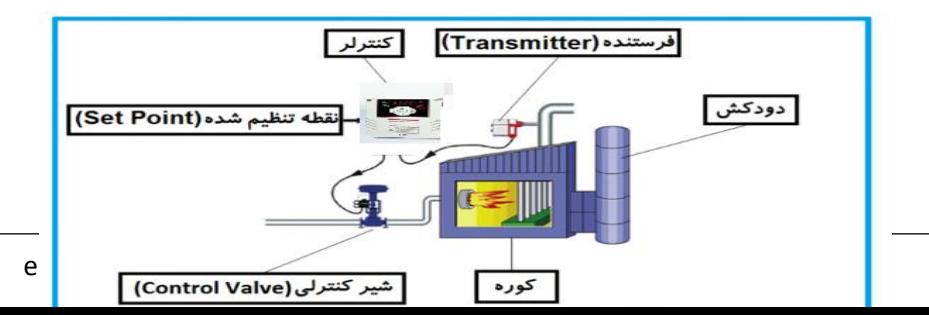

در شکل به وضوح استفاده از یک سیستم کنترلی شرح داده شده است. یک شیر کنترلی هم مگاهده میکنید کن با استااده از فگار هوا و ۴ عدد فنری کن در باالی آن قرار دارد بن صورت اتوماتیس گاز را کم و زیاد میکند.

کنترلر PID یعنی کنترل هوشمندانه یک پارامتر از یک فرآیند صنعتی از قبیل: کنتر ل فشار آب در یک خط لوله، کنترل دبی آب در یک خط لوله، کنترل فلوی هوای یس سیستم دمنده کنترل دمای یس سالن.

ساختمانی چند طبقه را در نظر بگیرید در طبقات پایین این ساختمان فشار آب تقریبا در تمام ساعات روز خوب بوده و ساکنین مگکمی از بابت فگار آب نخواهند داگت ولی طبقات بالاتر در ساعات مختلف روز و بسته به مصرف ساکنین ساختمان از بابت فشار آب مگکل خواهند داگت. برای رفع این مگکل اکثر ساختمانها از یس پم در مسیر لوله رفت آب به واحدها استفاده میکنند و این پمپ توسط یک سیستم تشخیص فشار بصورت زیر کار میکند:

هر موقع فشار آب از یک حد معینی افت کند سنسور فشار به موتور فرمان روشن شدن میدهد و موتور بن سرعت گروع بن کار میکند و این خود بعضی مواقع باعس ایجاد یک ضربه در لولهها میگردد که این موضوع نه تنها به سیستم لولهکشی صدمه میزند بلکه باعث خرابی بمب نیز میگردد ) و به محض رسیدن فشار به مقدار دلخواه موتور دوباره خاموش میگردد. روشن و خاموش شدنهای مداوم پمپ نه تنها باعث بالا رفتن هزینه برق شده بلکه باعث کاهش طول عمر مفید موتور و پمپ میگردد و در ضمن هیچ وقت فشار داخل لولهها تثبیت نمیگردد و فشار آب خروجی از شیر آب بصورت مداوم کم و زیاد میگردد. لذا برای برطرف کردن این موضوع کافیست موتور توسط یس اینورتر بصورت PID کنترل گود. در این حالت از یس سنسور تگخیص فگار آب در مسیر خط لوله بایستی استفاده نمود. بلوک دیاگرام نحوه کار بصورت زیر میباشد:

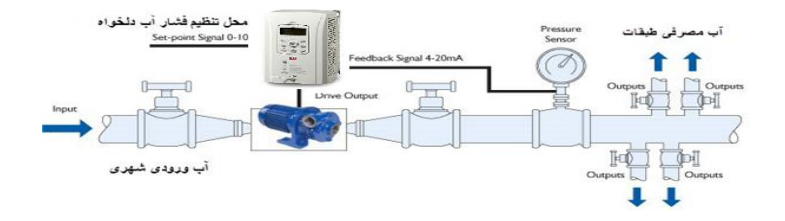

همانطور کن در گکل باال دیده میگود محمی جهت تنظیم فگار دلخواه در سیستم خواهد بود SV )کن اپراتور می تواند فگار دلخواه آب مصرفی را از آن محل تنظیم نماید اینورتر مقدار فشار خط را از طریق سنسور نصب شده در خروجی بمب خوانده(PV) و با مقدار (SV) تنظیم شده مقایسه میکند اگر فشار خط(PV) کمتر از مقدار فشار تنظیم شده SV )باگد دور موتور را بن آرامی افزایش میدهد تا فگار بن مادار مطموب تنظیم گده بر سد و به محض رسیدن فشار به مقدار تنظیم شده دور را ثابت نگه میدار د و اگر به هر دلیلی ( مثلا به دلیل بسته شدن شیر ًمصر فکنندهها) فشار خط بالاتر از مقدار تنظیم گده بگود دور موتور توسط اینورتر کاهش مییابد تا جایی کن دیار نیازی بن کارکرد بمب نباشد که در اینصورت پمپ کلا خاموش میگردد و به محض کاهش فشار دوباره سیکل باال تکرار میگردد.

### **کنترل PID توسط اینورترهای 7IS :**  مراحل انجام کار:

| کروه      | پارامتر | ، معدار | تو ضبحات                      |
|-----------|---------|---------|-------------------------------|
| APP group |         |         | كنترلPID فعال مىشود.          |
|           |         |         | 1- پارامتر APP-01=2 قراردهيد. |

-2 محدوده خروجی کنترلکننده را در پارامترهای-29APP و -30APP تنظیمکنید.

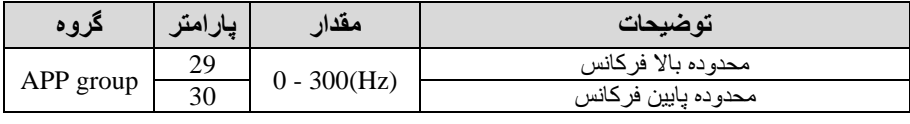

-3 نوع فیدبس خروجی را با استااده از پارامتر-21APP تنظیم کنید.

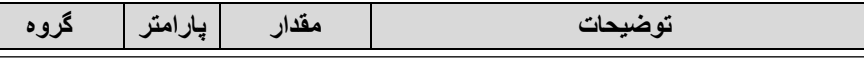

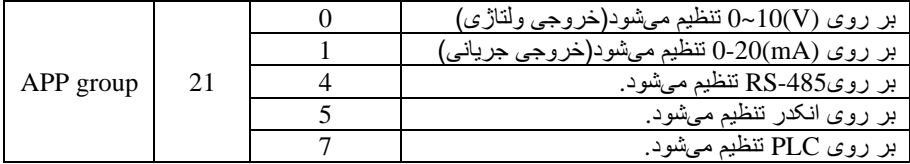

-4 مرجع کنترلکننده setpoint )را در پارامتر-20APP تنظیم کنید.

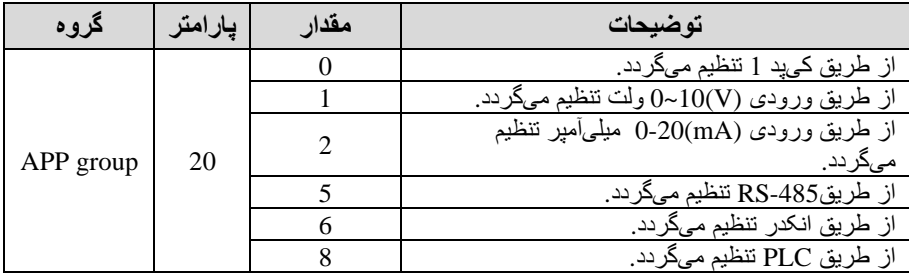

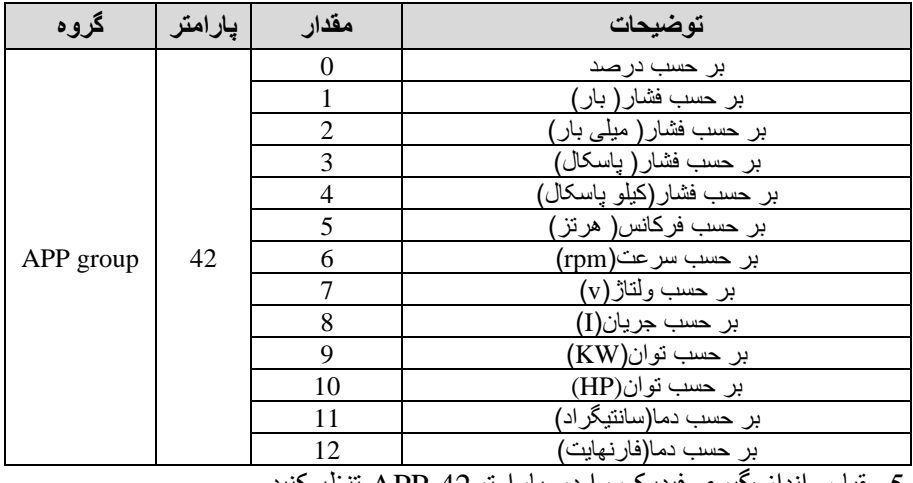

5-مقیاس انداز مگیری فیدبک را در پارامترAPP-42 تنظیمکنید.

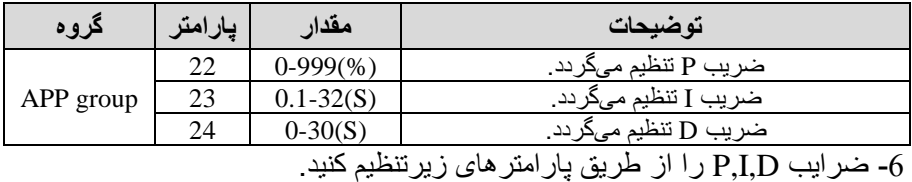

توجه: مقادیر فوق در هر پروژهای متفاوت بوده و به صورت آزمون و خطا بدست میآید.

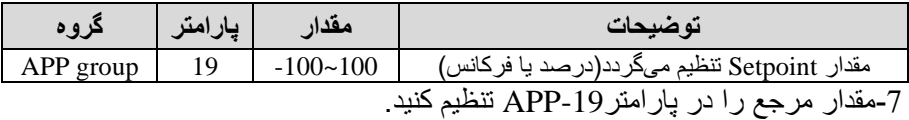

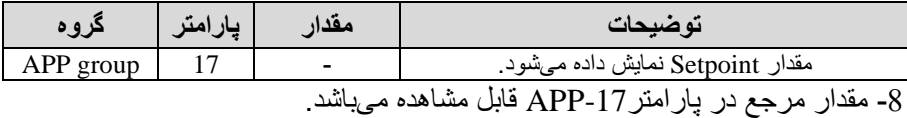

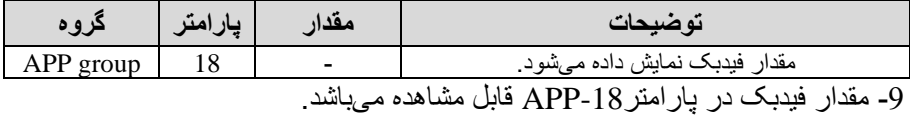

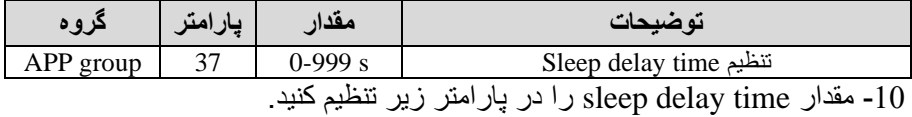

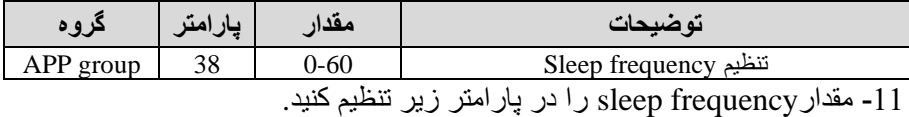

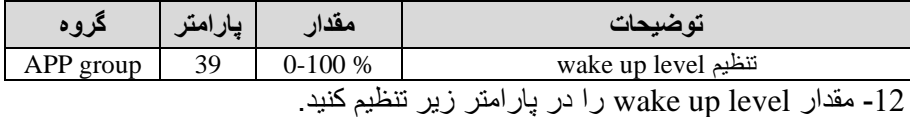

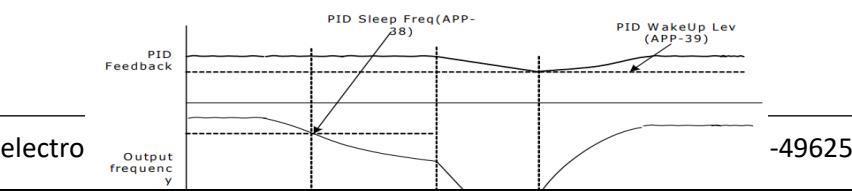

در شــــکل فوق فیدبک و فرکانس شـــــروع به افزایش میکنند، پس از اینکه فرکانس به مقدار ماکزیمم خود و فیدبک به مقدار setpoint رسـید، فرکانس شــروع به کم شــدن میکند تا زمانی که به مقدار sleep frequency مد نظر ما میرســـد و به مقدار مدت ز مانی که در sleep delay تنظیم کر دهایم صلــبر کرده و سلــبس خاموش میشــود. اگر مقدار فیدبک کمتر از مقدار set point شـود به اندازه مقداری که در wake up level تنظیم کردهایم صـــبر کرده و پس از رد شـــدن از این مقدار دوباره پمپ شـــروع به کار کردن میکند.

## **اصول عملکرد کنترلر**

ابتدا کنترلکننده P وارد عمل گلده و عممکرد سلیسلتم را بهبود میبخگلد در این حالت ما خطای ماندگار خواهیم داگلت ولی توسلط کنترلکننده P بن حداقل میرسلد ولی بن صلار نخواهد رسلید. سلپ کنترلکننده I وارد عمل گلده و خطای ماندگار را صلار میکند ولی در این حالت تعداد زیادی OVERSHOOT ,UNDERSHOOT بن سللیسللتم اضللافن خواهد گردید کن نامناسللب میباگللد. بن همین دلیل کنترلکننده D وارد عمل گللده و این نوسانات ناخو استه ر احذف میکند و پاسخ سیستم سریعتر می شود.

م**ثال:** فرض میکنیم که یک یمپ آب در یک ساختمان چند طبقه جهت تامین فشار خط لولن آب مصلرفی سلاکنین نصلب گلده اسلت و میخواهیم فگلار آب مصلرفی را توسلط کنترل دور پمپ به نحوی کنترل نماییم که همیشـــه فشـــار آب در لولـه ثابت باقی بماند و ساکنین طبقات بالاتر احساس افت فشار ننمایند. فشار خط لوله آب مصر فی توسط یک ترنسمیتر فشــار دوسـیمه 4 تا 20 میلیآمپر و 0 تا 10 بار که به اینورتر متصــل شــده خوانده میگلود. برای این کار-21APP را برابر 0 mA 0-20 )و -20APP را برابر 0( از روی کی پد) تنظیم میکنیم. APP-42 را برابر 0 ( برحســـب درصــــد ) قرار میدهیم. هدف ما این اســت که فشـــار در Bar 5 ثابت بماند، برای این کار به پارامتر -19APPدر گروه اصللللمی رفتن و مادار آن را با اسللللتااده از روش انتخاب گللللده در پللارامتر-20APP برابر50 تنظیم میکنیم. ماللدار مللاکزیمم و مینیمم فرکللان را در پارامتر های49P-29 و APP-30 تنظیم میکنیم. در این مثال مقدار Wake up را برابر 1 قرار داده یعنی به محض اینکه 1 درصــــد از مقدار set point کم شــــد پمپ شروع به کار کند و مقدار sleep delay time را برابر 45 و sleep delay time را برابر 5ثانیه تنظیم کردیم. با توجه به مقادیر فوق، P,I,D را در شـــرایطی که خروجی مطلوب بدست نیامد، باید تغییر داده تا در 10 میلی آمبر (خروجی سنسور) فشار 5 بار را داشته باشبم.

# **محدوده** High/low **برای کنترل فرکانس :**

بر ای استفاده از این محدوده لازم است بار امتر ADV-24=1 تنظیم شود.

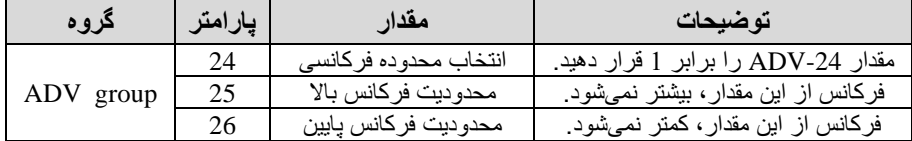

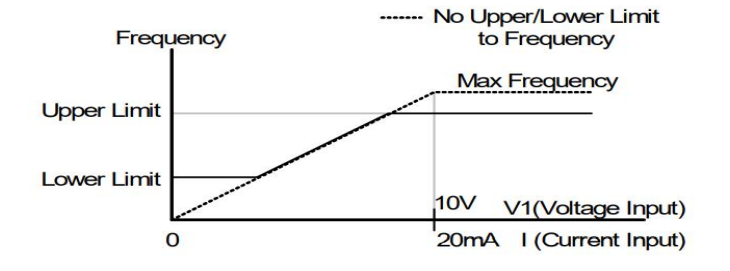

**پرش از ورودی فرکانس های مشخص**  در برخی از پروژه ها مگاهده میگود کن در زمان کار اینورتر و موتور برخی از قسمتهای مکانیکی دستااههای همجوار با آن گروع بن نوسان کرده و صداهای ناهنجاری را تولید میکنند که علت آن بر ابری برخی از فرکانس های طبیعی موتور و آن قسمتهای مکانیکی میباشد. توسط این تابع میتوان آن فرکانسها را شناسایی کرده و از روی آنها پرش کرد تا این اتفاق نیفتد.

✓ **توجه داشته باشید این قابلیت تنها در ورودیهای آنالوگ با تغییر ولتاژ و جریان ورودی دردسترس خواهد بود.**

### **نحوه انجام کار:**

 $ADV-27=1$  قرار دهید

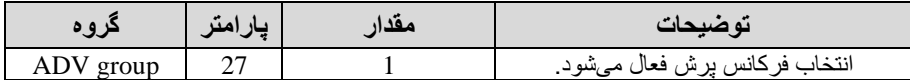

فرکانس های مدنظر برای برش را در پارامتر های زیر قرار دهید:

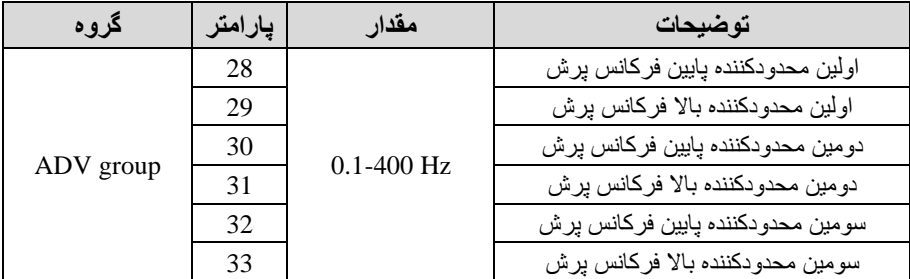

**توجه:** تنظیمات فر کانس کار ی در محدوده ADV-28~ADV-33 که فر کانس *ه*ای پرش میباگند در دستر نمیباگد.

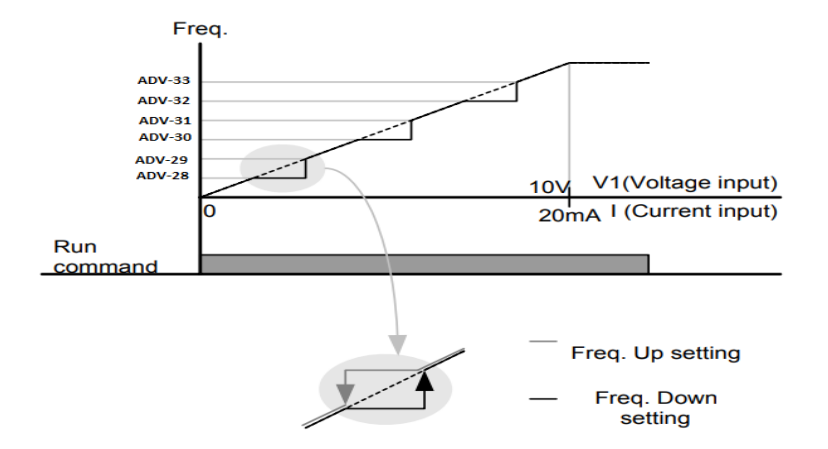

**فرکانس مرجع برای** Time DEC/ACC **-1** اگر زمان افزایش و کاهش سرعت بر اسا فرکان ماکزیمم باگد: دراین صورت زمان صعود و نزول براساس فرکانس ماکزیمم تغییر خواهند کرد.

به عنوان مثال اگر فرکانس ماکزیمم(DRV-20) 50 هرتز باشد و زمان افزایش و کاهش 10 ثانین باگند از صار تا 60 هرتز را در 10 ثانین طی می کند و زمان کاهش نیز همین مقدار خواهد بود، یا اگر افرکانس ماکزیمم 60 هرتز ء فرکانس Command 30 هرتز و زمان افزایش 10 ثانیه باشد پس از استارت از صفر تا 30 هرتز را در 5 ثانیه طی میکند زیر ا مرجع فرکانسی همان فرکانس ماکزیمم میباشد.

#### **مراحل انجام کار:**

پارامتر 0=-08BAS قراردهید.

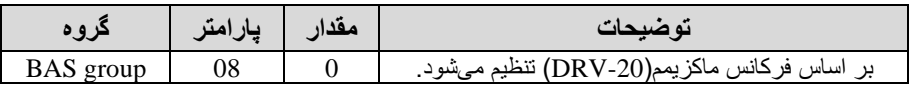

**-2** اگر زمان افزایش و کاهش سرعت بر اسا فرکان Command باگد:

در این حلاللت اینورتر فرکلان command را بلن عنوان مرجع انتخلاب کرده و زملان صعود و نزول بر اساس این فرکانس صورت میگیرد و فرکانس ماکزیمم نقشی ندارد.

بله عنوان مثلال اگر زملان افزایش و کلاهش ACC/DEC ) 10 ثلانیله، فرکلانس Command یا فرمان 30 هرتز و فرکان ماکزیمم 60 هرتز باگلللد از صلللار تا 30 هرتز را در 10 ثانیه طی میکند و هیچ اهمیتی به فرکانس ماکزیمم نمیدهد.

پارامتر 1=-08BAS قراردهید.

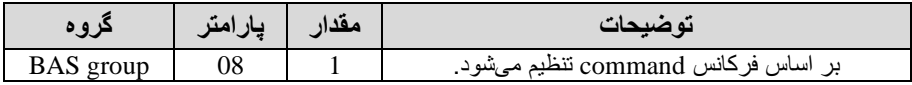

**تنظیم خصوصیات زمان افزایش و کاهش سرعت )**scale Time DEC/ACC**)** توسط این پارامتر دقت زمان افزایش و کاهش را میتوانیم تغییر دهیم:

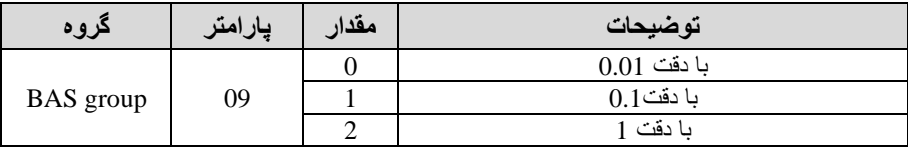

در مواقعی که به دقت خیلی بالایی نیاز دارید (4.5 ثانیه،5.25 ثانیه) از این پارامتر استفاده کنید.

**تنظیم چندین زمان افزایش/کاهش به کمک ترمینال )** function-Multi **) مراحل انجام کار:** 

**-**1 ابتدا DEC/ACC را تنظیم میکنیم.

**-**2 پارامترهای -71IN و -72IN را برروی ماادیر زیر تنظیم کنید.

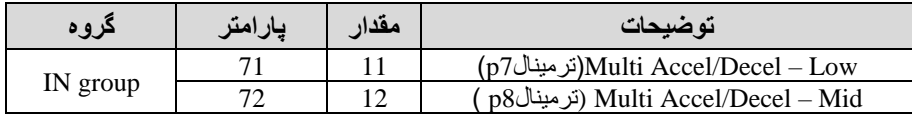

-3زمانهای افزایش را در پارامترهای زوج و زمانهای کاهش را در پارامترهای فرد تنظیم کنید. (BAS-70∼ BAS-75)

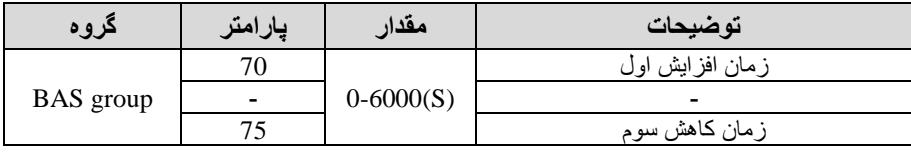

با استفاده از جدول زیر زمان مورد نظر خود را تنظیم کنید:

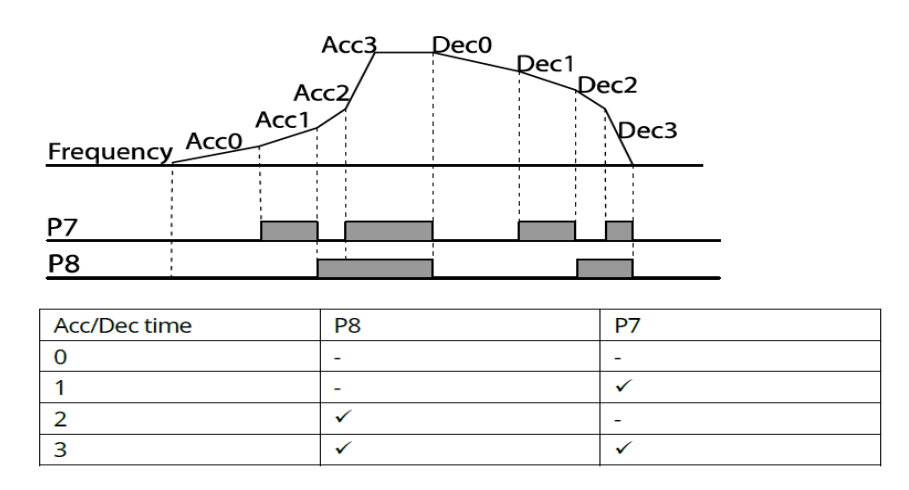

**فعال/غیر فعال بودن چپگرد یا راستگرد)محدودیت جهت(**  -1 اگر بخواهید موتور هم در جهت راسلتارد و هم چپارد چرخش داگلتن باگلد پارامتر -09ADV را بر روی 0 تنظیم کنید.

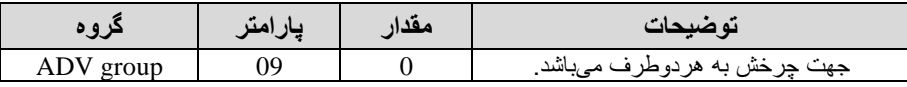

-2 اگر بخواهید موتور فاط در جهت راستارد چرخش داگتن باگد پارامتر -09ADV را برابر 1 تنظیم کنید.

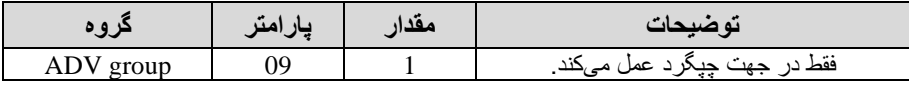

-3 اگر بخواهید موتور فاط در جهت راستارد چرخش داگتن باگد پارامتر -09ADV را برابر 2 تنظیم کنید.

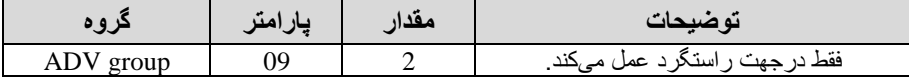

## **الگوی تنظیم زمان افزایش و کاهش سرعت**

با استفاده از پارامتر های زیر میتوان الگوی افزایش/ کاهش را تنظیم کرد:

1- برای استفاده از الگوی خطی پارامتر ADV-01 را بر روی 0 تنظیمکنید.

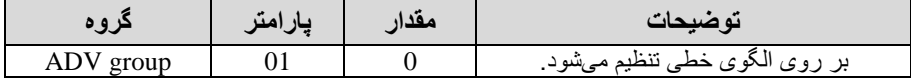

## ✓ **الگوی اصلی در این حالت برای کاربردهایی با گشتاور ثابت است.**

-2 برای استااده از الاوی منحنی پارامتر -01ADV را بر روی 1 تنظیمکنید.

|             | $\mathbf{u}$ | معدا | انه ضبحہ،                       |
|-------------|--------------|------|---------------------------------|
| AL<br>giuup |              |      | تنظيم<br>ົ ເມ<br>الحوي<br>رسو د |

بن کمس این الاو وضعیت افزایش سرعت و توقف موتور بن صورت یکنواخت و بن آرامی صورت می گیرد.

میتوانید با استفاده از پارامتر های زیر چگونگی الگوی منحنی را تنظیم کنید:

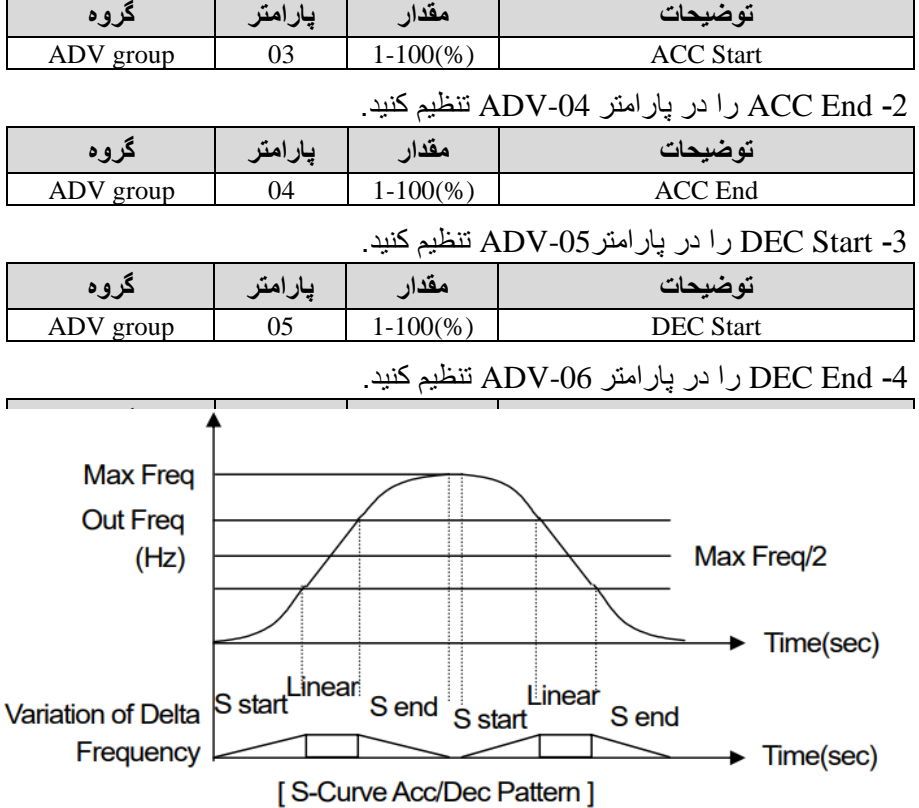

-1 Start ACC را در پارامتر -03ADV تنظیم کنید.

**تعیین نحوه توقف )**Stop **)**

**-1کم شدن شتاب تا توقف**  سرعت موتور در زمان تنظیم گده گروع بن کاهش میکند.

پارامتر 0=-08ADV قرار دهید.

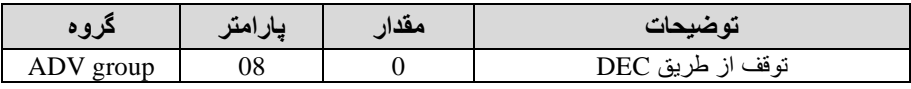

### **-2استفاده از ترمز** DC **برای توقف**

در این روش بعد از آنکه سرعت موتور تا نزدیک به توقف رسید، ولتاژ dc با فرکانس و زمانی که در پارامتر ها تنظیم میکنیم به استاتور موتور تزریق میشود تا شفت موتور کامال متوقف گود و برای زمانیکن بار سناینی بن موتور وصل است مناسب است.

**نکته:** عمت استااده از ترمز dc بن این خاطر است کن د ر صنعت در بعضی از مواقع به توقف کامل نیاز داریم و اگر به حرکت الکتروموتور توجه کرده باشید پس از قطع برق، الکتروموتور بلافاصله نمیایستد علی الخصوص زمانیکه بار سنگینی به الکتروموتور وصل است در چنین مواقعی از ترمز dc درایو استااده میکنیم.

#### **مراحل انجام کار:**

-1 پارامتر1=-08ADV قراردهید.

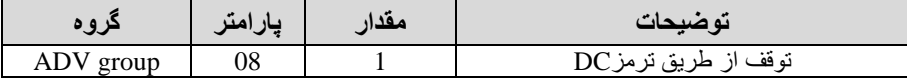

-2 ناطن گروع ترمز یا فرکان گروع ترمز را در پارامتر -17ADV تنظیم کنید.

| دروه      | امت<br>یار ا | مقدار           | ته ضبحات                                                               |
|-----------|--------------|-----------------|------------------------------------------------------------------------|
| ADV group |              | $0.1 - 60$ (Hz) | با ننظیم این پارامتر تعیین میکنیم که در چه<br>فركانسي تر مز اعمال شود. |

-3 مادار ولتاژ ترمز را در پارامتر -16ADV تنظیم کنید.

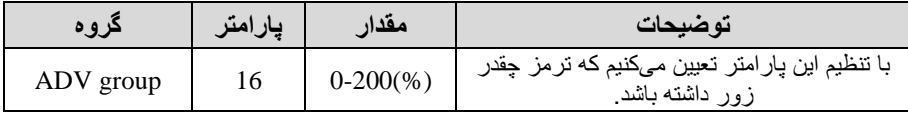

-4 مدت زمان تزریق جریان DC را در پارامتر -15ADV تنظیم کنید.

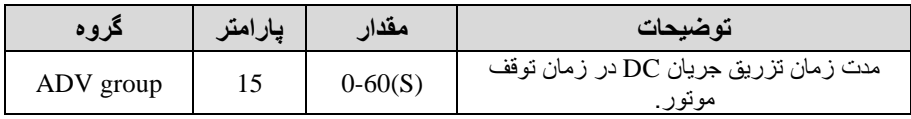

5- مدت زمان قبل از ترمز را در پارامتر ADV-14 تنظیم کنید.

| دروه      | پارامتر | مقدار       | تو ضبحات                                                                           |
|-----------|---------|-------------|------------------------------------------------------------------------------------|
| ADV group |         | $0 - 60(S)$ | با ننظیم این پار امتر تعیین میکنیم که  قبل از<br>اینکه تر مز بگیرد چه مدت صبر کند. |

**خالصهای از مراحل:**

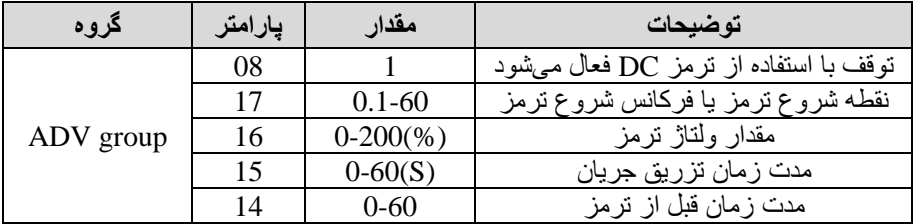

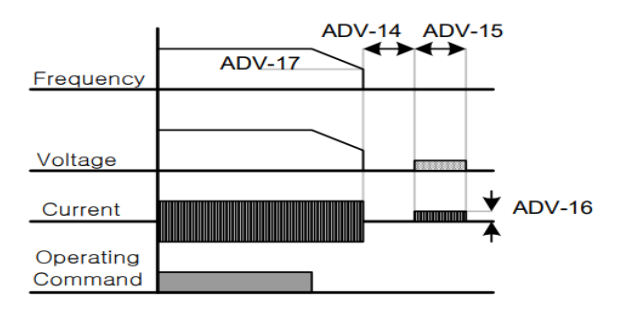

**-3چرخش آزاد به نسبت اینرسی حرکتی تا توقف** 

در این حالت زمانیکه دستور توقف داده میشود ولتاژ و فرکانس خروجی قطع شده و موتور رها میگود مثل زمانیکن موتور را بن صورت دستی خاموش میکنیم و زمان ایستادن آن بستای بن اینرسی بار دارد.

پارامتر1=-08ADV قراردهید.

|                     | $\mathbf{u}$<br>$\overline{v}$ | ته ضبحات             |
|---------------------|--------------------------------|----------------------|
| <b>ADV</b><br>group | 08                             | ته قف از طر ر<br>ا ف |

**مقاومت ترمزی اینورتر** 

اگر شما زمان توقف موتور را کوتاه کردید و با خطای اضافه ولتاژ اینورتر مواجه شدید، احتماال باید اینورتر را بن سیستمی مجهز کنید کن بتواند انرژی اضافی را تخمین کند. بن این سیستم، ترمز دینامیکی اینورتر یا ترمز مقاومتی اینورتر میگویند که مقاومت ترمزی اینور تر هم یکی از اجز ای این سیستم به شمار میآید. بنابر این با اتصال مقاو مت تر مز به اینورتر ، ولتاژ اضافی اینورتر روی مقاومت ترمز تخلیه شده و موجب می شود خطای اضافن ولتاژ تولید نگود و اینورتر با گتاب الزم موتور را متوقف کند.

بعنوان مثال بر ای کار بر د مقاومت تر مز در ایو میتوان به این موار د اشار ه کر د: نوار نقاله(کانوایر)، کالسکه جرثقیل، سانتریفیوژ، فن و کاربردهایی که تغییر جهت سریع موتور مورد نیاز است.

### **مراحل انجام کار:**

-1 مااومت ترمزی را در پارامتر-79ADV تنظیم کنید.

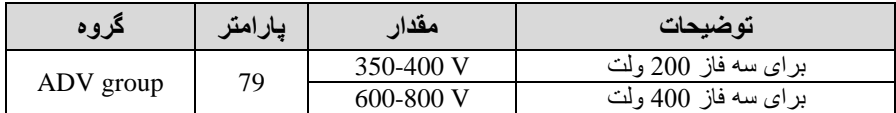

-2 درصد مااومت ترمزی را در پارامتر -66PRT تنظیم کنید. %ED )

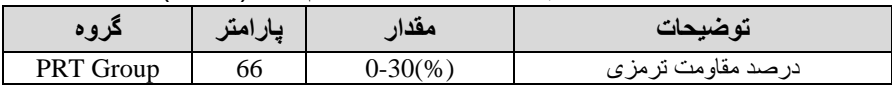

**توجه:** پارامتر -66PRT مدت زمان عدم استااده از مااومت ترمزی در کل کارکرد اینورتر با مقاومت ترمزی را به صورت درصد تنظیم میکند.

**تعیین نحوه راه اندازی)**START **)**

**-1 زیاد شدن شتاب تا رسیدن به فرکانس مورد نظر** 

سرعت موتور در زمان تنظیم گده گروع بن افزایش میکند.

### پارامتر 0=-07ADV قرار دهید.

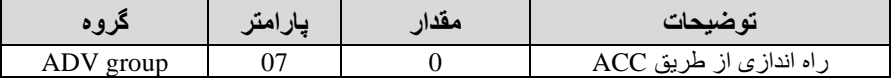

**-2 استفاده از ترمز** DC **در هنگام راه اندازی** 

در بعضی موارد نیاز به استفاده از ترمز DC در هنگام راهاندازی موتور داریم.

برای مثال در هنگام راهاندازی آسانسور برای عدم سقوط آسانسور در لحظه شروع باید از ترمز DC استفاده کنیم.

پارامتر 1=-07ADV قرار دهید.

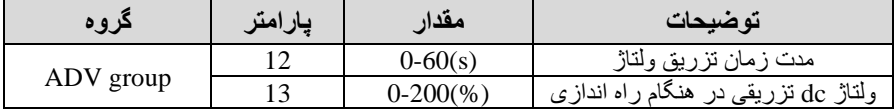

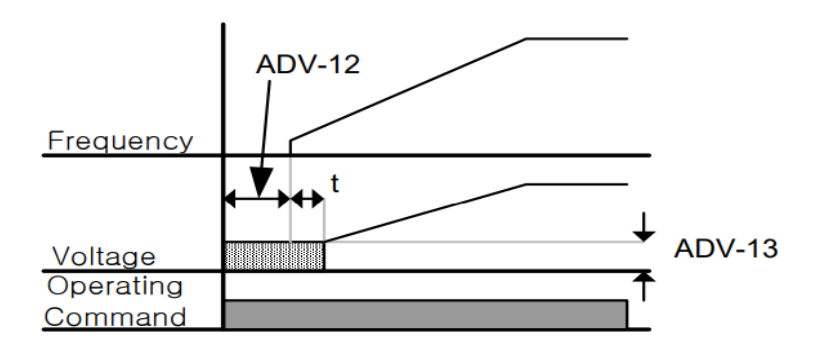

**فرکانس تثبیت** (frequency Dwell( از این پار امتر زمانی استفاده میکنیم که نیاز داشته باشیم موتور در یک فرکانس مشخص، لحظهای متوقف شده سپس شر و ع به حرکت کند.

# **مراحل انجام کار:**  1- فرکانس تثبیت به هنگام صعود(ACC) را در پارامتر20-ADV تنظیم کنید.

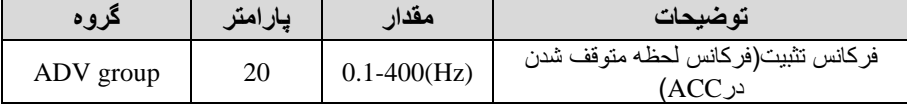

-2زمان تثبیت را در پارامتر -21ADV تنظیمکنید.

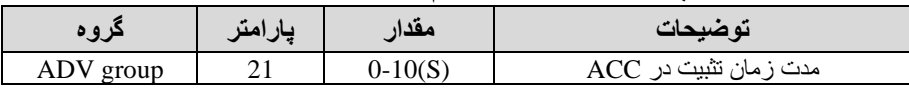

3- فرکانس تثبیت به هنگام نز ول(DEC) را در پارامتر ADV-22 تنظیم کنید.

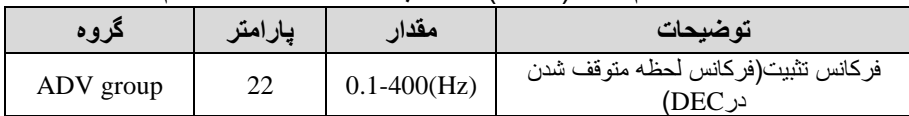

### -4زمان تثبیت را درپارامتر -23ADV تنظیمکنید.

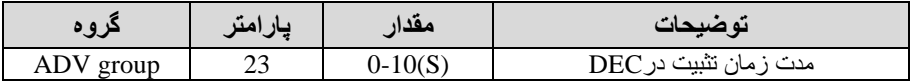

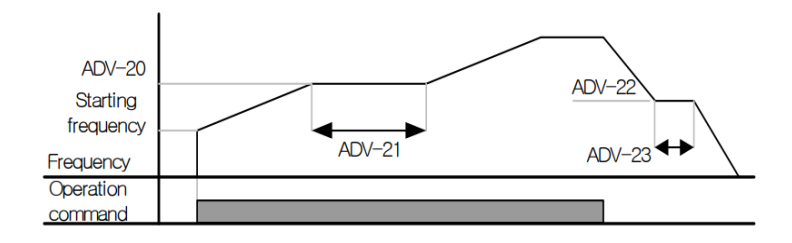

**انتخاب مدکاری دستگاه**  پارامتر -09DRV برای انتخاب روش کنترل اینورتر و نوع بکارگیری اینورتر تنظیم میگود.

**روش های کنترلی :** 

**-1 روش کنترلی f/V یا کنترل عددی**

این روش با استفاده از منحنی V/f متناسب با فرکانس، ولتاژ یا گشتاور مناسب را در خروجی ایجاد میکند. سادهترین مد ر اهاندازی موتور می باشد که با تغییر ولتاژ و فرکانس سرعت موتور کنترل میشود؛ در این مد، ولتاژ و فرکانس با یک شیب ثابت به حداکثر مقدار مورد نیاز میرسند. این مد برای کارهایی ساده که احتیاج به گشتاور بالا ندارد، مانند: پمب و فن، دستگاههای ریسندگی و ... استفاده میگردد. حالت پیش فرض کارخانه برای اینورترها مد f/V میباگد و بن عمت مصرف بری کمتر اقتصادی است. در این روش نیازی بن فعال کردن tune Auto نمی باگد.

**مراحل انجام کار:** 

1-ابتدا فرکانس شروع و فرکانس پایه ر ا تنظیم کنید.

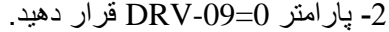

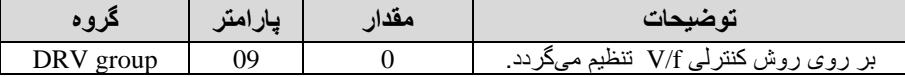

**روش کنترلی f/V دارای سه الگوی عملیاتی می باشد:** 

**-1 الگوی عملیات f/V خطی** 

 $BAS-07=0$  قرار دهید.

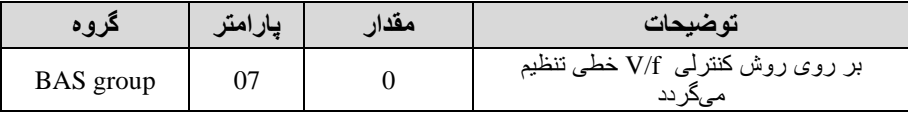

<mark>توجه:</mark> این الگو به این معنی است که نسبت ولتاژ / فر کانس به صور ت خطی از -DRV 19 (فرکانس شروع ) تا 20-DRV (فرکانس پایه) میباشد که برای گشتاور ثابت مناسب است.

### **-2 الگوی f/V مربع**

پارامتر 1=-07BAS قرار دهید.

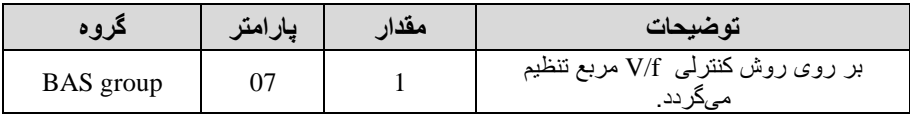

**توجه:** این الاو نسبت ولتاژها بن ضربن ها در لحظن راه اندازی را نان داگتن و مناسب مصارفی مانند فنها، پمپها و … میباشد

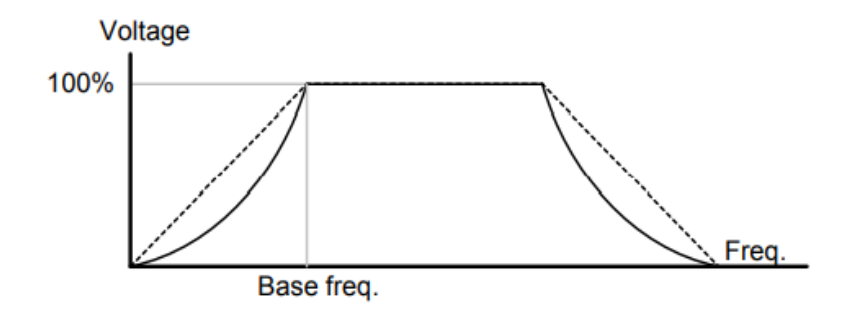

**-3 الگوی f/V کاربر** 

بن کمس این الاو کاربر میتواند بنا بن نیاز خود نسللللبت f/V را تنظیم کند و موتور را متناسب با خواستن خود کنترل کند.

### **مراحل انجام کار:**

### -1 پارامتر 2=-07BAS قرار دهید.

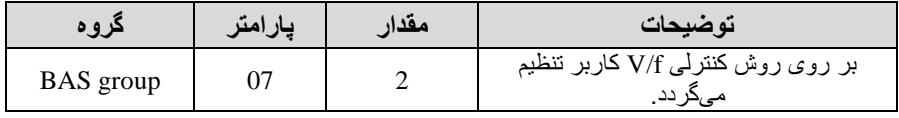

-2 ولتاژهای مورد نظر خود را در پارامترهای زیر قرار دهید:

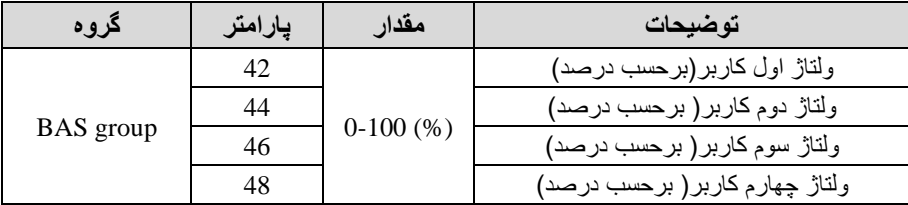

3- فرکانس های مورد نظرخود را در پارامتر های زیر قرار دهید:

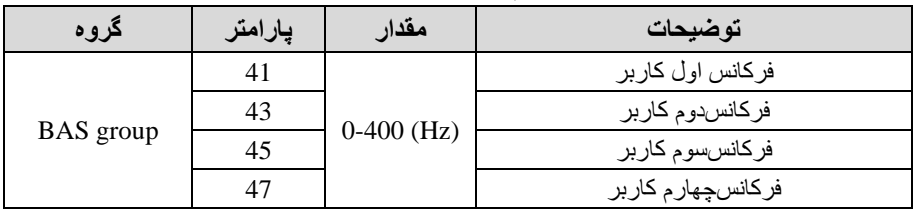

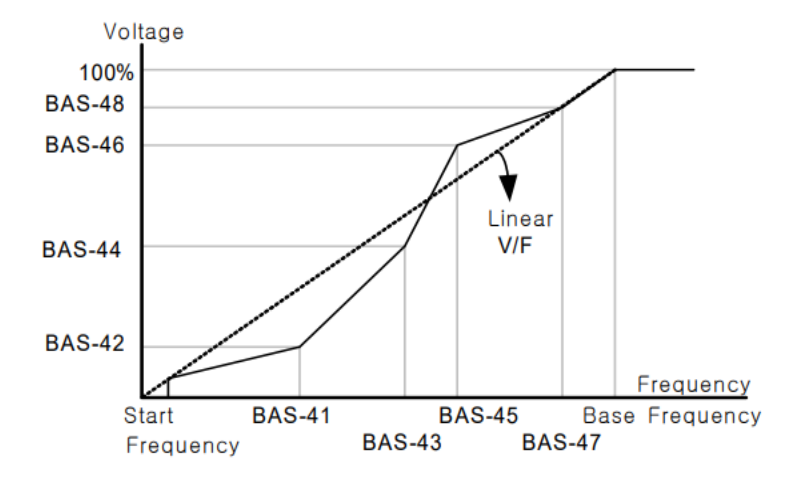

**-2 روش کنترلی برداری جبران لغزش compensation Slip** )

در موتورهـای آسـنکرون و در بارهـای نـامی بسـیار سـنگین فاصـله بـین سـر عت نلمی(RPM) و سـرعت سـنكرون بیشـتر میشـود، بـا ایـن روش ایـن لغـزش و فاصله جبران میشود (مانند شکل زیر).

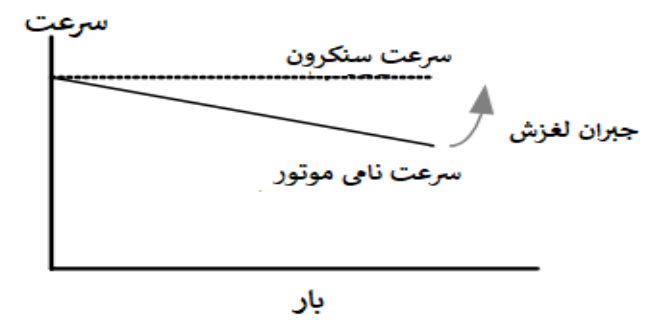

### **نحوه انجام کار:**

1- ابتدا پارامتر های موتور را تنظیم کنید (BAS-11~ BAS-17)

-2پارامتر 2=-09DRV قرار دهید.

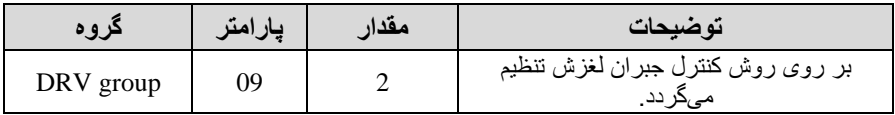

# **-3 روش کنترل برداری حلقه باز یا بدون سنسور Less Sensor** )

در این روش اینورتر از جریان خروجی موتور فیدبک گرفته و آن را به دو مولفه افقی و عمودی تجزیه میکند. از مولفه عمودی برای کنترل میدان دوار یا شار و از مولفه افقی بر ای کنتر ل گشتاور استفاده میکند. اینور تر با توجه به مقادیر نامی موتور که در پارامترهای مربوطن تنظیم کردیم و طی محاسباتی جریان مورد نیاز برای موتور را محاسبه و با جریان خروجی موتور مقایسه میکند، پس برای کنترل صحیح گشتاور ، مقدار خطا را محاسبه و جریان خروجی را تصحیح مینماید.

**نکته :** تمامی مراحل مذکور با هدف ثابت نان داگتن گگتاور خروجی انجام می گیرد بن طور کمی این روش در کاربردهایی کن نیاز بن گگتاور خروجی ثابت باگد مورد استااده قرار میگیرد. از کاربردهای صنعتی این روش در کارخانه ریسندگی است که لازم است علمی ر غم تغییر کشعاع قرقر ه هموار ه گشتاور کشش نخ ثابت بماند.

**مراحل انجام کار:** 

-1 ابتدا پارامترهای مربوط بن موتور را وارد کنید. -17BAS~ -11BAS)

-2 پارامتر 3=-09DRV قرار دهید.

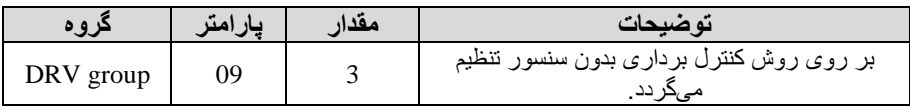

-3 پارامتر 2=-20BAS قرار دهید.

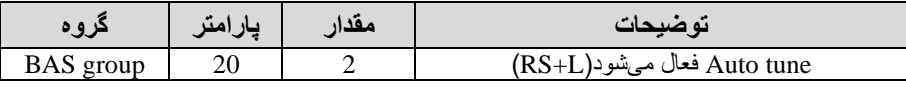

**عملیات ذخیره سازی انرژی**  این قابلیت از دو طریق صورت میپذیرد: **-1عملیات ذخیرهسازی دستی** 

با این کار میتوانیم تا 30 درصد ولتاژ را کاهش دهیم بن این صورت کن موتور در هنگام راهاندازی به ولتاژ نامی خود میرسد، اینورتر با استفاده از فیدبک جریان، وجود بار بر روی موتور و یا عدم وجود بار بر روی موتور را تگخیص میدهد. درصورت عدم وجود بار بر روی موتور اینورتر ولتاژ را تا 30 درصد کاهش میدهد و همین امر سبب کاهش مصرف بری و ذخیره انرژی میگود.

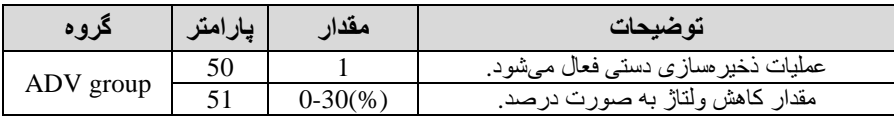

**-2 عملیات ذخیرهسازی اتوماتیک**

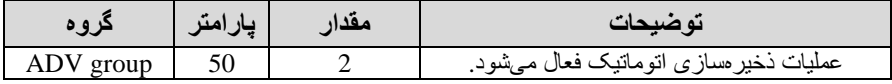

ولتاژ خروجی با محاسبه خودکار مقدار انرژی ذخیره شده بر اساس جریان نامی و جریان بیباری موتور تنظیم میگود.

**تنظیم ولتاژ خروجی**  این پارامتر برای تنظیم ولتاژ خروجی اینورتر میباگد و مناسب موتورهایی است کن سطح ولتاژ کاری آنها کمتر از ولتاژ ورودی میباشد. برای مثال در منطقهای ولتاژ بیک 420 ولت و موتور گما 380 ولت است. با استااده از پارامتر زیر میتوانید ولتاژ خروجی درایو را کم کنید.
#### **نحوه تنظیم:**

ولتاژ مورد نظر را در پارامتر-15BAS تنظیم کنید.

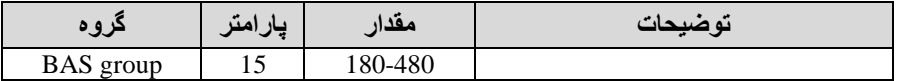

## **Power-on-Run**

با استفاده از این پارامتر اینورتر به محض وصل شدن برق شروع به کارکرده و استارت میگود.

-1پارامتر -06DRV باید برابر 1 یا 2 باگد.

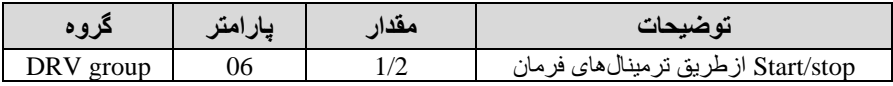

#### -2 پار امتر ADV-10=1 قرار دهید.

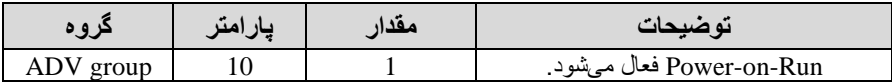

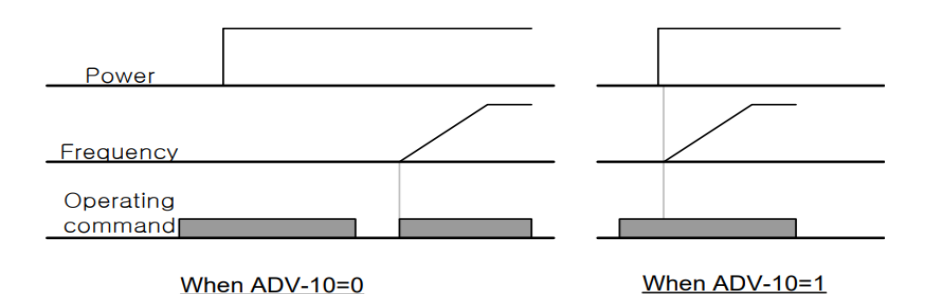

**توابع حفاظتی** 

**-1گرمای الکترونیکی)ETH)**

توسط این پارامتر برای اینورتر تعیین میکنیم کن اگر گرمای بیش از حد مجاز در موتور وجود داگت خروجی اینورتر را قطع نماید.

**مراحل انجامکار:** 

1- از طریق پارامتر PRT-40 عملیات مورد نظر پس از فعال شدن توابع حفاظتی را تنظیم کنید.

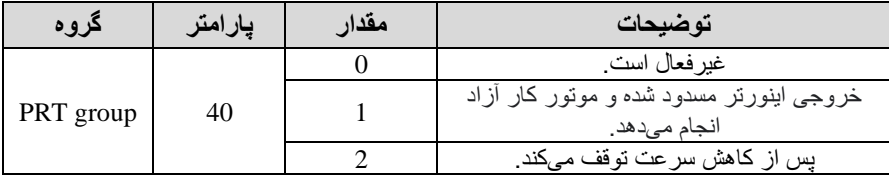

-2 سطح گرمای الکترونیکی درصدی ازجریان نامی( را در پارامتر -42PRT تنظیمکنید.

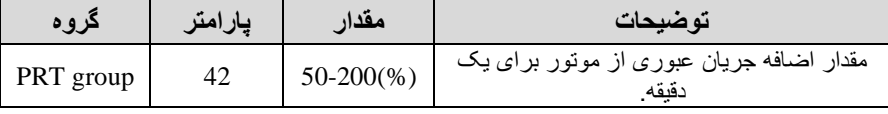

3- مقدار اضــافه جریان عبوری از موتور برای حالت پیوسـنه را به صــورت درصــدی در پارامتر PRT-43 تنظیم کنید.

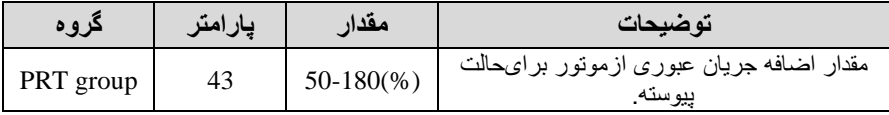

-4 نوع خنسکننده موتور را در پارامتر-41PRT تنظیم کنید.

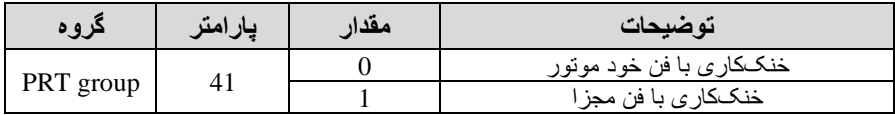

**-2 هشدار اضافه بار** 

**مراحل انجامکار:** 

-1 پارامتر 1=-17PRT قرار دهید.

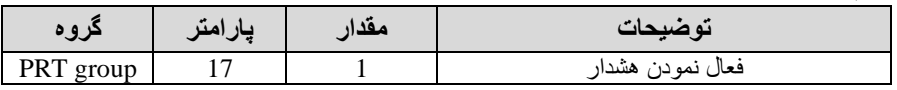

-2 سطح هگدار اضافن بار را در پارامتر -18PRT تنظیم کنید.

| کروه      | پارامتر | مقدار        | تو ضبحات                                                  |
|-----------|---------|--------------|-----------------------------------------------------------|
| PRT group | 18      | $30-180$ (%) | در چند درصد از اضافه جریان پیغام اضافه بار<br>صبادر شو د. |

-3 مدت زمان هگدار اضافن بار را در پارامتر -19PRT تنظیم کنید.

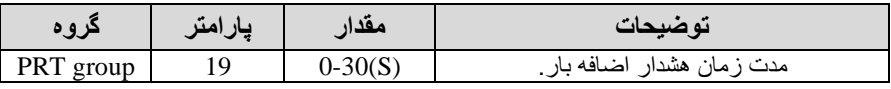

## -4 پارامتر 5=-31OUT قرار دهید.

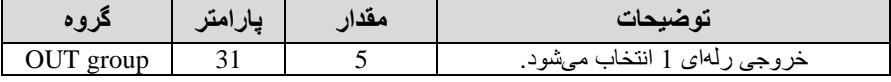

#### -5 پارامتر 5=-32OUT قرار دهید.

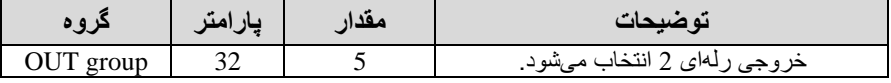

#### -6 پارامتر 5=-33OUT قرار دهید.

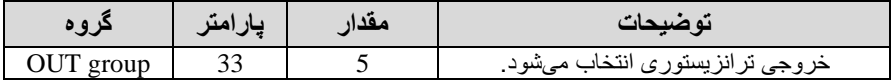

## **-3لغزش اضافه بار**

درحالت قبل اینورتر از طریق رلن فاط هگدار اضافن بار میداد ولی در حالت لغزش اضافه بار ، خروجی اینورتر قطع میشود.

#### **مراحل انجامکار:**

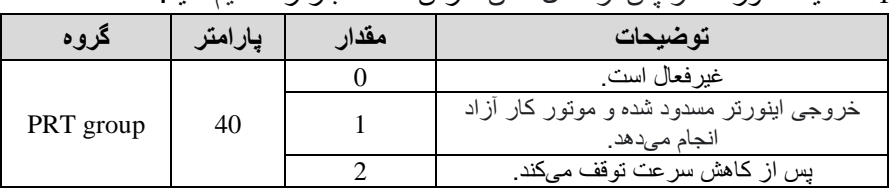

-1 عممیات مورد نظر پ از فعال گدن لغزش اضافن بار را تنظیم کنید.

-2 سطح لغزش اضافن بار را در پارامتر-21PRT تنظیم کنید.

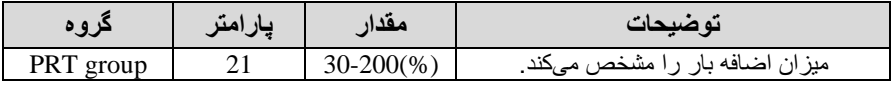

-3 مدت زمان اضافن بار را در پارامتر -22PRT تنظیمکنید.

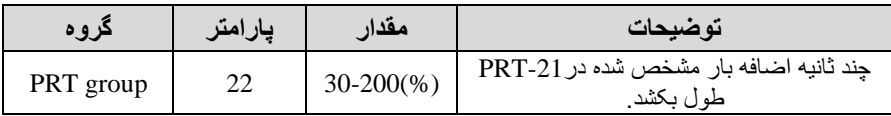

# **FDT**

به کمک FDT ها تعیین میکنیم که رله و خروجی ترانزیستوری در چه فرکانسهایی عمل کنند.

### **FDT-1**

**مثال:** فرض کنید فرکان را در 20 هرتز تنظیم کرده و پهنای باند فرکانسی -OUT 58( را 10 هرتز قرار دادهاید. رلن و خروجی ترانزیستوری را برابر عدد 1 1FDT ) تنظیم کردهاید. پس از راهاندازی موتور وقتی فرکانس به 5 تا کمتر (پهنای فرکانسی تقسیم بر2) از فرکانس تنظیم شده رسید، یعنی فرکانس 15، رله و خروجی تر انزیستوری عمل خواهندکرد.

### **مراحل انجام کار:**

# 1- فرکانس مورد نظر خود را تنظیم کنید .(command frequency)

-بهنای باند فرکانس قطع را در پارامتر OUT-58 تنظیم کنید.

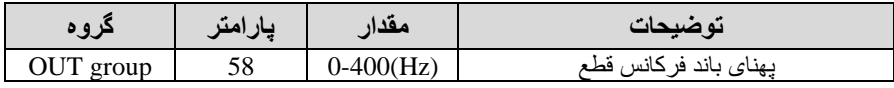

#### -3نحوه عممکرد رلن 1 را در پارامتر -31OUT تنظیم کنید.

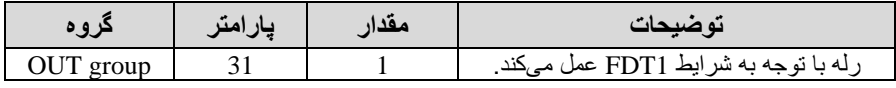

#### -4 نحوه عممکرد رلن 2 را در پارامتر -32OUT تنظیم کنید.

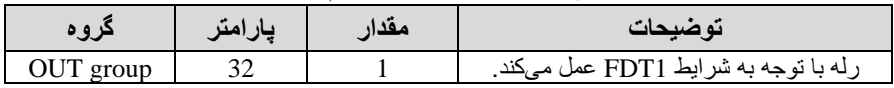

## -5نحوه عممکرد خروجی ترانزیستوری را در پارامتر -33OUT تنظیم کنید.

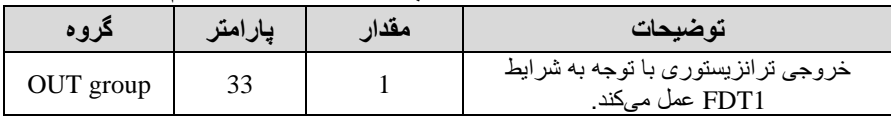

76 electro-bazar.com 021-49625

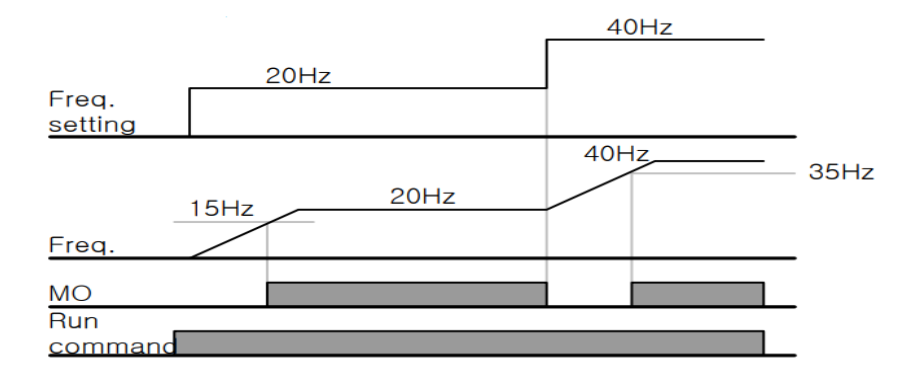

#### **FDT-2**

شر ط فعال شدن FDT-2 این است که فرکانس دستور و فرکانس نمایان شدن ر له و خروجی ترانزیستوری باید برابر باگند . FDT=frequency Command )frequency

<mark>نکته</mark> نفاوت این پارامتر با پارامتر قبلی در این اســـت کـه در مورد قبلے بـا افزایش فرکانس (Command frequency) نقطه عملکرد رلـه و خروجی ترانزیســــتوری بـا توجه بـه بـهنـای بـانـد تعریف شـــــده تغییر ـمـهکرد ولی در \_2-FDT بـا توجـه بـه این کـه فرکانس دستور و فرکانس نمایان شدن خروجی ها باید برابر هم باشند با افزایش فرکانس دستور رلن و خروجی ترانزیستوری عمل نخواهند کرد.

**مثال:** فرض کنید فرکان مورد نظر frq Command )و فرکان نمایان گدن رلن و خروجی ترانزیستوری -57OUT )را برابر30 تنظیم کردهاید. پارامتر -31OUT یا پارامتر -33OUT را برابر 2 -2FDT )قرار دادهاید. پارامتر -58OUT پهنای باند فر کانسی) را نیز در 10 تنظیم نمودهاید در نصف پهنای باند کمتر از فرکانس نمایان شدن خروجیها -57OUT )25 هرتز رلن و خروجی ترانزیستوری عمل خواهند کرد. در این حالت برخالف حالت قبل در صورت تغییر فرکان راهاندازی Command )رلن و خروجی ترانزیستوری عمل نخواهند کرد.

**مراحل انجام کار:** 

1- فرکانس مورد نظر خود را تنظیم کنید .(command frequency)

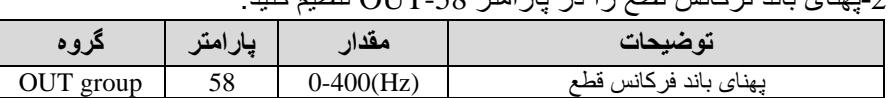

-2پهنای باند فرکان قطع را در پارامتر -58OUT تنظیم کنید.

-3 نحوه عممکرد رلن را در پارامتر -32OUT-31,OUT تنظیم کنید.

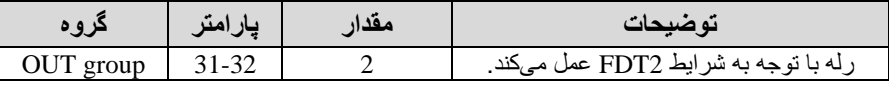

-4 نحوه عممکرد خروجی ترانزیستوری را در پارامتر -33OUT تنظیم کنید.

| دروه      | پارامتر | مقدار | تو ضبحات                                               |
|-----------|---------|-------|--------------------------------------------------------|
| OUT group |         |       | خروجی تر انزیستوری با توجه به شرایط<br>FDT2 عمل مىكند. |

5- فرکانســی که بعد از آن خروجی ترانزیســتوری و یا رلهای عمل خواهد کرد را در پارامتر -57OUT تنظیم کنید.

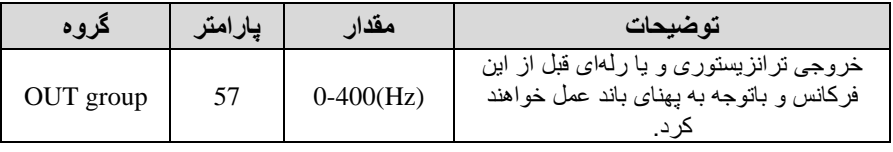

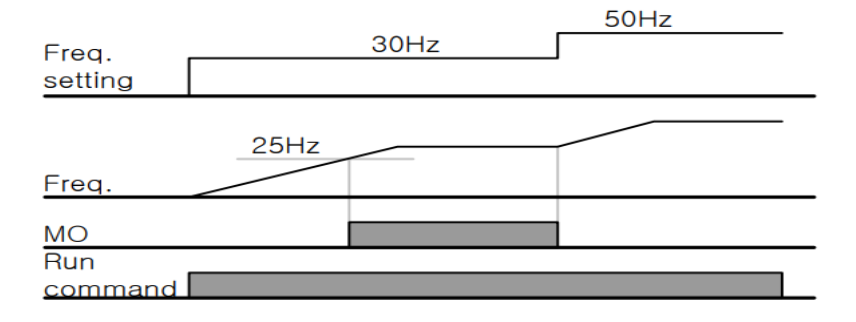

78 electro-bazar.com 021-49625

#### **FDT-3**

در این شـــر ایط خر و جی تر انز یســــتور ی و ر لهای با توجه به بهنای باند تنظیم شــــده -58OUT )در نصللف این مادار قبل و بعد فرکان نمایان گلللدن خروجیها -OUT 57( عملل خواهنلد کرد. بلن این صللللورت کلن اگر پهنلای بلانلد -58OUT )برابر 10 و فرکانس نمایان شـــدن خروجی (58-OUT) برابر 30 باشـــد، به هنگام افزایش فرکانس ACC )در فرکان 25 هرتز عملکرده و در فرکان 35 هرتز قطع خواهند گلد و در زملانکلاهش فرکلان DEC )در فرکلان 35 هرتز عملل کرده و در 25 هرتز قطع خواهند گد.

#### **مراحل انجام کار:**

1- فرکانس مورد نظر خود را تنظیم کنید. (command frequency)

- پهنای باند فرکانس قطع را در پار امتر OUT-58 تنظیم کنید.

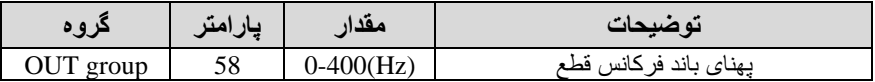

#### -3 نحوه عممکرد رلن را در پارامتر -32OUT-31,OUT تنظیم کنید.

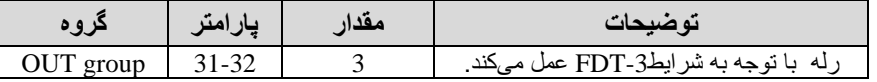

-4 نحوه عممکرد خروجی ترانزیستوری را در پارامتر -33OUT تنظیم کنید.

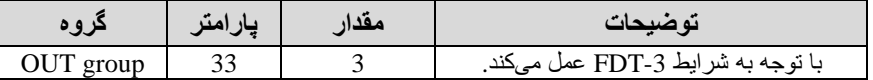

-5 فرکانسی کن بعد و قبل از آن خروجی ترانزیستوری و یا رلنای وصل و قطع خواهند گد را در پارامتر -57OUT تنظیم کنید.

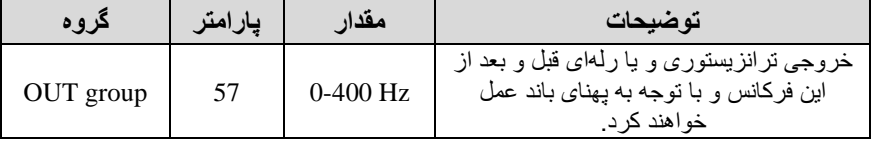

 $35Hz$  $30Hz$  $25Hz$ Freg.

#### **FDT-4**

در این شرایط خروجی ترانزیستوری ورلهای به هنگام افزایش فرکانس (ACC) در فرکانس نمایان شدن خروجیها (OUT-57) وصل شده و عمل خواهد کرد و در زمان کاهش فرکانس (DEC) در نصف پهنای باند فرکانسی کمتر از فرکانس (OUT-58) قطع خواهند شد. به عنوان مثال اگر (57-OUT) برابر 30 باشد و پهنای باند برابر 10 باشد، رله و خروجی ترانزیستوری به هنگام افزایش فرکانس (ACC) در فرکانس 30 عمل کرده و در زمان کاهش فرکانس (DEC) در فرکانس 25 قطع خواهند شد.

**مراحل انجام کار:** 

1- فرکانس مورد نظر خود را تنظیم کنید. (command frequency)

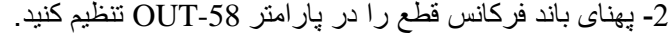

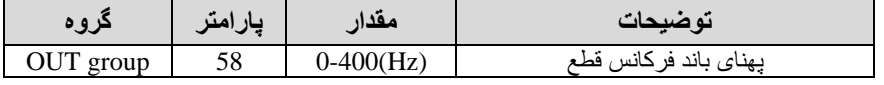

-3 نحوه عممکرد رلن را در پارامتر -32OUT-31,OUT تنظیم کنید.

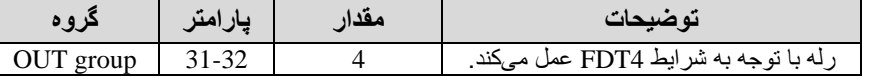

-4 نحوه عممکرد خروجی ترانزیستوری را در پارامتر -33OUT تنظیم کنید.

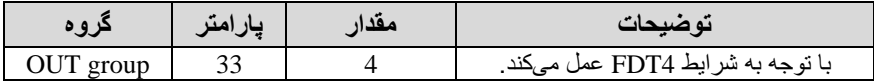

5- فرکانسی که در آن خروجی ترانزیستوری و یا رلهای وصل و قطع خواهند شد را در پارامتر -57OUT تنظیم کنید.

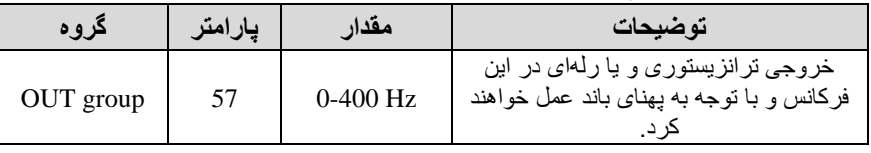

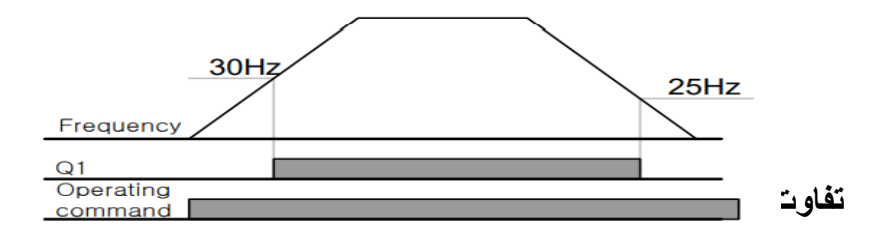

عمده تفاوت در ًمیز ان جریان دهی است. خروجی رلهای می تواند جریان های بالاتری (2 آمپر ) بدهد در حالیکه خروجی ترانزیستوری جریان خروجی تا حداکثر 500 میلیآمپر میتواند داشته باشد. تفاوت بعدی این دو در ولتاژ کاری است. خروجی رلهای میتواند در ولتاژ DC (بازه 5 تا 30 ولت)، و همچنین AC (بازه 5 تا 250 ولت) کار کند. در حالی کن خروجی ترانزیستوری فاط DC است 26 ولت( و مزیت عمده ترانزیستوری سرعت بالای سوئیچزنی است که سرعت سوییچزنی در خروجی رلهای 1 هرتز است در حالی کن در خروجی ترانزیستوری 20 کیموهرتز تا 100 کیموهرتز است.

با این توضیحات مشخص میشود که در چه کاربردهایی از خروجی رلهای و در چه کاربر دهایی از خروجی ترانزیستوری استفاده میشود.

**کنترل گشتاور**  هنگامی که گشتاور خروجی و گشتاور بار موتور در تعادل باشند، موتور ثابت میهاند. بنابراین سرعت چرخش موتور در کنترل گگتاور توسط بار تعیین میگود. اگر گگتاور خروجی بزرگتر از بار موتور باشد، سرعت موتور به تدریج بالا می رود برای جلوگیری از این امر ، توصیه می شود محدودیت سرعت را روی سرعت چرخش موتور تنظیم کنید.

**مراحل انجام کار:** 

-1 پارامتر 5 یا 4=-09DRV قراردهید.

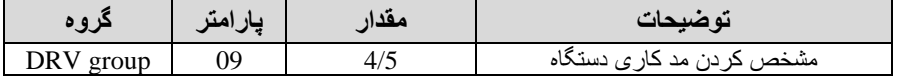

-2 پارامتر 1=-10DRV قراردهید.

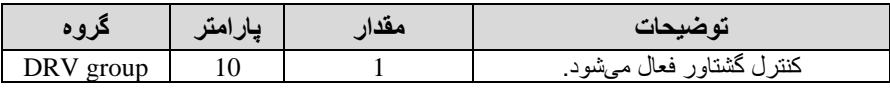

-3 مادار گگتاور را در پارامتر -02DRV تنظیم کنید.

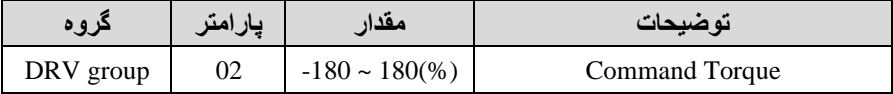

## -4 نحوه تنظیم گگتاور را در پارامتر -08DRV تعیین کنید.

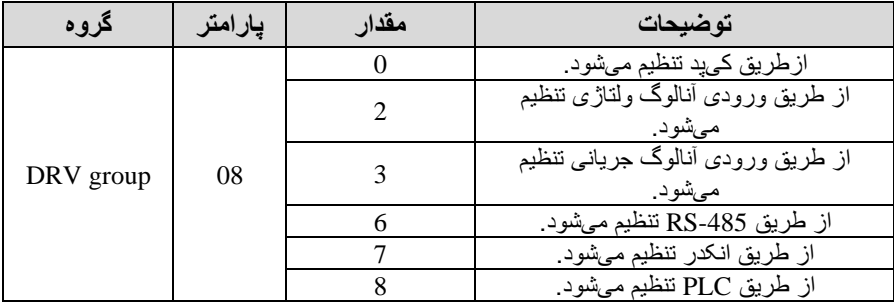

#### -5 پارامتر 1=-20BAS قراردهید.

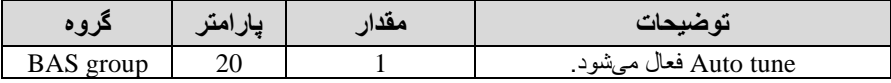

## -6 نحوه تنظیم سرعت را در پارامتر -62CON تعیین کنید.

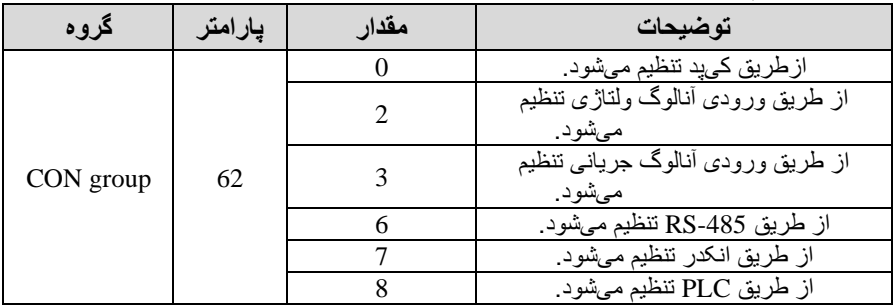

-7محدوده سرعت را در پارامترهای زیر تنظیم کنید.

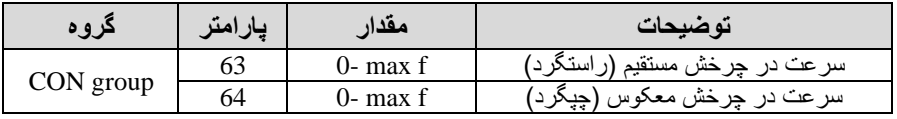

## **Speed search**

اگر به هر دلیلی خروجی درایو قطع شده و شفت موتور Free run شود، در صـورت استارت مجدد موتور ، ضـربه شـدیدی ایجاد شـده و خرابی بزرگی به بار میآید، برای جلوگیری از خرابی از این پارامتر استفاده میکنند.

**مراحل انجام کار:** 

-1 پارامتر 1=-10ADV قراردهید.

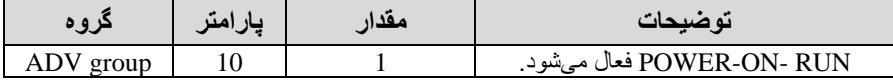

-2 حالتهای search Speed را با استااده از پارامتر -71CON بن صورت زیر تنظیم کند.

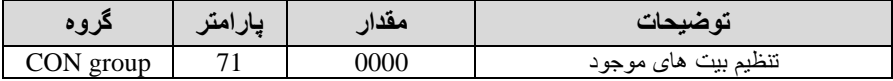

از چهار نوع جستجوی سـریع زیر میتوان اسـتفاده کرد. اگر نقطه سـوئیچ نمایش داده شده بالا باشد، بیت مر بوطه تنظیم شده و فعال است و اگر نقطه سوئیچ نمایش داده شده پایین باگد غیر فعال میباگد.

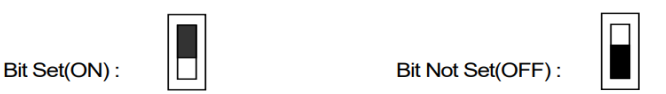

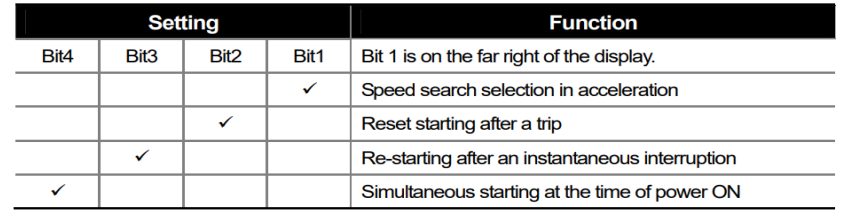

-2-1 اهر بیت  $1$  روس باشد . به هر دلیبی فرمان  $\bf\sim N$  داده شود درایو به حالت $-2$ search Speed می رود.

2-2- اگر بیت 2 روشن باشد : راهاندازی دوباره پس از ریست شدن خطا امکان،پذیر است.

2-3- اگر بیت 3 روشن باشد : شروع مجدد پس از یک وقفه آنی(قطع و وصل لحظهای بری(

2-4- اگر بیت 4 روشـــن باشـــد : زمانی که برق به مدت طولانی قطع بوده، به محض وصل گدن بری گروع بن راهاندازی موتور میکند. 3- با استفاده از پار امتر CON-72 جریان را در طول جستجوی سرعت بر اساس جریان نامی کنترل کنید.

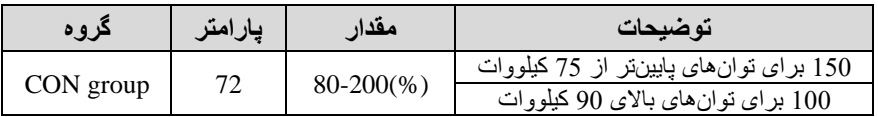

-4 time Block را در پارامتر -75CON تنظیم کنید.

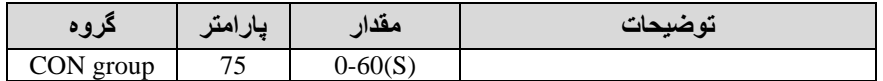

این پار امتر خروجی را برای مدت زمان تعیین شده مسدود میکند و سپس قبل از شروع جستجوی سریع عممیات را آغاز میکند. عممیات جستجوی سرعت بیگتر برای بارهای با اینرسی باال استااده میگود. در صورت وجود بار با اصطکاک زیاد توصین میگود پ از توقف مجدد راه اندازی گود.

## **عملکرد تایمر**

عملکرد تایمر برای توابع چند منظوره ورودی میباشد. با استفاده از این عملکرد میتوانید خروجیهای رلهای و ترانزیستوری را بعد از یک زمان معین فعال کنید.

**مراحل انجام کار:** 

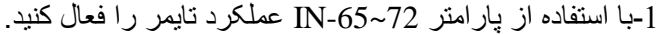

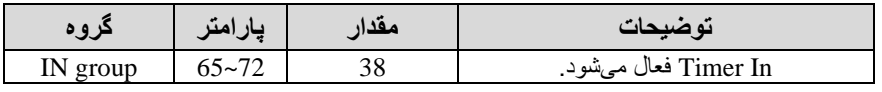

2-عملکر د خروجیهای رلهای یا ترانزیستوری را تنظیم کنید.

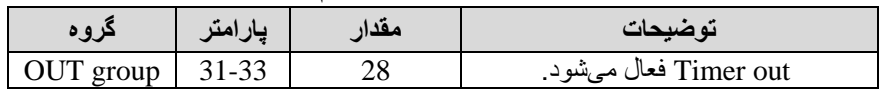

-3 با اسلللتااده از پارامتر -55out مدت زمان قبل از فعال گلللدن خروجیهای رلنای یا ترانزیستوری را تنظیم کنید.

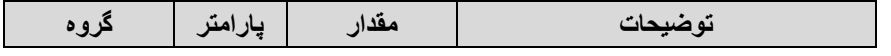

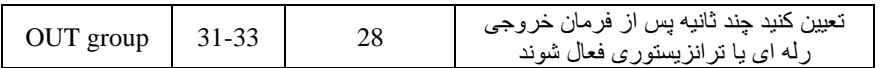

4- با استفاده از پارامتر 56-out مدت زمان قبل از غیرفعال شدن خروجیهای رلهای یا ترانزیستوری تنظیم کنید.

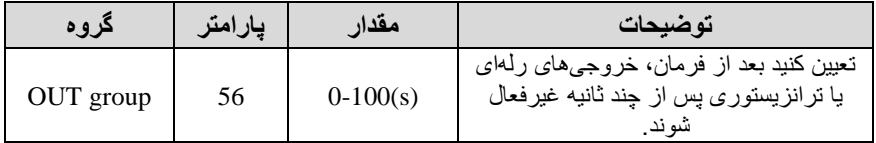

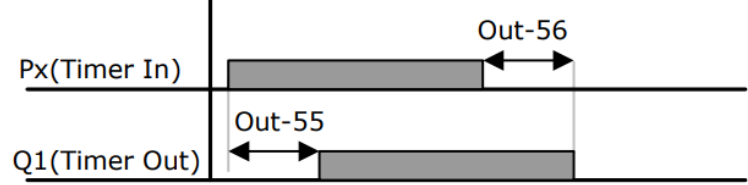

**قابلیت تنظیم کمیت نمایشی روی نمایشگر اینورتر** 

ازطریق مد 23~21-CNF میتوانید تعیین کنید که به هنگام روشن شدن اینورتر و یا هنگام کارکردن کدام مقدار برروی صفحه نمایشگر نشان داده شود.

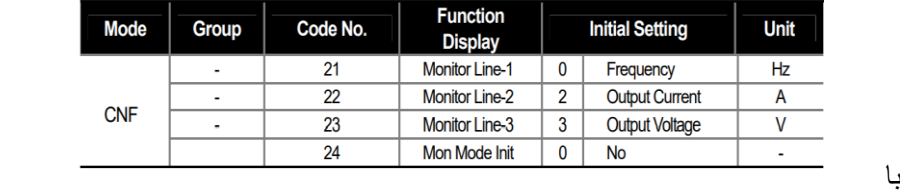

تنظیم خط2 و از رے-2011 برای تنظیم خط را به مار میروند.

با استفاده از جداول زیر میتوانید مقادیر مورد نظر را در نمایشگر تنظیم کنید:

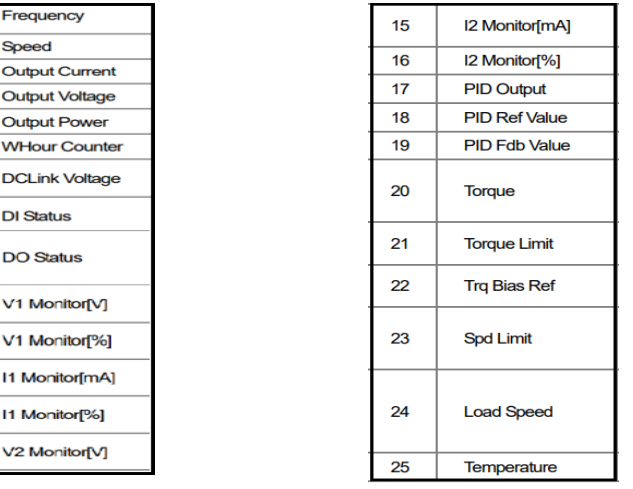

**حفاظت از قطع فاز ورودی و خروجی**  این پارامتر برای تگخیص قطع فاز ورودی یا قطع فاز خروجی بن کار میرود. پارامتر -05PRT با توجن بن گکل و طبق ماادیر زیر تنظیم میگود:

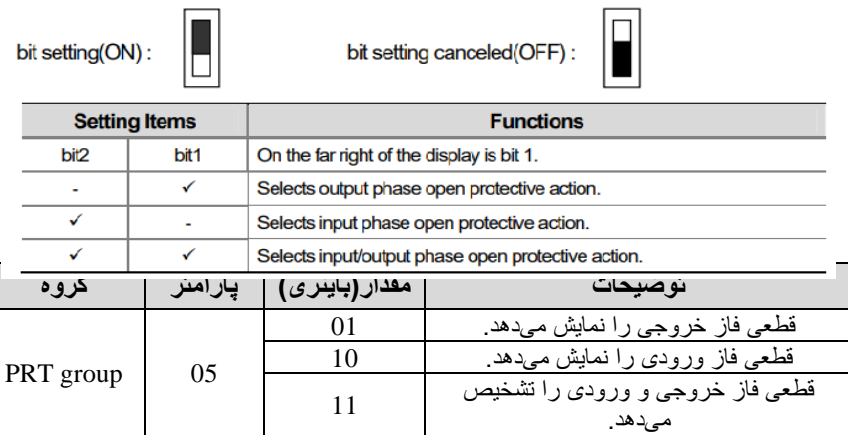

# **Automatic Restart**

 $\overline{0}$  $\overline{1}$  $\overline{\mathbf{z}}$  $\overline{\mathbf{3}}$  $\overline{4}$  $6\overline{6}$  $\overline{7}$ 8 9  $10$  $11$  $12$ 13 از این قابلیت برای جلوگیری از قطع شدن سیستم در عملکرد محافظ اینورتر ، در صورت وجود نویز و غیره استفاده میشود.

**مراحل انجام کار:** 

-1 پارامتر 1=-08PRT قراردهید.

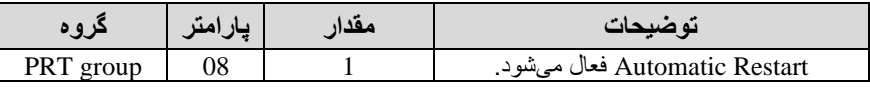

-2 تعداد دفعاتی کن اینورتر اجازه دارد عمل ری استارت انجام دهد را در پارامتر -PRT 09 تنظیم کنید.

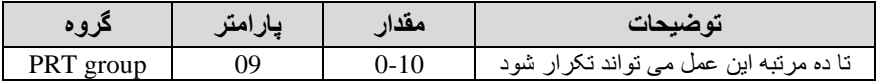

-3 زمان تاخیر برای هر بار ری استارت گدن را در پارامتر -10PRT تنظیم کنید.

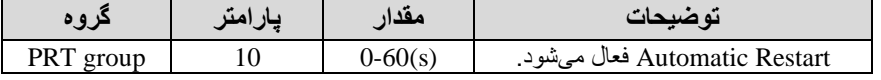

4- پارامتر 75~71-CON را با توجه به جدول اشــــار ه شــــده در قســـمت قبل تنظیم )Speed search .کنید

**انتخاب نمایش وضعیت** 

با استفاده از پار امتر  $\rm CN$ -20 میتوانید آیتم نمایش ثابت در همهی مدها را تغییر دهید.

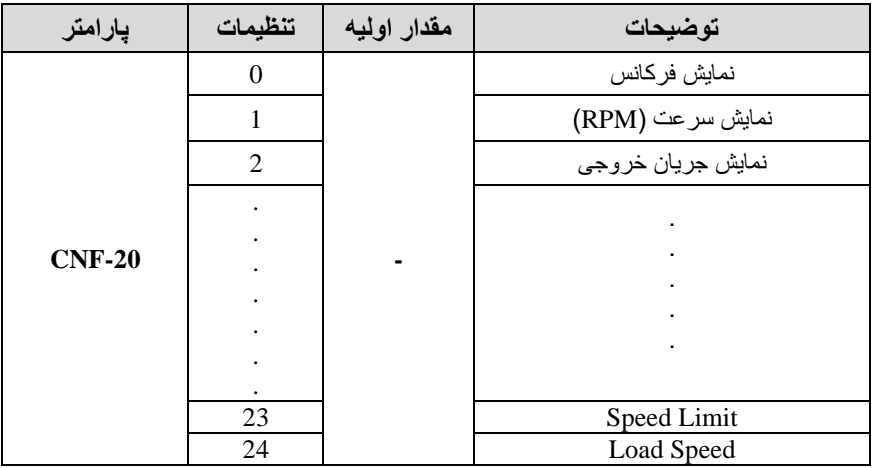

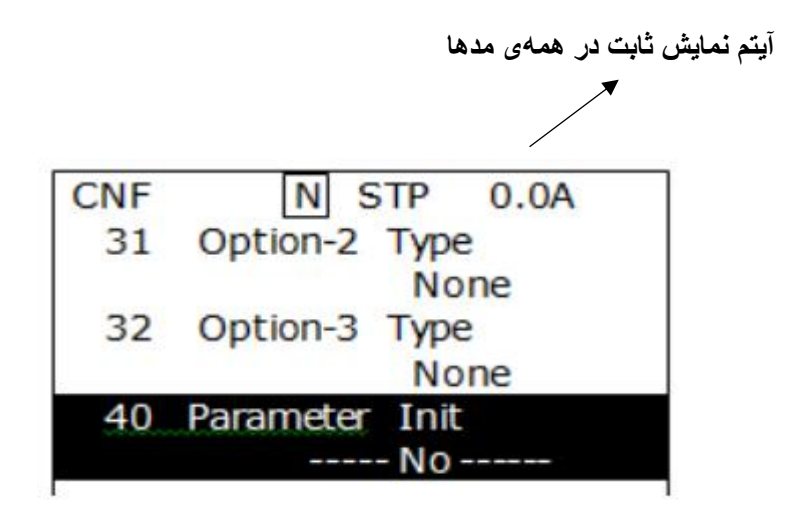

# **Analog Hold**

با استفاده از این قابلیت، در ورودیهای آنالوگ میتوانیم فرکانس کاری را ثابت نگه داریم.

پارامتر 21=72~-65IN قراردهید.

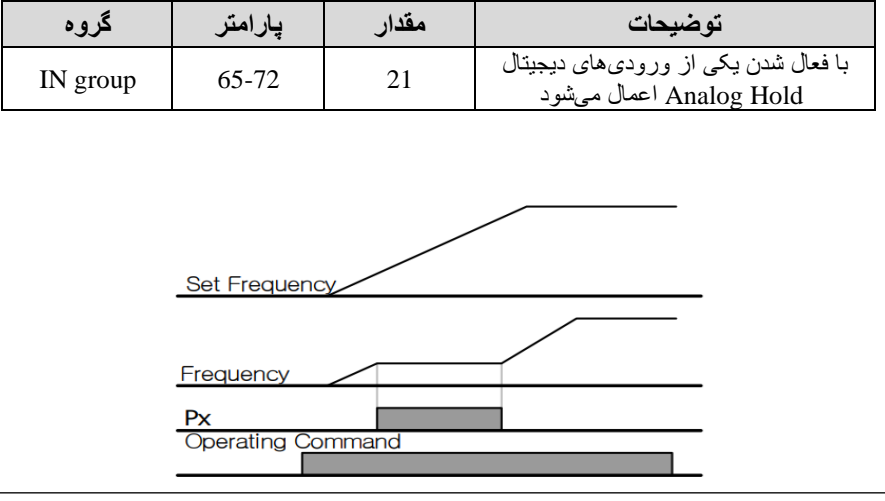

electro-bazar.com and the control of the control of the control of the control of the control of the control of the control of the control of the control of the control of the control of the control of the control of the c

# **تنظیم DEC/ACC با استفاده از تغییر فرکانس**

میتوانید بین دو مجموعن مختمف از زمان های Dec/Acc گیب Dec/Acc )سوچیچ کنید.

این قابلیت زمانی به کار می آید که بخواهید درایو از صفر تا یک فرکانس مشخص را در یک بازه زمانی و ازآن فرکانس تا فرکانس ماکزیمم را در یک بازه زمانی دیگر طی کند.

**مراحل انجام کار:** 

-1 پارامتر 1=-08BAS قرار دهید.

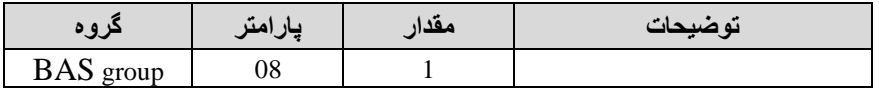

**-**2 زمان اول DEC/ACC را در پارامترهای زیر تنظیم کنید.

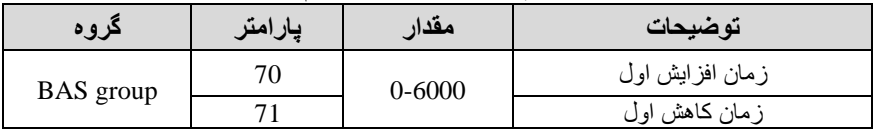

-3 فرکانسی کن در آن DEC/ACC تغییر مییابد را در پارامتر -60ADV تنظیم کنید.

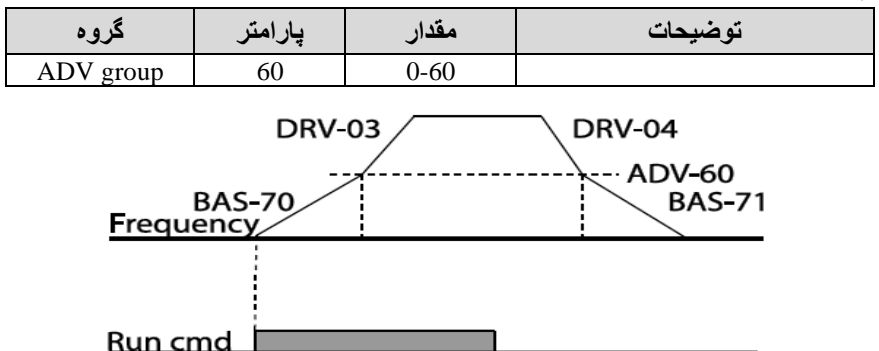

### **On/Off control قابلیت**

با استفاده از این قابلیت میتوانید تعیین کنید که در چه فرکانسی خروجی رلهای قطع و وصل گود.

**مراحل انجام کار:** 

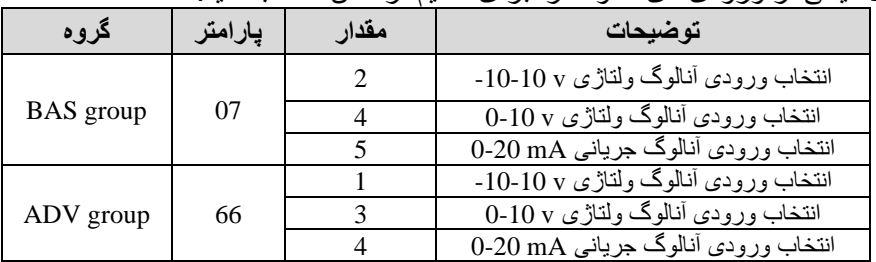

-1 یکی از ورودیهای آنالوگ را برای تنظیم فرکان انتخاب کنید.

**توجه :** عدد انتخاب گده در هر دو پارامتر باید یکسان باگد.

2- فرکلنس مورد نظر (در هنگام افزایش فرکلنس) برای عملکرد رلـه را برحســـب در صدی از فرکانس ماکزیمم تنظیم کنید.

|              | امت<br>ساد | معدار    | نه ضبحات                       |
|--------------|------------|----------|--------------------------------|
| ADV<br>group |            | $0-100%$ | $DRV-20$ i<br>در حسب در صدی از |

3- فرکانس مورد نظر (در هنگام کاهش فرکانس) برای قطع شدن رله را برحسب در صدی از فرکانس ماکزیمم تنظیم کنید.

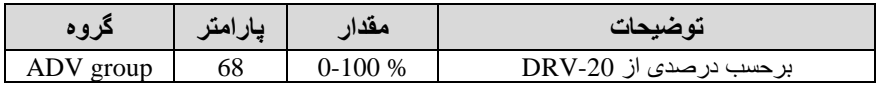

4- برای عملکرد رلهها و یا خروجی ترانزیستوری مقدار یکی از پارامتر های -OUT 36~31 را برابر عدد 26 تنظیم کنید.

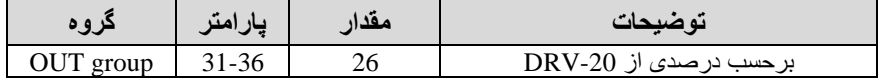

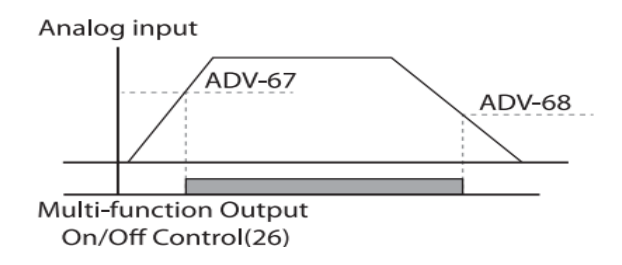

با توجن بن گکل فوی اگر -67ADV را برابر 90% و -68ADV را برابر 10% تنظیم کنیم و فرکانس ماکزیمم برابر 60 هرتز باشد، رله انتخاب شده در فرکانس 54 هرتز وصل گده و در فرکان 6 هرتز قطع خواهد گد.

**عملیات حالت آتش** 

برای محافظت در هناام آتش برای عممکرد فن های تهوین بن کار گرفتن میگود**.** این قابلیت این شر ایط ر ا فر اهم میکند که اینو ر تر خطاهای جز ئی ر ا نادیده گر فته و بر اساس مقدار فرکانس تنظیم شده در حالت آتش به کار خود ادامه میدهد.

#### **مراحل انجام کار:**

-1 برای فعالسازی این قابمیت در پارامتر زیر رمز عبور را تنظیم کنید.

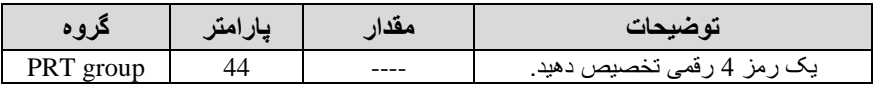

-2قابمیت حالت آتش سوزی را در پارامتر زیر فعال کنید.

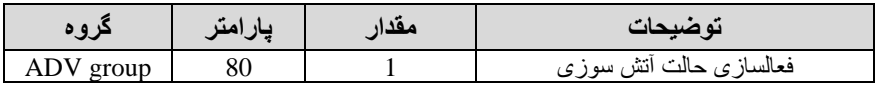

-3 جهت چرخش را در این حالت انتخاب کنید.

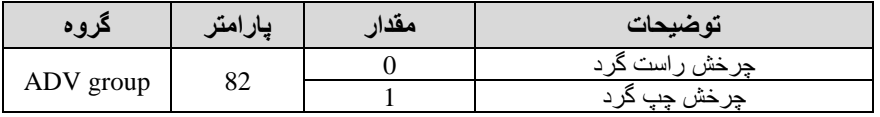

4- مقدار ًفرکانس در حالت آتش سوزی را تنظیم کنید.

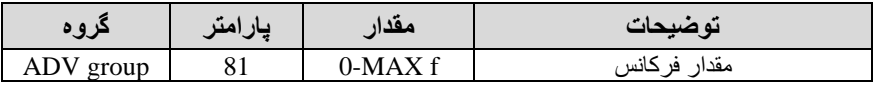

-5 یکی از ورودیهای دیجیتال را برای این حالت تنظیم کنید.

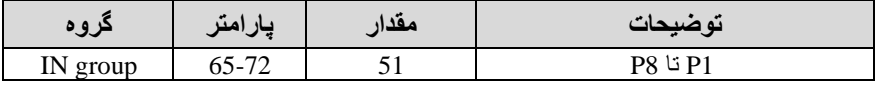

6- یکی از خروجی های رلهای یا خروجی ترانزیستوری را برای این عملیات تنظیم کنید.

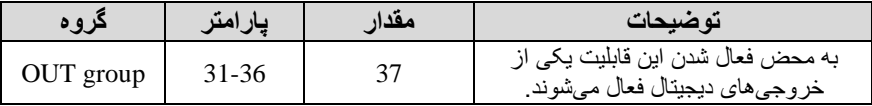

## **عملیات اتوماتیک پشت سرهم**

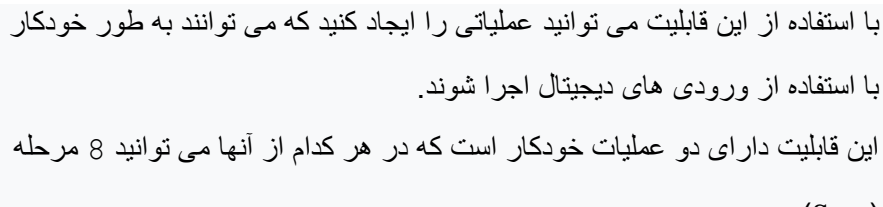

 $(Step)$ 

را تعریف کنید.

-1 پارامتر 4=-01APP قرار دهید.

|           | امد<br>ساد | معدا | نه ضبحات                        |
|-----------|------------|------|---------------------------------|
| APP group |            |      | فعالسازى<br>، عملدات<br>حو دحار |

-2با استااده از پارامتر -03AUT مگخص کنید کن کدام عممیات قرار است انجام گود.

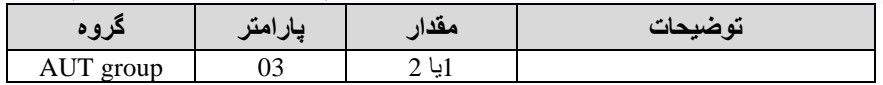

همچنین با استفاده از ورودی های دیجیتال نیز میتوانید این کار را انجام دهید.

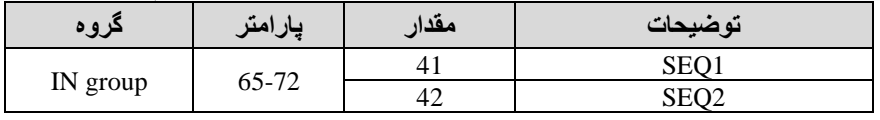

-3 نوع اجرای گدن هر STEP را مگخص کنید.

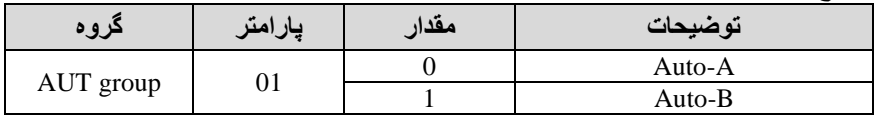

**توجه:** اگر قصد اجرا گدن مراحل خود بن صورت اتوماتیس را دارید بر روی -Auto A و اگر قصد دارید با فرمان گما مرحمن بعدی اجرا گود پارامتر مربوطن را برروی B-Auto تنظیم کنید.

-4 در صورت اجرای مرحمن بعدی با فرمان گما بایستی یکی از ورودی های دیجیتال ر ابر روی $\rm\,Go$  step تعریف کنید.

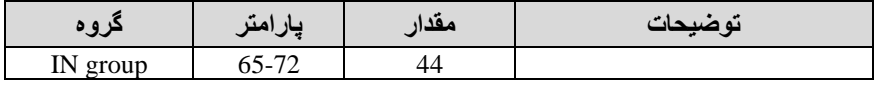

با هر بار فعال گدن این ورودی گام بعدی اجرا خواهد گد.

-5 تعداد گام هایی Step )کن قرار است در 1SEQ اجرا گوند را در پارامتر -Aut 04 مگخص کنید.

|           | یار اهدا |      | نه ضبحات             |
|-----------|----------|------|----------------------|
| AUT group | ١Д       | $-2$ | مشخص كردن تعداد Step |

-6 تعداد گام هایی Step )کن قرار است در 2SEQ اجرا گوند را در پارامتر -Aut 05 مگخص کنید.

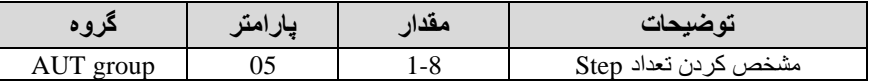

7- مقدار فرکانس هر step مربوط به SEQ-1 را در پارامتر های زیر تنظیم کنید.

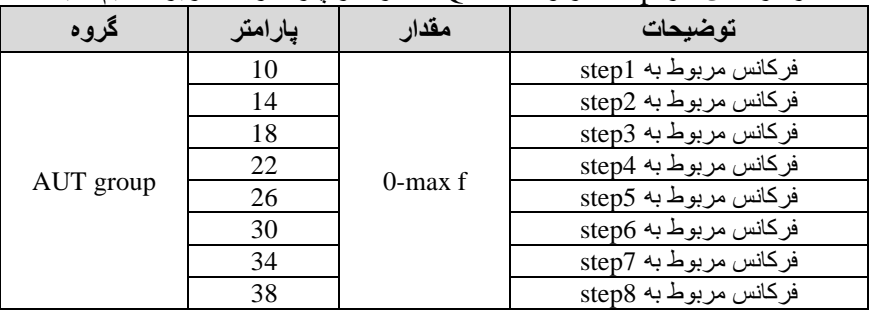

8- زمان افزایش و کاهش فرکانس هر step مربوط به SEQ-1 را در پارامترهای زیر تنظیم کنید.

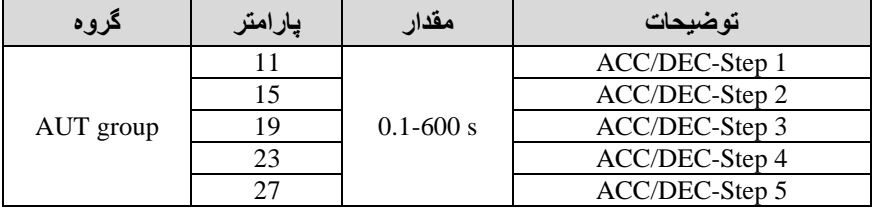

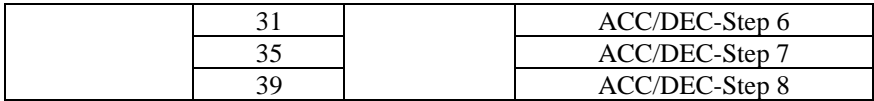

-9 مدت زمان کارکرد هر step مربوط بن -1SEQ را در پارامترهای زیر تنظیم کنید.

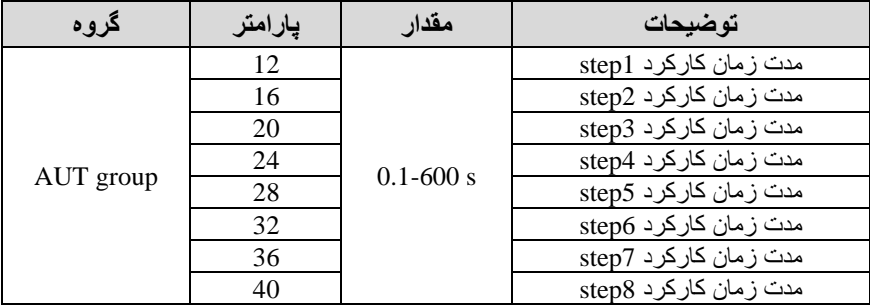

-10 جهت چرخش هر step مربوط بن -1SEQ را در پارامترهای زیر تنظیم کنید.

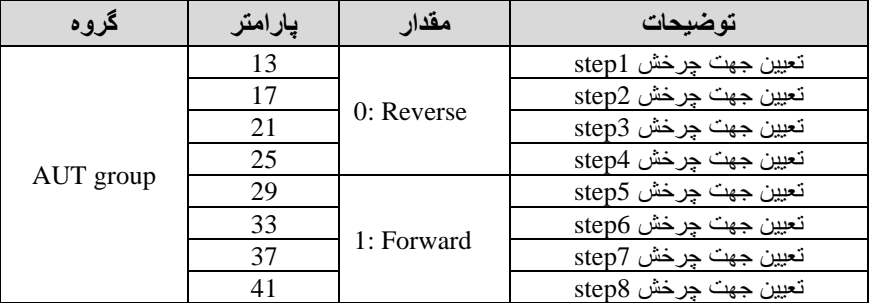

11-مقدار فرکانس هر step مربوط به SEQ-2 را در پارامترهای زیر تنظیم کنید.

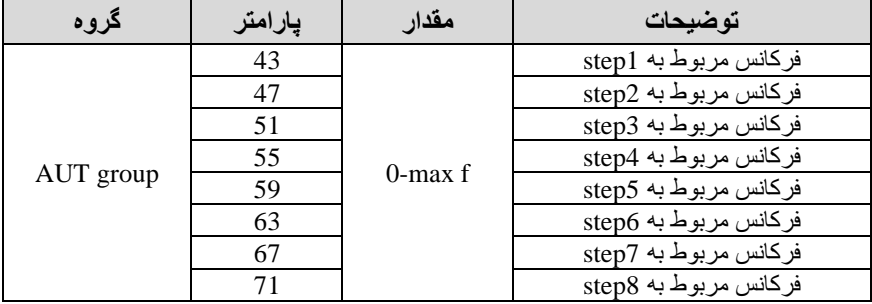

8- زمان افزایش و کاهش فرکانس هر step مربوط به SEQ-2 را در پارامترهای زیر تنظیم کنید.

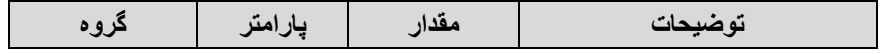

| AUT group | 44 | $0.1 - 600$ s | ACC/DEC-Step 1 |
|-----------|----|---------------|----------------|
|           | 48 |               | ACC/DEC-Step 2 |
|           | 52 |               | ACC/DEC-Step 3 |
|           | 56 |               | ACC/DEC-Step 4 |
|           | 60 |               | ACC/DEC-Step 5 |
|           | 64 |               | ACC/DEC-Step 6 |
|           | 68 |               | ACC/DEC-Step 7 |
|           | 72 |               | ACC/DEC-Step 8 |

-9 مدت زمان کارکرد هر step مربوط بن -2SEQ را در پارامترهای زیر تنظیم کنید.

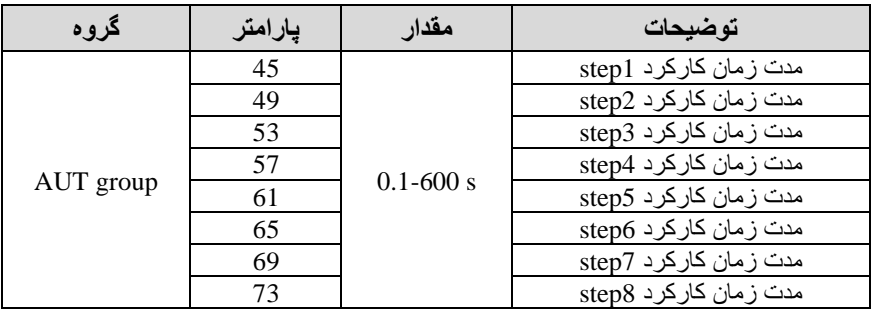

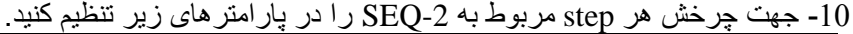

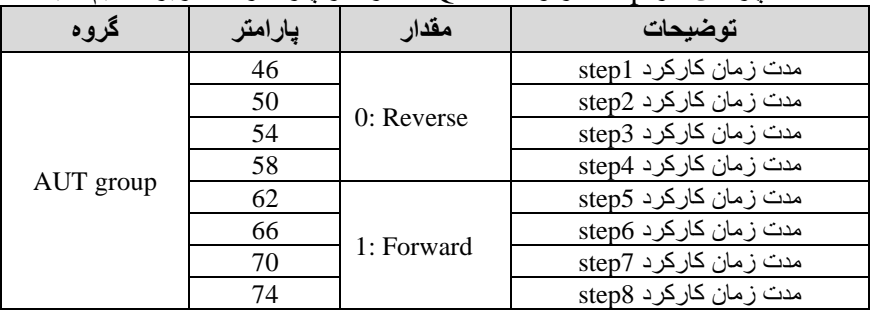

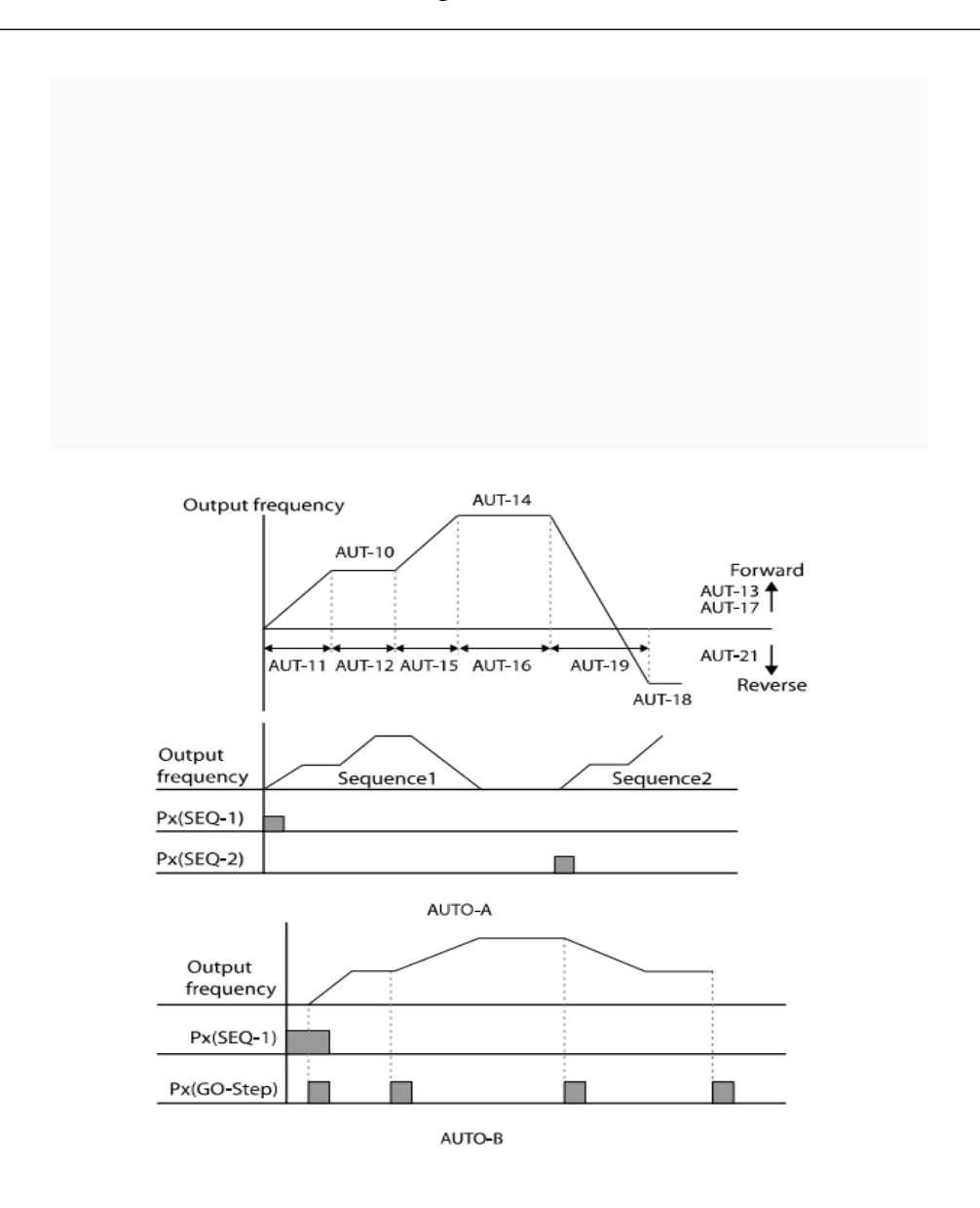